# **OPERATION INSTRUCTIONS**

# **OMDxxx–R2000**

Ethernet communication protocol

Protocol version 1.04

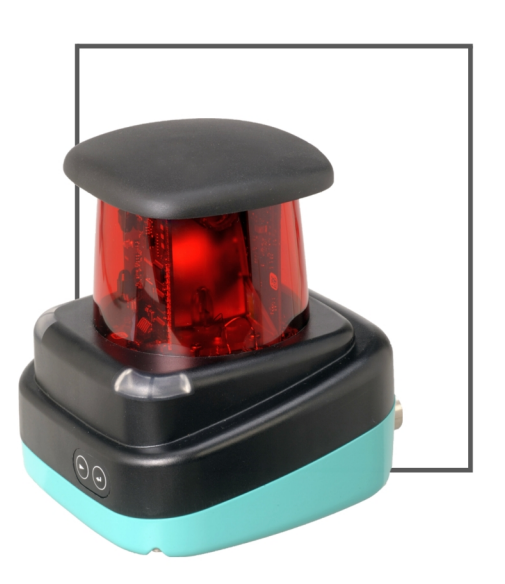

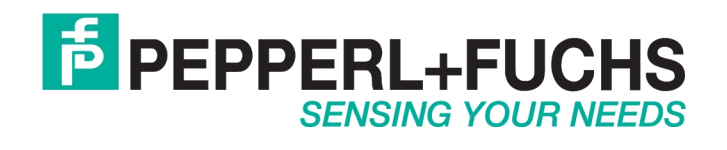

# **Contents**

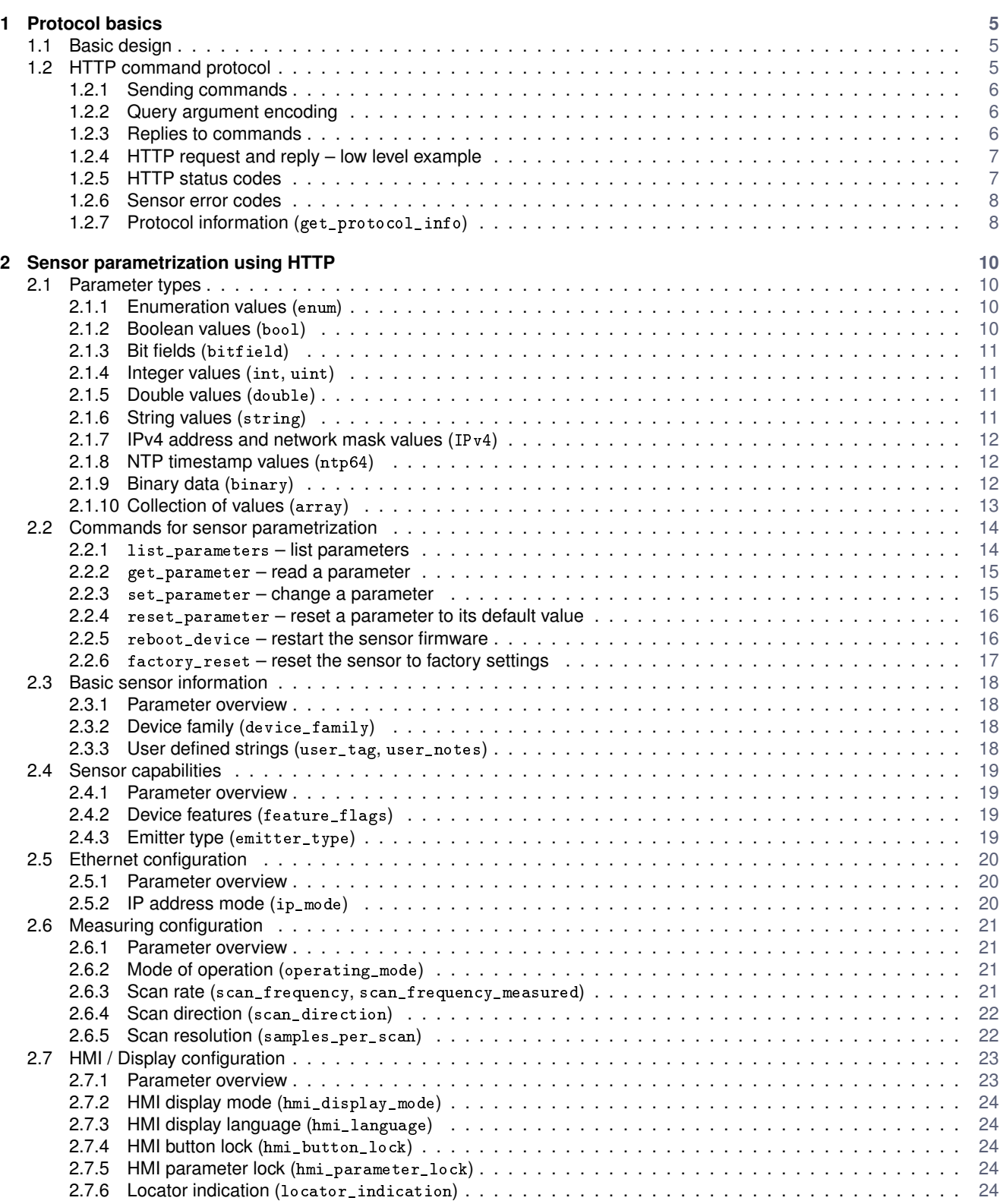

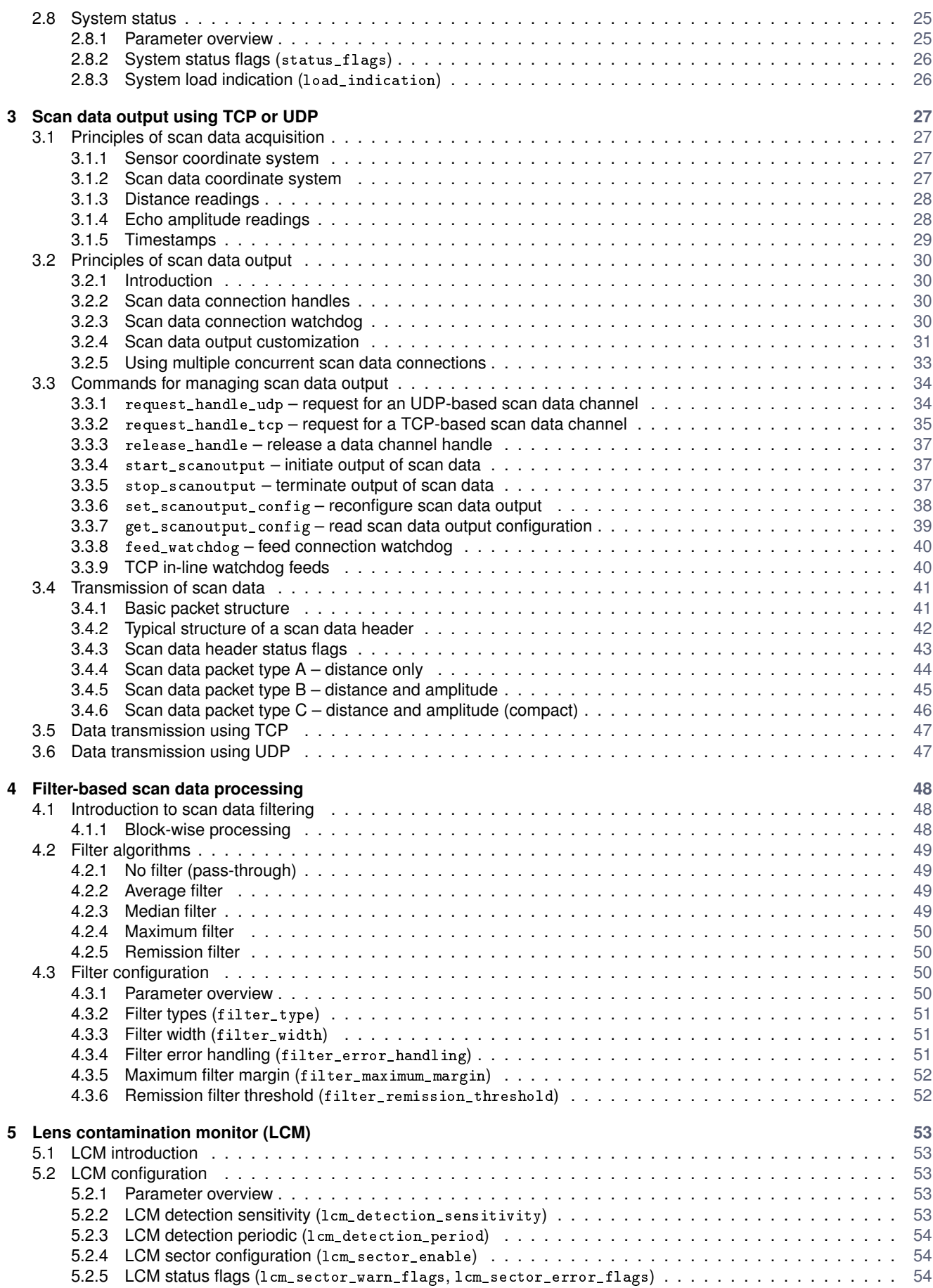

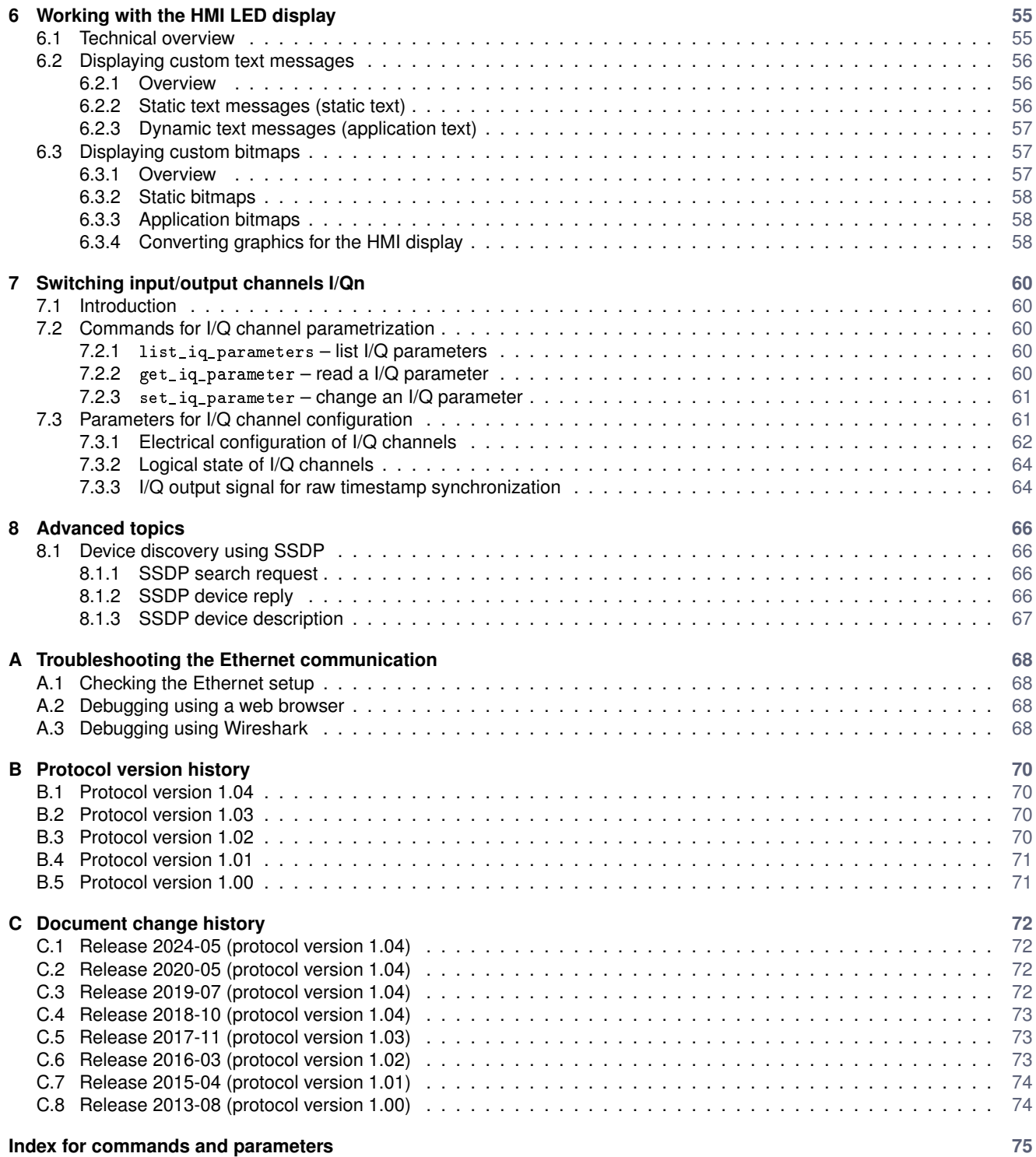

### **References [77](#page-76-0)**

# <span id="page-4-0"></span>**1 Protocol basics**

This chapter describes the basics of the Pepperl+Fuchs scan data protocol (PFSDP).

# **1.1 Basic design**

The communication protocol specification is based on the following basic design decisions:

- A simple command protocol using HTTP requests (and responses) is provided in order to parametrize and control the sensor. The HTTP can be accessed using a standard web browser or by establishing temporary TCP/IP connections to the HTTP port.
- Sensor process data (scan data) is received from the sensor using a separate TCP/IP or UDP/IP channel. A TCP channel is recommended for every application that requires a reliable and error proof transmission of scan data. An UDP channel is recommended for applications in need of minimum latency transmission of scan data.

Output of scan data is always conform to the following conventions:

- Data output is performed as packets with a packet size adapted to the common Ethernet frame size (TCP as well as UDP).
- A single packet always contains data of a single continuous scan only. Scan data output always starts with a new packet for every (new) scan.
- For scan data output the user application can select from multiple data types with different levels of information detail. This way a client can decide to receive only the amount of data needed for its individual application – reducing traffic. Furthermore this provides an easy way to implement future extensions to the scan data output (e.g. adding additional information) as well.
- The byte order for all binary data is *Little Endian* (least significant byte first). The DSP of the sensor and PC CPUs both use Little Endian – thus no conversions need to take place.
- The sensor capabilities restrict the number of active (concurrent) client connections. This does not imply though that the device can handle multiple concurrent connections with the maximum amount of (scan) data. Basically it is the users responsibility to design his (client) system or application in a way that the sensor can handle the amount of requested data without getting overloaded.

# **1.2 HTTP command protocol**

The HTTP command protocol provides a simple unified way to control sensor operation for application software. HTTP commands are used to configure sensor measurement as well as to read and change sensor parameters. Furthermore it is used to set up (parallel) TCP or UDP data channels providing sensor scan data.

This section describes the basic HTTP command protocol and various commands available to the user. Transmission of scan data using an additional TCP or UDP channel is explained in section [3.4.](#page-40-0)

## **Please note:**

The R2000 provides full support for HTTP/1.1 – but does currently not support persistent connections (which is optional according to the HTTP/1.1 standard [\[5\]](#page-76-0)). Each HTTP response includes the "Connection: close" header to inform the client that a subsequent HTTP request requires a separate TCP/IP connection to the sensor.

# <span id="page-5-0"></span>**1.2.1 Sending commands**

Sending commands to the sensor is done using the Hypertext Transfer Protocol (HTTP) as defined by RFC 2616 [\[5\]](#page-76-0). Each HTTP command is constructed as **Uniform Resource Identifier** [\(URI\)](http://en.wikipedia.org/wiki/URI_scheme) according to RFC 3986 [\[7\]](#page-76-0) with the following basic structure:

<scheme>:<authority>/<path>?<query>#<fragment>

A typical HTTP request to the sensor looks like:

http://<sensor IP address>/cmd/<cmd\_name>?<argument1=value>&<argument2=value>

Thus, in terms of an URI a valid HTTP command is composed of the following parts:

- **scheme** is always 'http://'
- **authority** is represented by the IP address of the sensor (and a port number, if necessary)
- **path** consists of the prefix 'cmd/' and the name of the requested command ('<cmd\_name>')
- **query** lists additional arguments for the specific command
- **fragment** is currently not used anything following the hash mark will be ignored

## **Please note:**

The order of the command arguments (within <query>) is interchangeable at will. Sole exception is the argument handle (see section [3.3\)](#page-33-0), which has to be specified always first in order to identify the client scan data connection – provided that this is required for the requested command.

## **Please note:**

The number of command arguments (within <query>) is limited to 100. Furthermore, the maximum length of a HTTP request URI is limited to 16 kB. Typical user application do not exceed these limitation, though.

# **1.2.2 Query argument encoding**

The query part of the command URI (see section 1.2.1) is used to transport additional arguments to HTTP commands (compliant to RFC 3986 [\[7\]](#page-76-0)). This section describes the composition of arguments as "key=value" pairs.

HTTP command arguments are composed using the following scheme ("key=value" pairs):

key=value[;value][&key=value]

The key denotes an argument that receives one or more values. Multiple values for a single argument are separated by a semicolon ';'. A single command takes multiple arguments separated by an ampersand '&'.

## **Please note:**

Some characters are reserved within an URI and need to be percent encoded according to the rules of RFC 3986 [\[7\]](#page-76-0). Most notably, if parameter values contain URI delimiters like the question mark '?', equal sign '=' or the ampersand '&', these characters need to be escaped on the URI.

## **1.2.3 Replies to commands**

After sending a command to the sensor the following replies can be received:

## • **HTTP status code**

A HTTP command will be answered with a standard HTTP status code first. This code indicates whether the command (i.e. URI) is known and has been received correctly. An error code is returned only if the URI is invalid or could not be processed. Please refer to section [1.2.5](#page-6-0) for a detailed description of HTTP status codes used by the R2000.

## • **Command error code**

Normally the HTTP status code is read as 'OK'. In this case the result of the command processing can be evaluated using two return values: error\_code and error\_text. error\_code contains a numeric result code for the command call, while error\_text provides a textual error description. Both values are returned using [JSON encoding](http://json.org/) [\[9\]](#page-76-0). Section [1.2.6](#page-7-0) provides a detailed description of all R2000 command error codes.

## • **Command reply data**

The body of a command reply contains any requested payload data. This data is always transmitted using [JSON encod](http://json.org/)[ing](http://json.org/) [\[9\]](#page-76-0). Large amounts of data might be output using base64 encoded JSON arrays.

## <span id="page-6-0"></span>**Please note:**

The character encoding used for all JSON encoded command replies of the R2000 is always UTF-8 (RFC 7159 [\[9\]](#page-76-0)).

## **1.2.4 HTTP request and reply – low level example**

This section shows an example, how a HTTP request is transmitted to the sensor without using a web-browser. Lets assume, that the following HTTP request shall be send:

http://<sensor IP address>/cmd/get\_parameter?list=scan\_frequency

This request is translated into a simple string (using HTTP/1.0 in this example):

```
1 GET / cmd/get_parameter?list=scan_frequency HTTP/1.0\r\n\r\n
```
This string is then send as payload data of a TCP/IP packet to the sensor. The sensor then sends back a TCP/IP packet with the HTTP reply as payload data. The HTTP reply can be parsed as simple text string with the following content:

```
HTTP/1.0 200 0K\r\n2 | Expires: -1\r\ln3 Pragma: no-cache\r\n
     Content-Type: text/plain\r\n\Connection: close\r\n
6 \left( \sqrt{r \cdot n} \right)\{\n\rm\}\frac{8}{10} "scan_frequency":50,\r\n
\theta "error_code":0,\r\n
10 | "error_text": "success"\r\n
_{11} }\r\n
```
The most important parts of this HTTP reply are the first line containing the HTTP error code and the last few lines containing the requested information wrapped within a single [JSON-encoded](http://json.org/) [\[9\]](#page-76-0) object denoted by a pair of curly brackets.

## **Please note:**

It is highly recommended to use a third party HTTP library instead of a new custom implementation. Standards-compliant HTTP client implementations are widely available for most operation systems and hardware platforms (e.g. Libwww [\[11\]](#page-76-0) or libcURL [\[12\]](#page-76-0)).

## **1.2.5 HTTP status codes**

The following table lists all [HTTP status codes](http://en.wikipedia.org/wiki/List_of_HTTP_status_codes) used by the device:

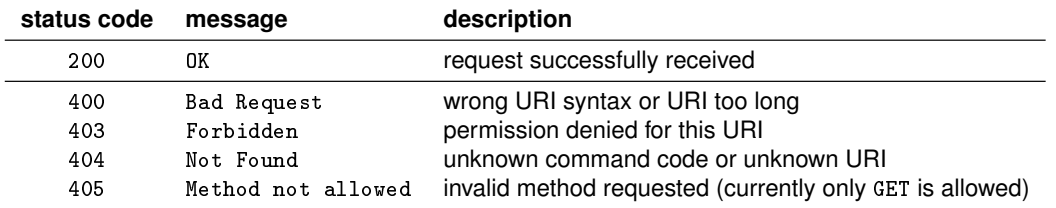

## **Examples for (invalid) queries causing a HTTP error**

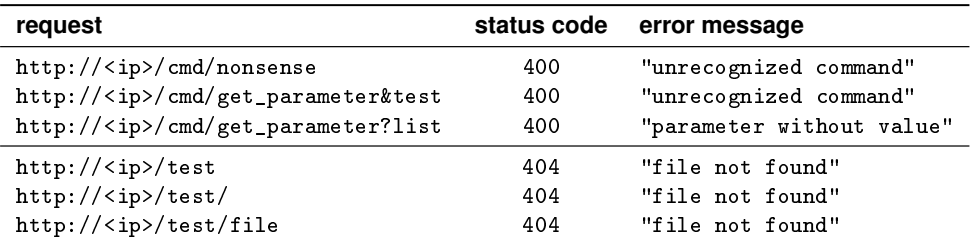

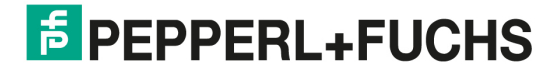

# <span id="page-7-0"></span>**1.2.6 Sensor error codes**

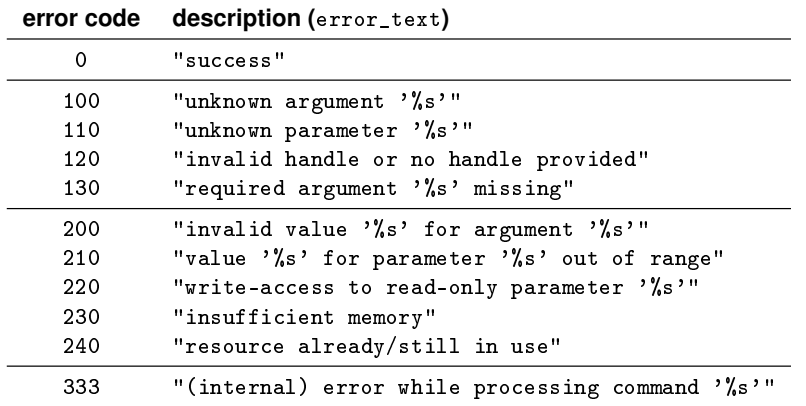

The following table lists some generic error codes (error\_code) returned by the device:

#### **Please note:**

The error message in error\_text might slightly vary depending on the firmware version and the specific error condition of the actual command. Do not expect to receive error messages exactly as listed above.

## **Examples for (invalid) commands provoking sensor error codes**

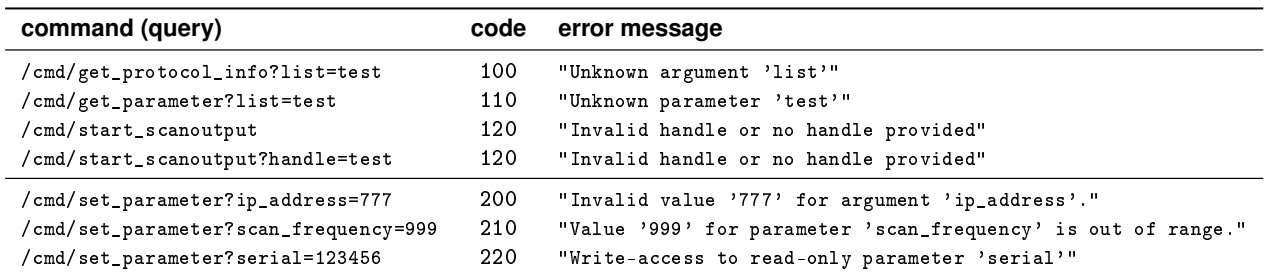

## **1.2.7 Protocol information (**get\_protocol\_info**)**

Ethernet protocol users should be aware that depending on the protocol version some commands might not be available or might show different behavior. For this reason user applications should always check the protocol version using the dedicated command get\_protocol\_info which returns basic version information on the communication protocol:

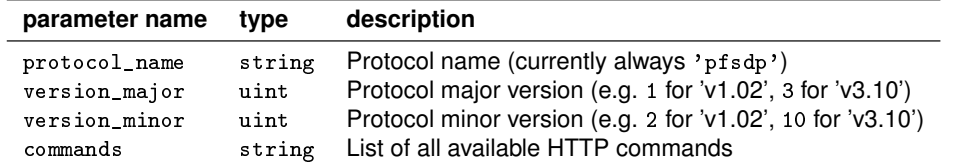

This document refers to protocol version '1.04' which is implemented by R2000 firmware version '1.60' and newer.

## **Please note:** The command get\_protocol\_info will return the above information on every sensor – regardless of its firmware version. All other commands and their return values might be changed by updates to the communication protocol, though. Therefore it is strongly recommended to check the protocol version first.

## **Example**

```
Query: http://<sensor IP address>/cmd/get_protocol_info
Reply:
{
      "protocol_name":"pfsdp",
      "version_major":1,
      "version_minor":4,
      "commands":[
      "get_protocol_info",
      "list_parameters",
      "get_parameter",
      "set_parameter",
      "reboot_device",
      "factory_reset",
      "reset_parameter",
      "request_handle_udp",
      "request_handle_tcp",
      "feed_watchdog",
      "set_scanoutput_config",
      "get_scanoutput_config",
      "start_scanoutput",
      "stop_scanoutput",
      "release_handle",
      "get_iq_parameter",
      "set_iq_parameter",
      "list_iq_parameters"
      ],
      "error_code":0,
      "error_text":"success" }
```
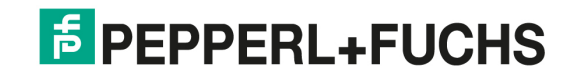

# <span id="page-9-0"></span>**2 Sensor parametrization using HTTP**

# **2.1 Parameter types**

The sensor provides access to different types of parameters. The following table gives a quick overview of the relevant types, a more detailed description follows in separate sub-sections:

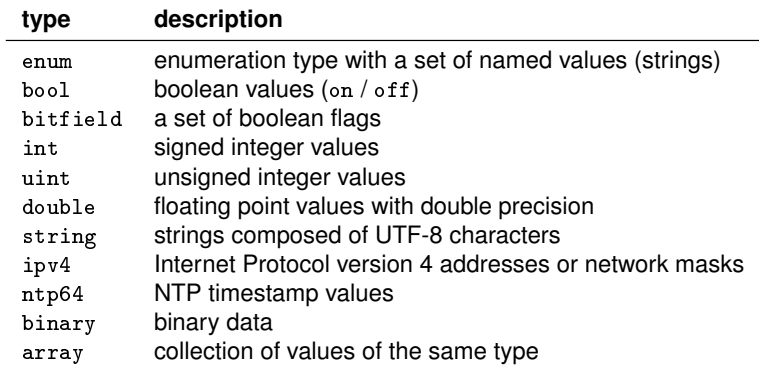

Independently of their type, each parameter belongs to one of the following access groups:

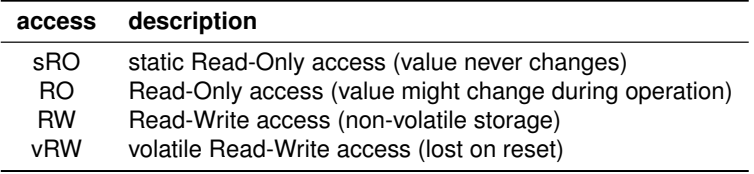

Most sensor parameters are stored in non-volatile memory. Thus their value also persists a power-cycle of the device.

## **Please note:**

Non-volatile storage has a limited number of write cycles only (typically > 10.000 cycles). Therefore all non-volatile parameters should be written only if necessary.

# **2.1.1 Enumeration values (**enum**)**

Notes on parameters using enumeration values (enum):

- An enumeration type parameter accepts a single value out of a list of predefined values.
- Each enumeration values is defined by a string ('named' value).
- Each enumeration value is typically (but not necessarily) unique to the specific parameter.
- Each enum parameter can hold only a single value at a time.
- URI: Named enumeration values use non-reserved ASCII characters only and need no percent encoding [\[7\]](#page-76-0) when specified as argument to a command on the URI.

## **2.1.2 Boolean values (**bool**)**

Notes on parameters using boolean values (bool):

- Boolean parameters are a special case of enumeration parameters.
- Only the named values on and off are accepted.
- Each bool parameter can hold only a single value at a time.

# <span id="page-10-0"></span>**2.1.3 Bit fields (**bitfield**)**

Notes on parameters using bit fields (bitfield):

- Bit fields combine multiple boolean flags into an unsigned integer value.
- Each flag occupies a single bit of the integer.
- Not every bit of the integer needs to be assigned to a flag.
- Bits might be marked as *reserved*. These should always be zero.
- Bit field parameters are read and written using the integer representation.

# **2.1.4 Integer values (**int**,** uint**)**

Notes on parameters using signed integer values (int) and unsigned integer value (uint):

- Unless denoted differently, the value range of integer values is limited to 32 bit.
- Leading zeros are accepted when writing a value (they will be ignored).
- Neither a hexadecimal nor an octal representation of integer values is supported.

# **2.1.5 Double values (**double**)**

Notes on parameters using double precision floating point values (double):

- A dot '.' is used as decimal mark (separating the decimal part from the fractional part of a double number).
- The floating point decimal format (xxx.yyy) should be used when accessing double parameters. The floating point exponential format (xxx.yyy Ezzz) is not supported.
- The number of significant digits of the fractional part of a double value might be limited for some parameters. Excess digits are rounded or discarded.

# **2.1.6 String values (**string**)**

Notes on parameters using string values (string):

- Strings represent a set characters.
- All characters of the string need to be encoded in UTF-8 format [\[6\]](#page-76-0).
- The maximum size of a string is usually limited. Please refer to the description of the specific parameter for its actual size limitation.
- URI: For write access to a string parameter, its new value is implicitly delimited by the surrounding '=' and '&' within the URI (see RFC 3986 [\[7\]](#page-76-0)). Any additionally added delimiter (e.g. '"') will be interpreted as part of the string.
- URI: Some characters are reserved within an URI and need to be percent encoded [\[7\]](#page-76-0) (see section [1.2.2](#page-5-0) for details).

When parsing a string-typed parameter within an UTF-8 encoded command URI the sensor performs the following steps:

- 1. Dissect the URI into it individual parts
- 2. Resolve percent encoded characters
- 3. Check string for a valid UTF-8 encoding
- 4. Process the string (UTF-8 bytes), e.g. store it into non-volatile memory

<span id="page-11-0"></span>When the sensor outputs a string-typed parameter in JSON format, it applies escaping for the following reserved UTF-8 characters (as required by RFC 7159 [\[9\]](#page-76-0) section 2.5):

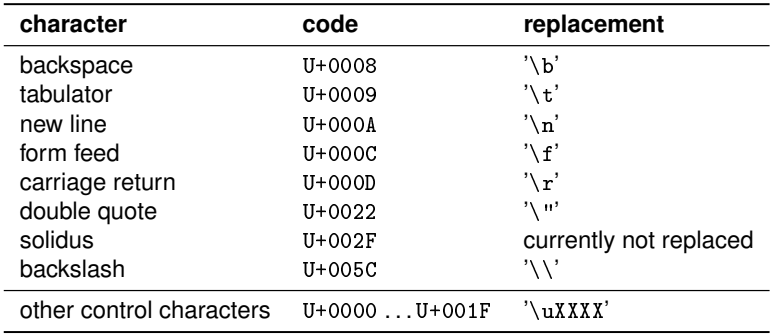

# **2.1.7 IPv4 address and network mask values (**IPv4**)**

Notes on parameters using IPv4 network addresses and subnet masks (IPv4):

- Addresses and network masks need to follow the rules of the Internet Protocol specification (RFC-791 [\[1\]](#page-76-0))
- Addresses are denoted as string values in human-readable *dotted decimal* notation (i.e. 10.0.10.9)
- Subnet masks are denoted as string values in human-readable *dotted decimal* notation (i.e. 255.255.0.0)

# **2.1.8 NTP timestamp values (**ntp64**)**

Notes on parameters using NTP timestamps (ntp64):

- NTP timestamps are part of the Network Time Protocol (NTP) as defined by RFC 1305 [\[2\]](#page-76-0).
- NTP timestamps are represented as a 64 bit unsigned fixed-point integer number (uint64) in seconds in reference to a specific point in time. The most significant 32 bit represent the integer part (seconds), the lower 32 bit the fractional part.
- *Absolute* timestamps (synchronized time) refer to the time elapsed since 1 January 1900.
- *Relative* timestamps (raw system time) refer to the time elapsed since power-on of the sensor.

Please refer to section [3.1.5](#page-28-0) for more details on timestamps.

# **2.1.9 Binary data (**binary**)**

Notes on parameters using binary data (binary):

- Parameters of type binary store binary data without further data-specific knowledge. Parameter values are simply treated as a collection of bytes. The interpretation of binary data is specific to the individual parameter. See the description of the specific parameter for details.
- For binary parameters usually only size checking is performed. The maximum size of data depends on the specific parameter.
- Read access to a binary parameter returns its value as base64 encoded string within the JSON reply (see section [1.2.3\)](#page-5-0). The base64 encoding transforms an 8 bit data stream to a string with a particular set of 64 ASCII characters (6 bit) that are printable and common to most character encodings (see RFC 4648 [\[8\]](#page-76-0) for details). This encoding requires 33 % more storage space.
- Write access to a binary parameter requires the binary data to be encoded as base64url [\[8\]](#page-76-0) string on the URI. The base64url encoding is very similar to the base64 encoding but uses a slightly different character set, that avoids using reserved URI characters.

# <span id="page-12-0"></span>**2.1.10 Collection of values (**array**)**

Notes on parameters using a collection of values (array):

- Parameters of type array store multiple *elements* of the same type. The type of the elements is specific to the individual parameter. See the description of the specific parameter for details.
- For array parameters both the number of elements as well as the value of each element is checked. The correct number of elements and allowed element values depend on the specific parameter.
- Read access to a array parameter returns its value as a encoded JSON array with the value for each element.
- Write access to a array parameter requires the array elements to be provided as a comma-separated list of values.
- Individual access to a specific element of an array parameter is not supported.

# <span id="page-13-0"></span>**2.2 Commands for sensor parametrization**

This section describes all commands available for manipulation of global sensor parameters.

## **2.2.1** list\_parameters **– list parameters**

The command list\_parameters returns a list of all available global sensor parameters.

## **Example**

```
Query: http://<sensor IP address>/cmd/list_parameters
Reply: {
      "parameters":[
      "vendor",
      "product",
      "part",
      "serial",
      "revision_fw",
      "revision_hw",
      "max_connections",
      "feature_flags",
      "radial_range_min",
      "radial_range_max",
      "radial_resolution",
      "angular_fov",
      "angular_resolution",
      "ip_mode",
      "ip_address",
      "subnet_mask",
      "gateway",
      "scan_frequency",
      "scan_direction",
      "samples_per_scan",
      "scan_frequency_measured",
      "status_flags",
      "load_indication",
      "device_family",
      "mac_address",
      "hmi_display_mode",
      "hmi_language",
      "hmi_button_lock",
      "hmi_parameter_lock",
      "ip_mode_current",
      "ip_address_current",
      "subnet_mask_current",
      "gateway_current",
      "system_time_raw",
      "user_tag",
      "user_notes",
      "locator_indication",
      ],
      "error_code":0,
      "error_text":"success"
      }
```
## <span id="page-14-0"></span>**2.2.2** get\_parameter **– read a parameter**

The command get\_parameter reads the current value of one or more global sensor parameters:

```
http://<sensor IP address>/cmd/get_parameter?list=<param1>;<param2>
```
## **Command arguments**

• list – semicolon separated list of parameter names (optional)

If the argument list is not specified the command will return the current value of all available parameters.

## **Example**

}

```
Query: http://<sensor IP address>/cmd/get_parameter?list=scan_frequency;scan_frequency_measured
Reply: {
      "scan_frequency":50,
      "scan_frequency_measured":49.900000,
      "error_code":0,
      "error_text":"success"
```
## **2.2.3** set\_parameter **– change a parameter**

Using the command set\_parameter the value of any write-accessible global sensor parameter can be changed:

http://<sensor IP address>/cmd/set\_parameter?<param1>=<value>&<param2>=<value>

## **Command arguments**

- <param1> = <value> new <value> for parameter <param1>
- <param2> = <value> new <value> for parameter <param2>
- $\bullet$  . . .

# **Please note:**

The command set\_parameter returns an error message, if any parameter specified as command argument is unknown or a read-only parameter. The return values error\_code and error\_text have appropriate values in this case (see section [1.2.6\)](#page-7-0).

## **Example**

```
Query: http://<sensor IP address>/cmd/set_parameter?scan_frequency=50
```

```
Reply: {
```

```
"error_code":0,
"error_text":"success"
}
```
## <span id="page-15-0"></span>**2.2.4** reset\_parameter **– reset a parameter to its default value**

The command reset\_parameter resets one or more global sensor parameters to their factory default values:

http://<sensor IP address>/cmd/reset\_parameter?list=<param1>;<param2>

### **Command arguments**

• list – semicolon separated list of parameter names (optional)

## **Please note:**

If the argument list is not specified the command will load the factory default value for all parameters writeable with set\_parameter!

### **Please note:**

This command applies to global R/W parameters accessible via the command set\_parameter only. If the argument list contains an unknown or a read only parameter, an error message will be returned.

## **Please note:**

Resetting a parameter to its default value might require a device restart in order to take effect. For example, this applies to all Ethernet configuration parameters (see section [2.5\)](#page-19-0).

### **Example**

Query: http://<sensor IP address>/cmd/reset\_parameter?list=scan\_frequency;scan\_direction

```
Reply: {
      "error_code":0,
      "error_text":"success"
      }
```
## **2.2.5** reboot\_device **– restart the sensor firmware**

The command reboot\_device triggers a soft reboot of the sensor firmware:

```
http://<sensor IP address>/cmd/reboot_device
```
## **Command arguments**

The command accepts no additional arguments. The reboot is performed shortly after the HTTP reply has been sent.

### **Please note:**

A reboot terminates all running scan data output. All scan data handles are invalidated and have to be renewed from scratch after reboot (see section [3.4\)](#page-40-0).

#### **Please note:**

A device reboot takes up to 60 s (depending on the sensor configuration). The reboot is completed as soon as the sensor answers to HTTP command requests again and the system status flag *Initialization* (see section [2.8.2\)](#page-25-0) is cleared.

### **Example**

```
Query: http://<sensor IP address>/cmd/reboot_device
Reply: {
      "error_code":0,
      "error_text":"success"
      }
```
## <span id="page-16-0"></span>**2.2.6** factory\_reset **– reset the sensor to factory settings**

The command factory\_reset performs a complete reset of all sensor settings to factory defaults and reboots the device. Its result is similar to a call of reset\_parameter without any arguments followed by a call to reboot\_device.

## **Command arguments**

The command accepts no additional arguments. The factory reset and device reboot is performed shortly after the HTTP reply has been sent.

## **Please note:**

The factory reset performs a device reboot, because some changes take effect at sensor boot time only (e.g. all changes to Ethernet configuration parameters – see section [2.5\)](#page-19-0).

## **PFSDP compatibility note:**

The command factory\_reset is available on devices with PFSDP version 1.01 or newer.

## **Example**

```
Query: http://<sensor IP address>/cmd/factory_reset
```

```
Reply: {
```

```
"error_code":0,
"error_text":"success"
}
```
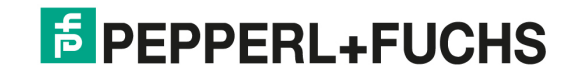

# <span id="page-17-0"></span>**2.3 Basic sensor information**

This section describes all sensor parameters which are available to the user.

## **2.3.1 Parameter overview**

The following table lists numerous parameters (mostly read-only) which provide basic sensor information:

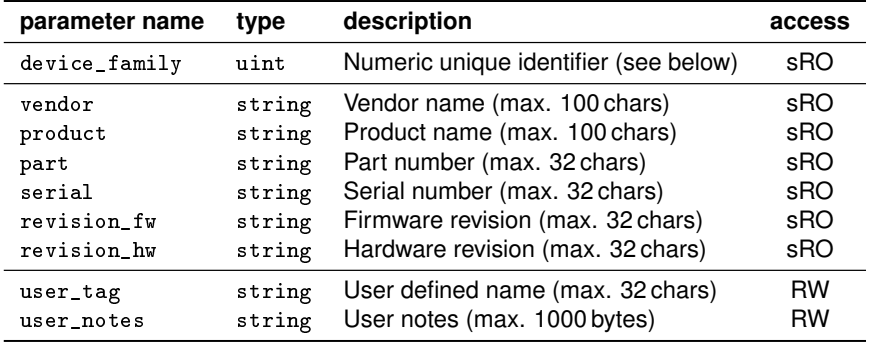

These entries are comparable to generic information available on IO-Link devices. In contrast to IO-Link most strings have no size limitation, though. Furthermore each parameter can be read individually using the command get\_parameter.

# **2.3.2 Device family (**device\_family**)**

The parameter device\_family can be used to identify compatible device families. A single device family is defined as group of devices with identical functionality (regarding the Ethernet protocol). This identifier can be used to check if the connected device is compatible with the client application (e.g. DTM user interface).

Currently the following values are defined for device\_family:

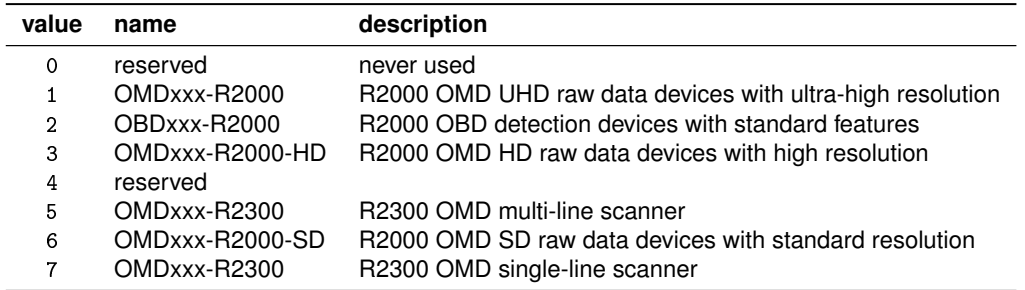

# **2.3.3 User defined strings (**user\_tag**,** user\_notes**)**

The parameters user\_tag and user\_notes are strings, that can be used by the user without restriction (except for a valid UTF-8 encoding – see definition of type string in section [2.1\)](#page-9-0). The default value for user\_tag is typically a short version of the product name (parameter product) while user\_notes is empty per default.

# <span id="page-18-0"></span>**2.4 Sensor capabilities**

# **2.4.1 Parameter overview**

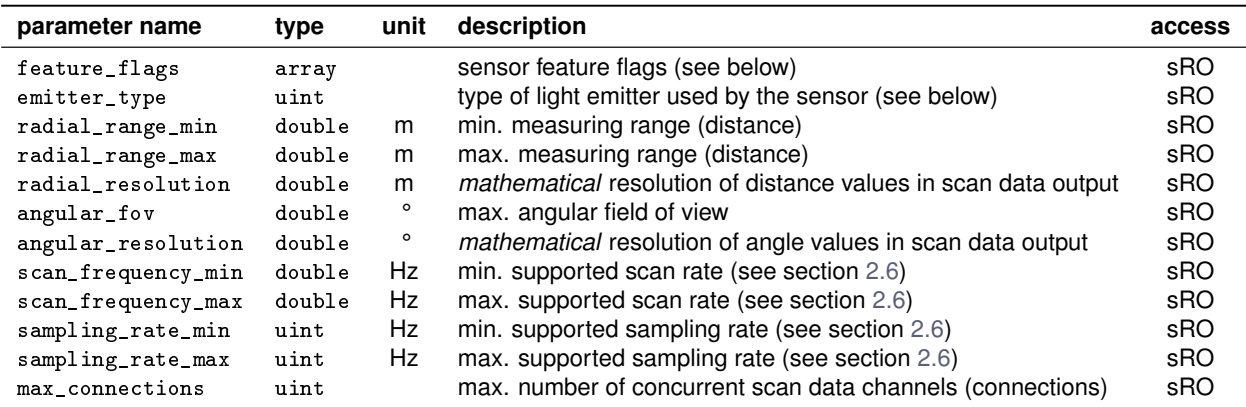

The following static read-only parameters describe the sensor capabilities:

# **2.4.2 Device features (**feature\_flags**)**

The parameter feature\_flags returns a JSON [\[9\]](#page-76-0) encoded list of features available for the queried device. Currently the following features are defined:

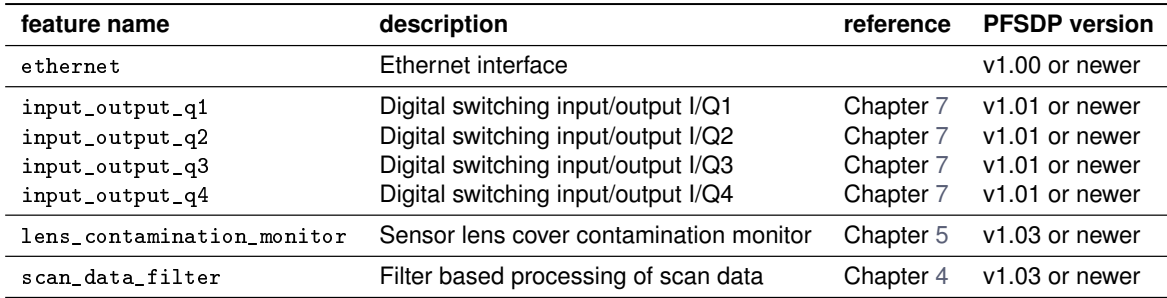

If a feature is available, its name is listed within the feature\_flags array.

# **2.4.3 Emitter type (**emitter\_type**)**

The parameter emitter\_type can be used to determine the type of light emitter (aka transmitter) used by the specific sensor. Currently the following emitter types are defined for R2000 devices:

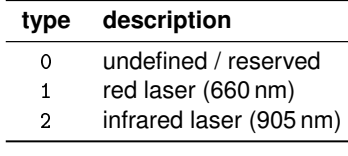

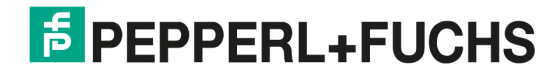

# <span id="page-19-0"></span>**2.5 Ethernet configuration**

# **2.5.1 Parameter overview**

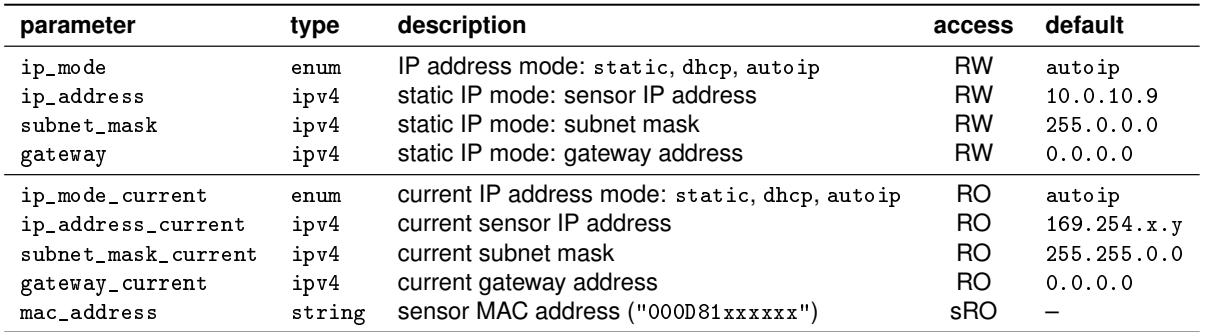

The following parameters allow configuration changes of the Ethernet interface:

The read-only parameters ip\_mode\_current, ip\_address\_current, subnet\_mask\_current and gateway\_current provide access to the currently active IP configuration. This is especially useful when using automatic IP configuration via DHCP or AutoIP.

**Please note:**

Any changes to the Ethernet configuration (using set\_parameter or reset\_parameter) are applied after a system reboot only! The command reboot\_device (see section [2.2.5\)](#page-15-0) is available to initiate a reboot using the Ethernet protocol.

# **2.5.2 IP address mode (**ip\_mode**)**

The parameter ip\_mode configures one of the following IP address modes:

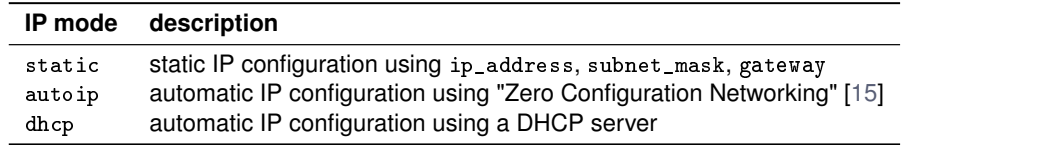

## **Please note:**

With automatic IP configuration using DHCP or AutoIP the parameters ip\_address\_current and subnet\_mask\_current might return the invalid IP address 0.0.0.0, if no valid IP address has been assigned to the sensor yet (e.g. if no DHCP server is found).

# <span id="page-20-0"></span>**2.6 Measuring configuration**

# **2.6.1 Parameter overview**

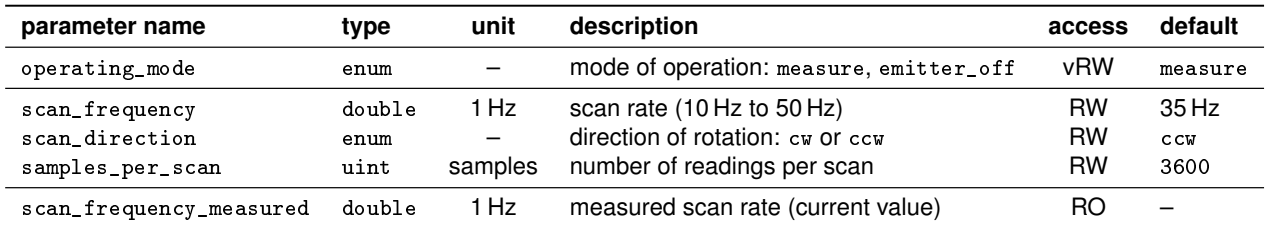

The following (global) parameters are available for basic measurement configuration:

# **2.6.2 Mode of operation (**operating\_mode**)**

The parameter operating\_mode controls the mode of operation of the sensor. Currently, the following modes are available:

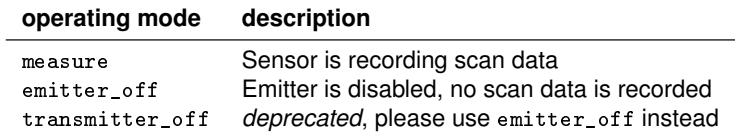

The mode measure is the normal mode of operation of the sensor and default after power-on. The mode emitter\_off allows the user to deactivate the light emitter, e.g. to avoid interference with other optical devices. A mode switch from measure to emitter\_off can only be performed, if no scan data connections are active, i.e. all handles have been released. While the operating mode is set to emitter\_off, no new scan data connection handles can be requested (see section [3.2\)](#page-29-0). This state is also signaled by the system status flag scan\_output\_muted (see section [2.8.2\)](#page-25-0).

## **Please note:**

The parameter operating\_mode is a non-persistent parameter, i.e. it reverts to its default value after reboot, power cycle or factory reset.

## **PFSDP compatibility note:**

The parameter value transmitter\_off has been renamed to emitter\_off with PFSDP version 1.03. The old name transmitter\_off is still supported for write accesses to the parameter operating\_mode, but read accesses return the new value. It is recommended to use the new name.

## **Example**

```
Query: http://<sensor IP address>/cmd/set_parameter?operating_mode=measure
```

```
Reply: {
      "error_code":0,
      "error_text":"success"
      }
```
## **2.6.3 Scan rate (**scan\_frequency**,** scan\_frequency\_measured**)**

The parameter scan\_frequency defines the number of scans recorded per second (see section [3.1](#page-26-0) for details). This is also called *scan rate*. For R2000 devices this value directly corresponds to the rotational speed of the sensor head. Valid values range from 10 Hz to 50 Hz with steps of 1 Hz (default is 35 Hz). Non-integer values are automatically rounded to integer values.

The parameter scan\_frequency\_measured reads back the actual scan rate resulting from the current rotational speed of the sensor head with a resolution of 0.1 Hz. It is a read-only parameter.

## <span id="page-21-0"></span>**Example**

```
Query: http://<sensor IP address>/cmd/get_parameter?list=scan_frequency;scan_frequency_measured
```

```
Reply: {
      "scan_frequency":35,
      "scan_frequency_measured":34.900000,
      "error_code":0,
      "error_text":"success"
      }
```
## **2.6.4 Scan direction (**scan\_direction**)**

The parameter scan\_direction defines the direction of rotation of the sensors head. User applications can choose between clockwise rotation (cw) or counter-clockwise rotation (ccw). Please refer to sections  $3.1.1$  and  $3.1.2$  on how these settings are related to the sensor coordinate system and the scan data output.

## **Example**

```
Query: http://<sensor IP address>/cmd/set_parameter?scan_direction=ccw
Reply: {
      "error_code":0,
      "error_text":"success"
      }
```
## **2.6.5 Scan resolution (**samples\_per\_scan**)**

The parameter samples\_per\_scan defines the number of samples recorded within a scan (for details please refer to section [3.1\)](#page-26-0). This value implicitly also defines the *scan resolution*, i.e. the angular step between two subsequent measurements.

R2000 devices support a number of discrete values for this parameter. Table [2.1](#page-22-0) lists all available setting for R2000 UHD, HD and SD devices. Requesting any other number of samples per scan results into an error message.

#### **Please note:**

The number of samples\_per\_scan multiplied by the scan\_frequency gives the *sampling rate*, i.e. the number of measurements per second (this is also called *pulse repetition rate* in laser-safety terminology).

The sensor supports sampling rates between sampling\_rate\_min and sampling\_rate\_max (see section [2.4\)](#page-18-0). Thus the number of samples\_per\_scan indirectly also limits the maximum value for the parameter scan\_frequency (and vice versa). Therefore table [2.1](#page-22-0) denotes the maximum scan rate as well.

## **PFSDP compatibility note:**

```
The values 1680, 2100 and 2800 for samples_per_scan are supported by devices with PFSDP version 1.02 or newer.
```
# **Example**

Query: http://<sensor IP address>/cmd/set\_parameter?samples\_per\_scan=3600

```
Reply: {
      "error_code":0,
      "error_text":"success"
      }
```
<span id="page-22-0"></span>**samples**

**scan**

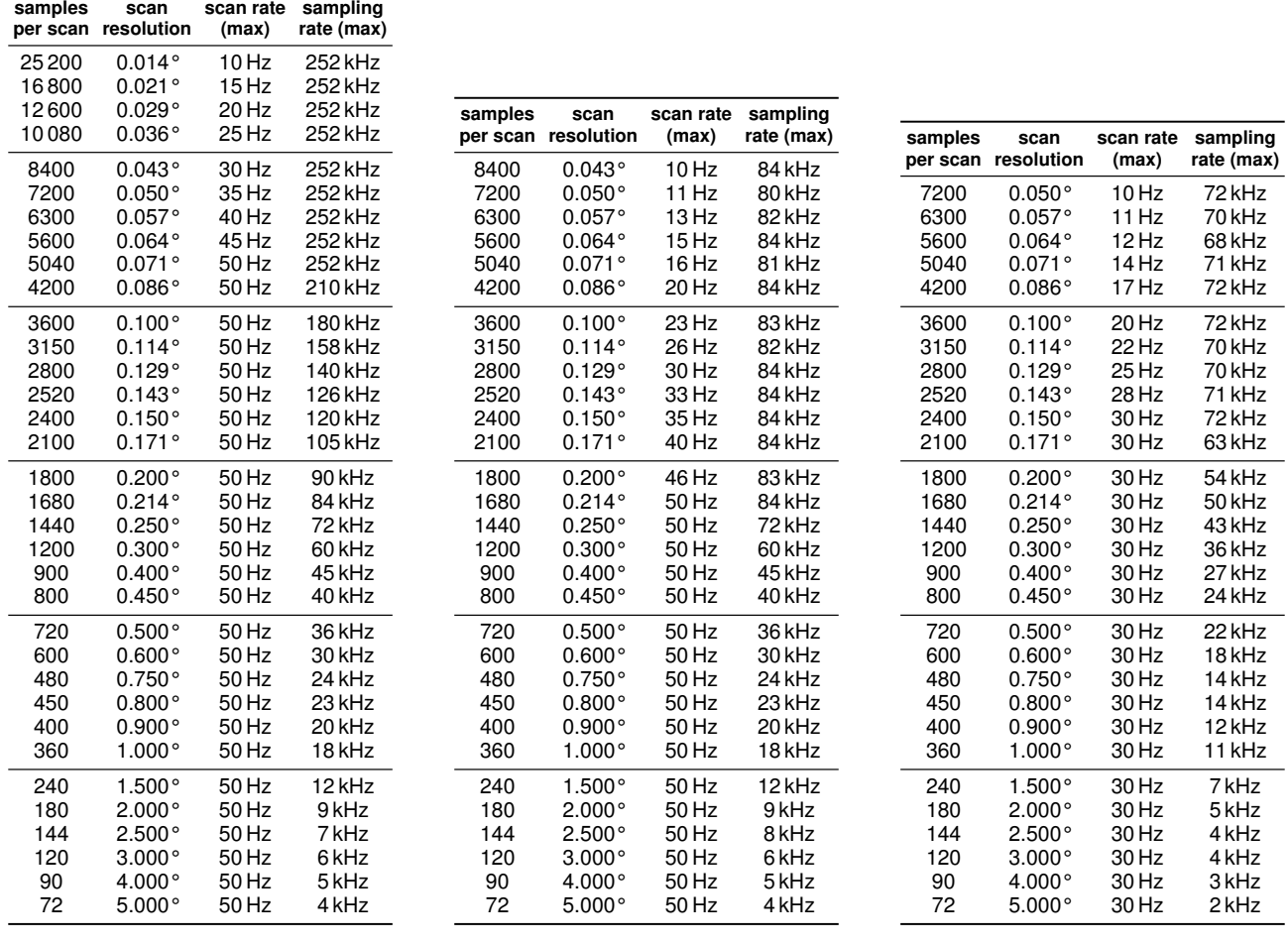

(a) R2000 UHD devices

(b) R2000 HD devices

(c) R2000 SD devices

Table 2.1: List of valid values for parameter samples\_per\_scan

# **2.7 HMI / Display configuration**

## **2.7.1 Parameter overview**

This section lists all (global) parameters that are available to configure the sensors human machine interface (HMI) consisting of the heads LED display and two push-buttons.

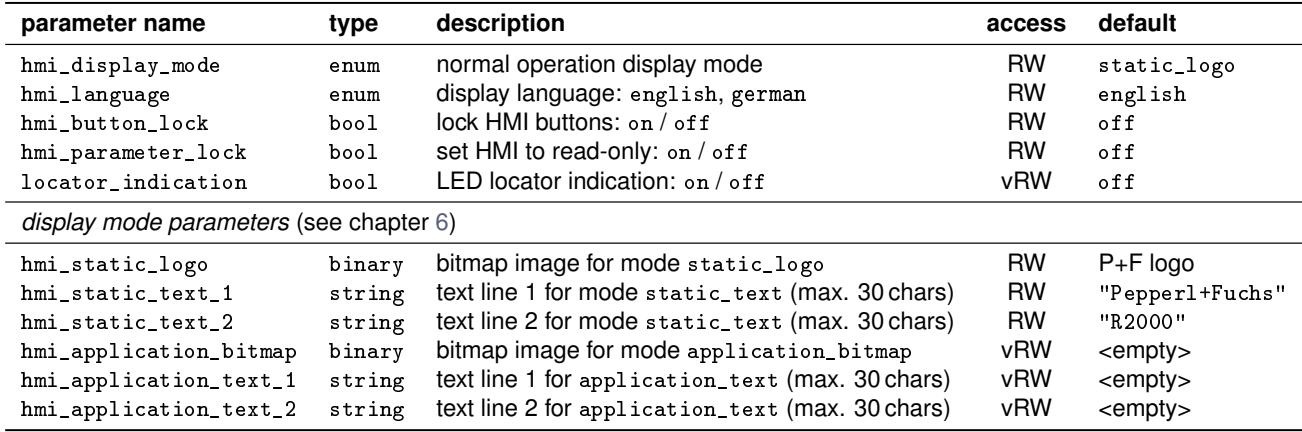

The display mode parameters allow client application to directly access the HMI LED display. Please refer to chapter [6](#page-54-0) for a detailed description on using these functionalities.

# <span id="page-23-0"></span>**2.7.2 HMI display mode (**hmi\_display\_mode**)**

The parameter hmi\_display\_mode controls the content of the HMI LED display during normal operation, i.e. while neither warnings nor errors are displayed and the user did not activate the HMI menu. Depending on the device family, the following display modes are available:

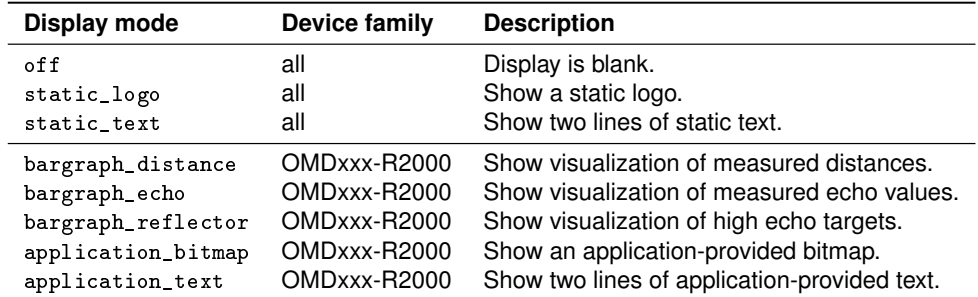

The setting of hmi\_display\_mode is stored into non-volatile memory, i.e. it is preserved during a power cycle.

# **2.7.3 HMI display language (**hmi\_language**)**

The parameter hmi\_language controls the language of text messages (menu, warnings, errors) shown by the HMI LED display. Currently the setting english and german are available. The current setting is stored into non-volatile memory, i.e. it is preserved during a power cycle.

## **2.7.4 HMI button lock (**hmi\_button\_lock**)**

The boolean parameter hmi\_button\_lock allows to disable the HMI buttons on the sensors front. If set to on any push of a button is ignored. This enables client applications to deny users access to the HMI menu of the sensor.

**Please note:**

Locking the buttons also prevents access to read-only information like the current Ethernet configuration. If this is not intended consider using the parameter hmi\_parameter\_lock instead.

## **2.7.5 HMI parameter lock (**hmi\_parameter\_lock**)**

Protocol version 1.01 adds the boolean parameter hmi\_parameter\_lock which allows to disable parameter changes via the HMI display menu of the sensor. This enables client applications to prevent users from changing sensor parameters while retaining the possibility to determine current settings for parameters available from the HMI menu (e.g. current Ethernet configuration).

# **2.7.6 Locator indication (**locator\_indication**)**

The parameter locator\_indication temporarily activates a distinctive flashing pattern for the Power and Q2 LEDs. This function can be used to identify a specific R2000 device if multiple devices are installed.

**Please note:**

The locator indication function is non-persistent, i.e. it is automatically disabled after reboot, power cycle or factory reset.

# <span id="page-24-0"></span>**2.8 System status**

# **2.8.1 Parameter overview**

The following (read only) parameters can be accessed to get status information from the sensor.

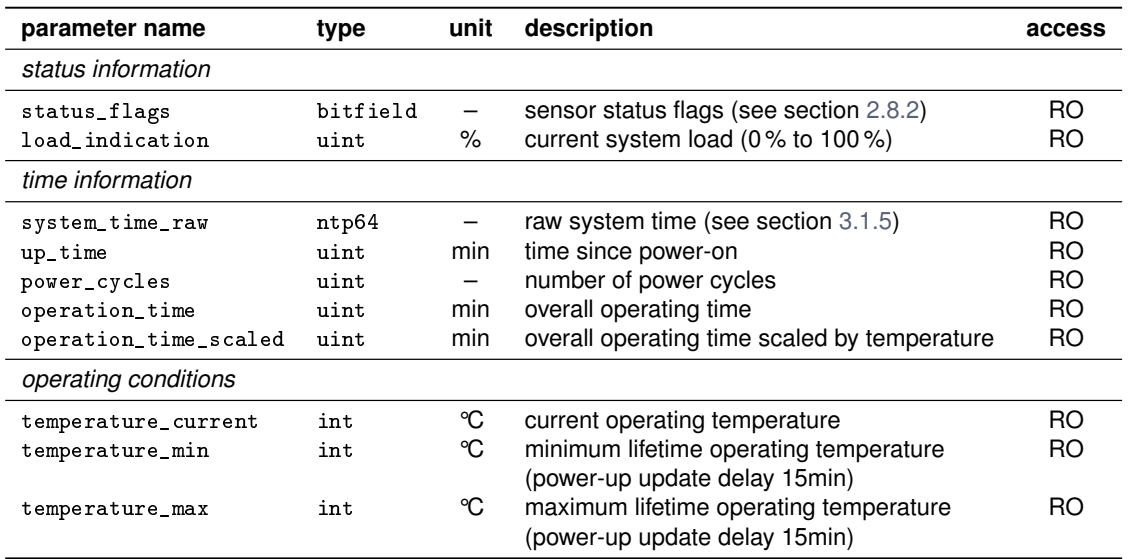

# **Example**

Query: http://<sensor IP address>/cmd/get\_parameter?list=up\_time;power\_cycles

Reply: {

```
"up_time":44,
"power_cycles":22,
"error_code":0,
"error_text":"success"
}
```
# <span id="page-25-0"></span>**2.8.2 System status flags (**status\_flags**)**

The read-only parameter status\_flags (see section [2.8\)](#page-24-0) provides an array of system status flags:

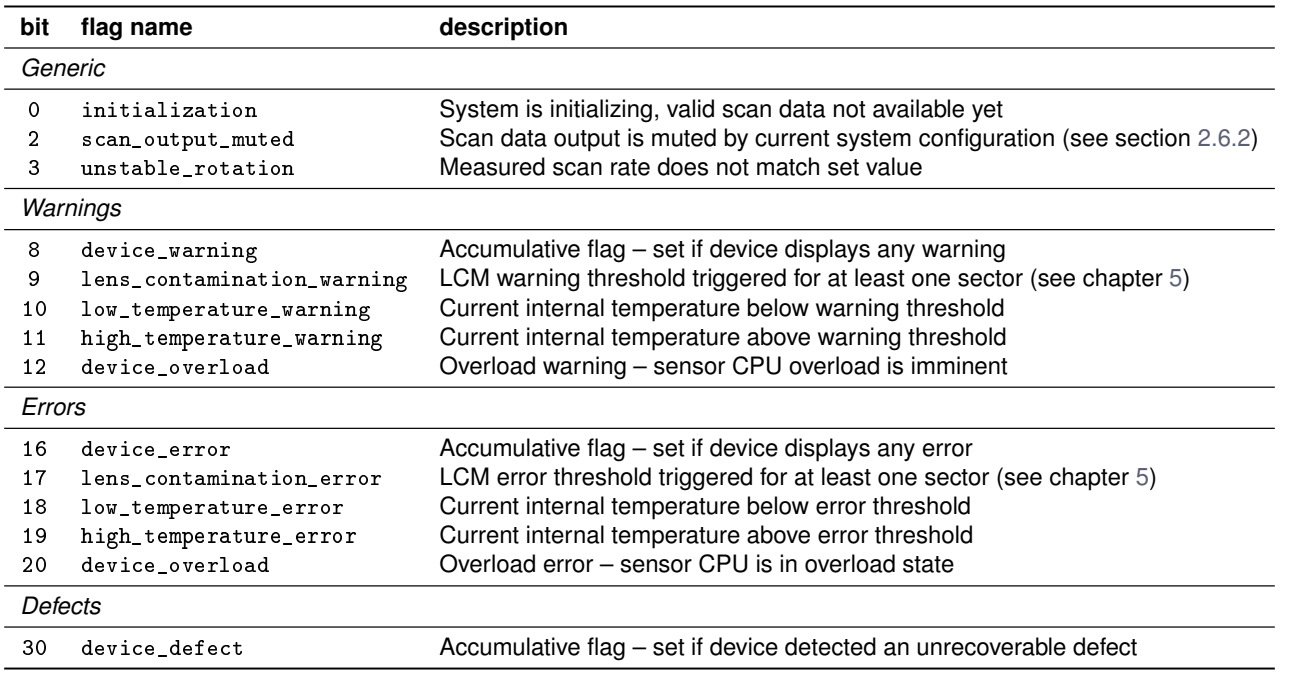

System status flags are similar to scan data header status flags (see section [3.4.3\)](#page-42-0) but provide up-to-date information on the current device status (not associated to specific scan data).

## **Please note:**

All flags not listed in the above table are reserved and should be ignored.

## **2.8.3 System load indication (**load\_indication**)**

The status variable load\_indication gives a rough indication of the current CPU load of the sensor:

## • **0 % – System is idle**

The system is idle, if the HMI Display is disabled (hmi\_display\_mode == off) and there is no active scan data output running (neither TCP nor UDP).

## • **100 % – System is overloaded**

The system may go into overload if too many clients are requesting scan data via active TCP/UDP connections. In this case nominal operation of the R2000 cannot be guaranteed! Please reduce system load by disabling HMI display, reducing number of TCP/UDP connections or reducing scan resolution.

# <span id="page-26-0"></span>**3 Scan data output using TCP or UDP**

# **3.1 Principles of scan data acquisition**

The R2000 is a *laser scanner* designed to periodically measure distances within a full 360° field of view while rotating with a constant rate as defined by the parameter scan\_frequency (see section [2.6\)](#page-20-0). The measurements are aggregated into *scans*. A single scan corresponds to one revolution of the sensor head, and yields a sequence of *scan points* (also called *samples*). The number of scan points within a scan is defined by the parameter samples\_per\_scan (see section [2.6\)](#page-20-0).

Each scan point is comprised of a distance value for a corresponding angle as well as an echo amplitude. However, since measurements are performed with a uniform angular resolution (depending on the parameter samples\_per\_scan), the actual scan data output typically just gives distance and amplitude data for each sample. The corresponding angular reading can be reconstructed by adding up the angular increments from the starting angle of the scan. The output format of scan data depends on the scan data packet type used – please refer to section [3.4](#page-40-0) for further details.

The following subsections describe various basic concepts of the scan data representation used by the R2000.

# **3.1.1 Sensor coordinate system**

The sensor coordinate system is defined as right-handed Cartesian coordinate system. Figure 3.1 shows this coordinate system for the top view and one side view of the sensor: The *origin* is located at the point of intersection of the axis of rotation and the axis of the laser beam. The *X-axis* points to the sensor front (with status LEDs). The *Y-axis* is located perpendicular to the X-axis and parallel to the base-plate of the sensor (pointing upwards in fig. 3.1a). The *Z-axis* is collinear to the axis of rotation (pointing upwards in fig. 3.1b).

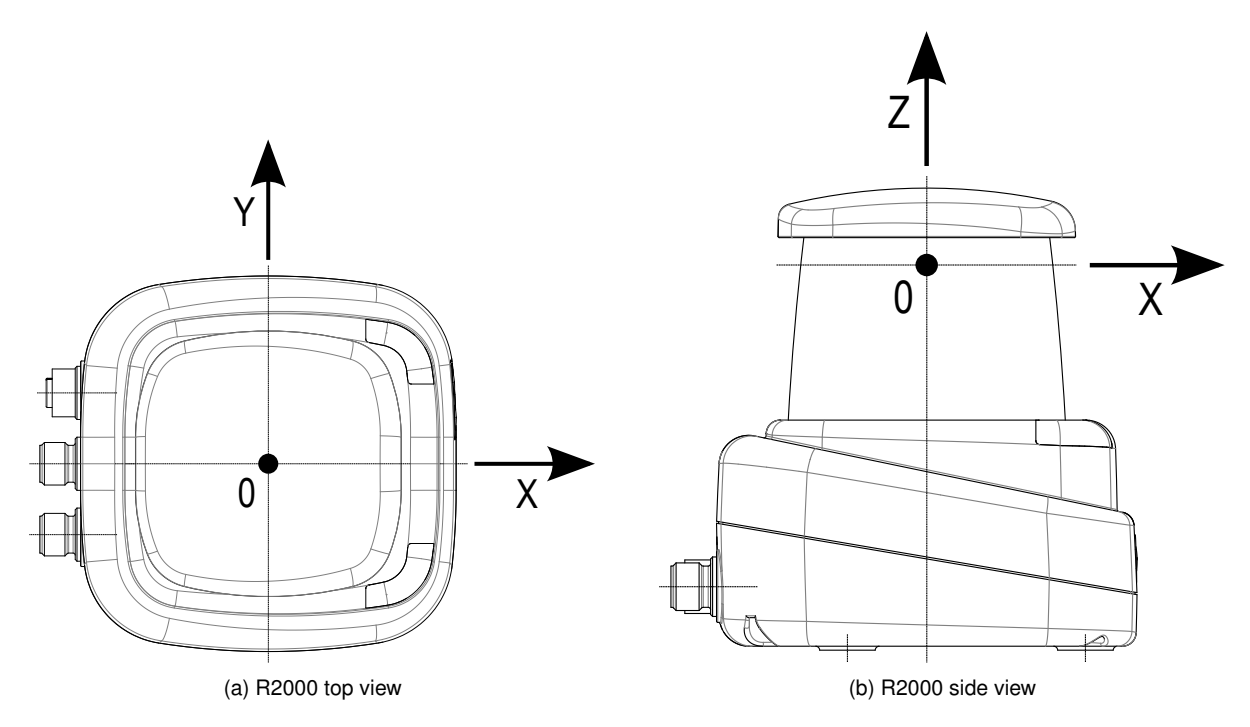

Figure 3.1: Sensor coordinate system

## **3.1.2 Scan data coordinate system**

The plane formed by the X-axis and the Y-axis of the sensor coordinate system is called *scan plane*. All measurements of the laser scanner are recorded within this plane. Scan data acquisition is performed sequentially in the direction of head rotation around the origin of the scan plane. Therefore scan data is typically represented within a polar coordinate system

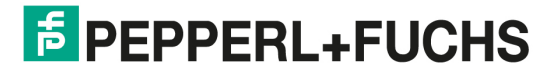

<span id="page-27-0"></span>(see fig. 3.2a). The pole of the coordinate system is defined by the axis of rotation (Z-axis of the sensor coordinate system). The reference for angle measurements (polar axis) is equivalent to the X-axis of the sensor coordinate system (pointing upwards in fig. 3.2a).

During nominal operation scan points are continuously recorded using a uniform *angular increment* and direction of rotation. Both, angular increment and direction of rotation, can be configured by global device parameters (see section [2.6\)](#page-20-0). By default the laser scanner rotates in mathematically positive direction. This direction is called *counter-clockwise* (abbreviated *ccw*) – the angular increment between two subsequent scan points has a positive value. The opposite direction is accordingly called *clockwise* (abbreviated *cw*) – the angular increment between two subsequent scan points has a negative value.

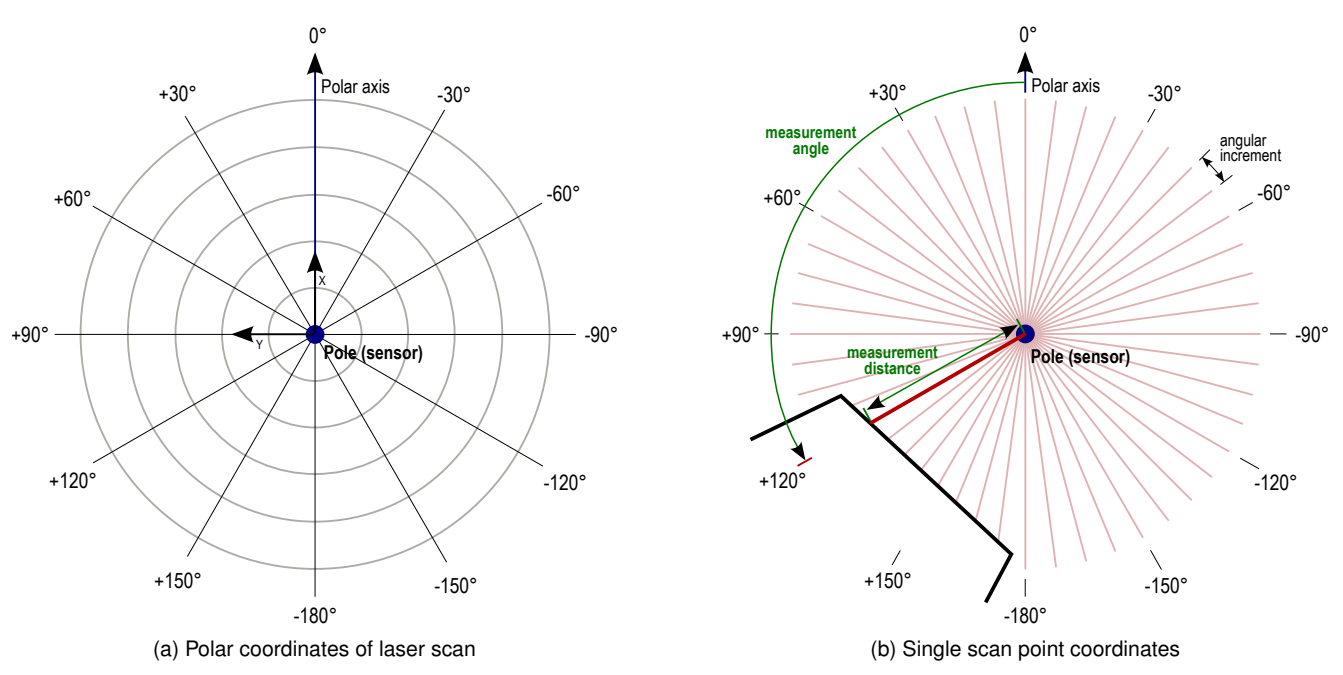

Figure 3.2: Scan data coordinate system

Figure 3.2b shows a (simplified) example of a laser scan with a small number of samples. The *measurement angle* of a single scan point (angular coordinate) is calculated within the scan plane with reference to the polar axis. The measurement distance (radial coordinate) is determined by the distance from the center of rotation (pole) to the object hit by the laser beam. Angular coordinates within the 360° field of view are specified with a value range of  $[-180^\circ; +180^\circ]$  including -180° but excluding +180°.

# **3.1.3 Distance readings**

Distance readings are typically output as integer value as defined by the scan data packet type (see section [3.4\)](#page-40-0). In case of invalid measurements (e.g. no echo detected or distance out of range) the distance reading is set to an error substitution value: the biggest representable integer value for a distance value (e.g. 0xFFFFFFFF for an uint32 typed distance value).

## **Please note:**

The measurement resolution and measurement range are limited by the physical capabilities of the sensor as listed in the sensor data-sheet. This information is also available by means of the read-only variables radial\_resolution, radial\_range\_min and radial\_range\_max (see section [2.4\)](#page-18-0).

# **3.1.4 Echo amplitude readings**

For each measurement of the sensor optional amplitude data is available to the client. R2000 amplitude data is output as dimensionless linear value with a fixed resolution of 12 bit.

On principle, amplitude data can deliver an estimate of the *relative* reflectivity of an object only. Measured amplitude depends on the surface properties of the target object (its *absolute* reflectivity), its distance to the sensor, the angle of incidence of the sensors laser beam on the target surface, etc. – therefore a direct comparison of amplitude data is only viable for object surfaces under similar observation conditions.

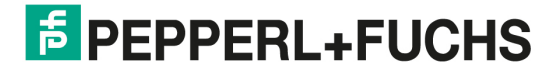

## <span id="page-28-0"></span>**Please note:**

Please note that amplitude data is not calibrated. Thus amplitude data of different sensor devices may not be identical even under similar observation conditions!

The least significant values of the 12 bit amplitude data are reserved for the following special values:

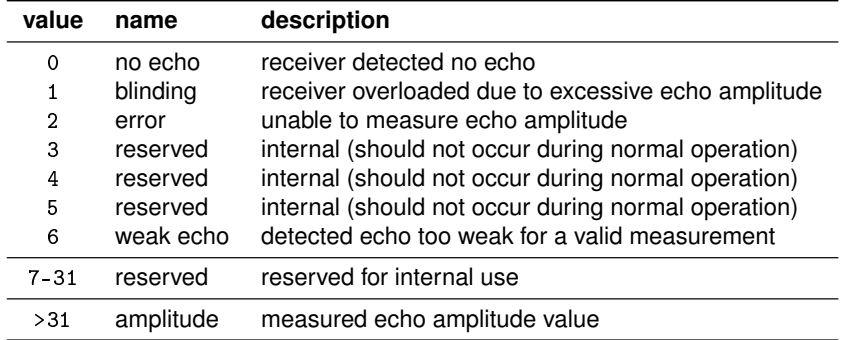

All values in the range of 7 to 31 are reserved for internal use. The smallest amplitude value for a *valid* measurement is 32.

## **3.1.5 Timestamps**

The R2000 devices record *raw* timestamps while scan data is being captured. They are generated by an internal system clock that starts counting from zero at power-on. Its resolution is better than 1 ms and its drift is below 100 ppm. The timestamps are stored in 64bit NTP timestamp format (see section [2.1.8](#page-11-0) for details). Raw time is always incrementing without any discontinuities or overflows.

For synchronisation with another clock source, the client application can access the raw *system* time via the device parameter system\_time\_raw (see section [2.8\)](#page-24-0). When system\_time\_raw is read using get\_parameter the device will return the raw system time for the point in time, when the command has been received. Please note that both sending the request for a timestamp and receiving the reply with the timestamp are affected by the non-deterministic HTTP transmission delay.

A typical approach for synchronising the sensor system time with a client clock would be:

- 1. Send a get\_parameter command for reading system\_time\_raw to the device. Record the client time  $t_{request}^C$  for the point in time when the command has been sent.
- 2. Wait for the reply for get\_parameter which provides the sensor system time  $t_{sync}^S.$ Record the client time  $t_{reply}^C$  for the point in time when the reply has been received.
- 3. Assuming a symmetric delay for the HTTP transmission of request and reply, calculate the client time  $t_{sync}^C$  that corresponds to  $t_{sync}^S$ :

$$
t_{sync}^C = t_{request}^C + \frac{(t_{reply}^C - t_{request}^C)}{2}
$$

Alternatively an electrical output signal can be used for time synchronization (see section [7.3.3\)](#page-63-0).

# <span id="page-29-0"></span>**3.2 Principles of scan data output**

## **3.2.1 Introduction**

In order to receive scan data from the laser scanner the client application needs to establish a *scan data connection* to the sensor. Basically the laser scanner supports two different types of data channels: TCP and UDP. TCP channels provide a reliable and error proof channel for transmission of scan data at the cost of potentially unpredictable latency. In contrast, UDP channels allow data transmission with minimum latency at the expense of potential unrecoverable data corruption or data loss. Both TCP and UDP data channels are managed using the HTTP command interface.

For typical applications the following steps are necessary to use scan data output:

- 1. Set up global configuration of the scanner (see chapter [2\)](#page-9-0), if necessary
- 2. Establish a data channel to the sensor (see sections [3.3.1](#page-33-0) and [3.3.2\)](#page-34-0)
- 3. Configure scan data output (see section [3.3.6\)](#page-37-0), if necessary
- 4. Start scan data transmission (see section [3.3.4\)](#page-36-0)
- 5. Receive scan data from the device (see section [3.4\)](#page-40-0)
- 6. Stop scan data transmission (see section [3.3.5\)](#page-36-0)
- 7. Terminate the data channel to the sensor (see section [3.3.3\)](#page-36-0)

Section [3.3](#page-33-0) covers the required commands for managing scan data output in detail.

## **3.2.2 Scan data connection handles**

The PFSDP protocol supports parallel scan data connections to multiple clients. In order to configure and control these connections individually, each connection is identified by a unique connection *handle*. A handle is defined as random alphanumeric string of maximal 16 characters. The sensor ensures that each handle is used for only one active scan data connection. Applications should not make any further assumption regarding the structure of a handle as implementation details might change with new firmware versions (see also below).

## **Compatibility to handle implementation of R2000 firmware v1.0x**

Connection handles have been specified as *random* alpha-numeric string since the first version of the Ethernet communication protocol. Unfortunately, R2000 firmware versions prior to v1.20 implemented a rather systematic handle generation algorithm, that caused subsequent handles to receive linear increasing signatures. With firmware v1.20 this implementation has been updated to a more random handle generation pattern.

## **3.2.3 Scan data connection watchdog**

By default each scan data connection (identified by a handle) features a watchdog timer. If a data channel is not used within a defined time period the associated scan data output will be stopped, the data channel will be closed and the data channel handle will be invalidated by the sensor. This way the device can free up precious resources for new scan data connections that would be otherwise permanently blocked by "zombie" connections.

In order to prevent a watchdog timeout, the client needs to feed the watchdog on regular basis. This can be done with the command feed\_watchdog (see section [3.3.8\)](#page-39-0) or using "in-line" watchdog feeds for TCP scan data connections (see section [3.3.9\)](#page-39-0). Each call resets the watchdog timer.

The watchdog timeout period can be configured by the client application individually for each scan data connection using the parameters watchdog and watchdogtimeout of the commands request\_handle\_udp (see section [3.3.1\)](#page-33-0) , request\_handle\_tcp (see section [3.3.2\)](#page-34-0) and set\_scanoutput\_config (see section [3.3.6\)](#page-37-0). The parameter watchdogtimeout specifies the timeout period within the range of 1 s up to 500 s. The parameter watchdog enables (value on) or disables (value off) the watchdog. Per default the watchdog is enabled with a timeout period of 60 s.

## **Please note:**

Although the watchdog timeout period (watchdogtimeout) can be specified with a resolution of 1 ms, the effective internal resolution used by current firmware versions is about 10 s. Client software should not rely on shorter reaction times.

### <span id="page-30-0"></span>**Please note:**

Enabling the watchdog (watchdog) or changing the watchdog timeout period (watchdogtimeout) using the command set\_scanoutput\_config implicitly feeds the watchdog (i.e. the watchdog timeout is reset).

## **3.2.4 Scan data output customization**

A client may customize some properties of how scan data is output over a scan data channel. These configuration settings are specific to a single data connection identified by the unique connection handle. The settings can be set while initiating a new scan data connection using request\_handle\_tcp (see section [3.3.2\)](#page-34-0) and request\_handle\_udp(see section [3.3.1\)](#page-33-0), or can be changed for an existing scan data connection using set\_scanoutput\_config (see section [3.3.6\)](#page-37-0).

## **Selecting a start angle**

A client may define a (virtual) start angle for scan data output using the parameter start\_angle (see section [3.3.6\)](#page-37-0). All scan points recorded *before* this start angle (in scan direction) are discarded. The first scan point (index 0) of a scan has a angle which is equal to or behind the given start angle. The parameter start\_angle does not control the angular value at which scan points are *recorded*. It only defines a criterion, which scan points should be *output* for a specific scan data connection.

The value of start\_angle refers to the (polar) measurement angle of the scan data coordinate system (see section [3.1.2\)](#page-26-0). By default start\_angle is set to the beginning of the sensors angular field of view at  $-180.0^{\circ}$  (i.e. start\_angle =  $-1800000$ ) for ccw rotation. Subsequent scan points (index  $(n + 1)$ ) within the scan data stream are ordered according to the direction of rotation of the measuring beam.

### **Limiting the number of scan points**

The parameter max\_num\_points\_scan allows to limit the number of scan points that are *output* over a scan data connection. In contrast to the global parameter samples\_per\_scan, which controls how many samples per scan are *recorded* by the sensor, the setting of max\_num\_points\_scan affects the number of scan points *output* for a specific scan data connection only.

If max\_num\_points\_scan is set to a value below samples\_per\_scan, the client application receives less scan points than the sensor records. In combination with the parameter start\_angle this allows client application to obtain only a segment (sector) of a scan instead of all recorded scan points. Figure 3.3 visualizes such a setup. This can be very useful to reduce data traffic if the full field of view of the sensor is not needed.

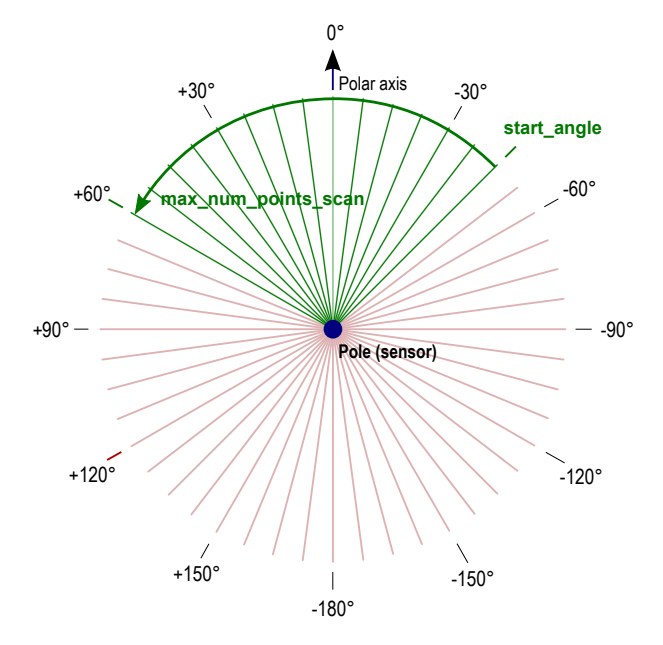

Figure 3.3: Restriction of scan output to a segment

## **Please note:**

Setting max\_num\_points\_scan to a value above samples\_per\_scan will have no effect. The resulting scan output will not contain any additional (dummy) samples.

### **PFSDP compatibility note:**

The parameter max\_num\_points\_scan is available on devices with PFSDP version 1.01 or newer.

## **Limiting the number of scans**

The parameter skip\_scans allows to reduce the *output* rate of scans over a scan data connection in comparison to the *recording* rate of scans as defined by the global parameter scan\_frequency. The setting of skip\_scans affects the *output* of scans for a specific scan data connection only (see section [3.3.6\)](#page-37-0).

This option is useful for applications that require a high scan rate in order to reduce the motion blur effect in scans recorded in a dynamic environment (e.g. with moving object) but do not need every scan at such a high rate.

The decimation of scan output is transparent to the receiving client. The entry scan\_number in the scan data header (see section [3.4.2\)](#page-41-0) counts transmitted scans and ignores skipped scans. Therefore a client receiver handle the configuration scan\_frequency=50 with skip\_scans=4 the same way as the configuration scan\_frequency=10 with skip\_scans=0. In both cases scans are received at a rate of 10 Hz.

## **PFSDP compatibility note:**

The parameter skip\_scans is available on devices with PFSDP version 1.03 or newer.

## **Additional scan data packet checksum**

The parameter packet\_crc allows a client to activate an additional 32 bit checksum calculation for each scan data packet. The checksum is calculated over the whole packet including the packet header, the packet payload and any padding. If enabled, the resulting 32 bit CRC value is appended at the very end of each scan data packet (field packet\_crc – see section [3.4.1\)](#page-40-0). Client application implementations should use the offset (packet  $size - 4$ ) to access this value.

An additional scan data checksum is usually only required for applications with exceptional requirements regarding data integrity. For typical applications data integrity is already ensured by the checksums of the underlying TCP or UDP transport layer as well as the Ethernet data link layer. Due to performance considerations it is recommended to enable the additional scan data checksum only if it is required by the specific application.

The PFSDP packet checksum calculation can be configured by setting packet\_crc to one of the following values:

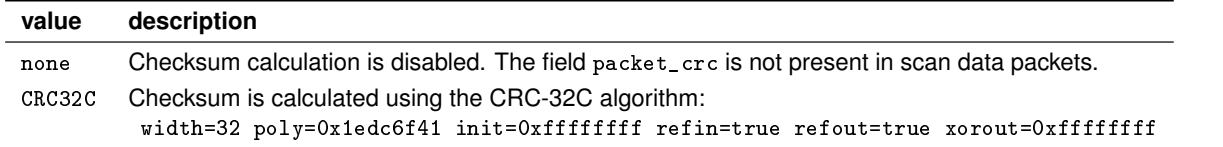

The checksum is calculated byte-by-byte in memory byte-order. To verify the packet checksum on the client side it is recommended to use a CRC library supporting the CRC-32C algorithm in order to avoid implementation issues.

**Example:** The CRC-32C checksum of the buffer {0x01 0x02 0x03 0x04 0x05 0x06 0x07 0x08} should be 0x46891F81. [\[10\]](#page-76-0)

**Please note:** If packet checksum calculation is disabled the field packet\_crc is not present in scan data packets (see section [3.4.1\)](#page-40-0).

**PFSDP compatibility note:** The parameter packet\_crc is available on devices with PFSDP version 1.04 or newer.

## <span id="page-32-0"></span>**3.2.5 Using multiple concurrent scan data connections**

As pointed out before, the scan data protocol is designed to support multiple concurrent scan data connections. However, CPU resources are limited for current R2000 devices. It depends on the measuring configuration of the sensor (see section [2.6\)](#page-20-0) how many concurrent connections can be operated without adverse effects due to system overload.

It is the responsibility of the client application software to ensure that the system load resulting from concurrent data channels can be handled by the sensor (see section [1.1\)](#page-4-0). Neither a successful request of a connection handle (see sections [3.3.1](#page-33-0) and [3.3.2\)](#page-34-0) nor a successful connection establishment guarantee that the requested amount of data can be continuously provided by the sensor in real time. System load of the device can be monitored by reading the system status variable load\_indication – see section [2.8.](#page-24-0)

The maximum number of connections is limited to the value of max\_connections (see section [2.4\)](#page-18-0).

**Please note:** A single client data channel can be handled by the sensor without any restrictions.

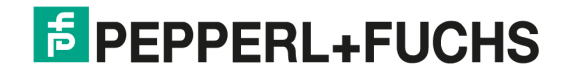

# <span id="page-33-0"></span>**3.3 Commands for managing scan data output**

The subsequent sections describe all commands.

## **3.3.1** request\_handle\_udp **– request for an UDP-based scan data channel**

The command request\_handle\_udp is used to request a handle for an UDP-based scan data transmission from the sensor to the client. If successful the sensor will send scan data to the client using the target IP address and UDP port specified at the handle request. Figure [3.4](#page-34-0) gives an overview on the communication between sensor and client when using an UDP-based channel for scan data output.

## **Command arguments**

The command request\_handle\_udp accepts the following arguments:

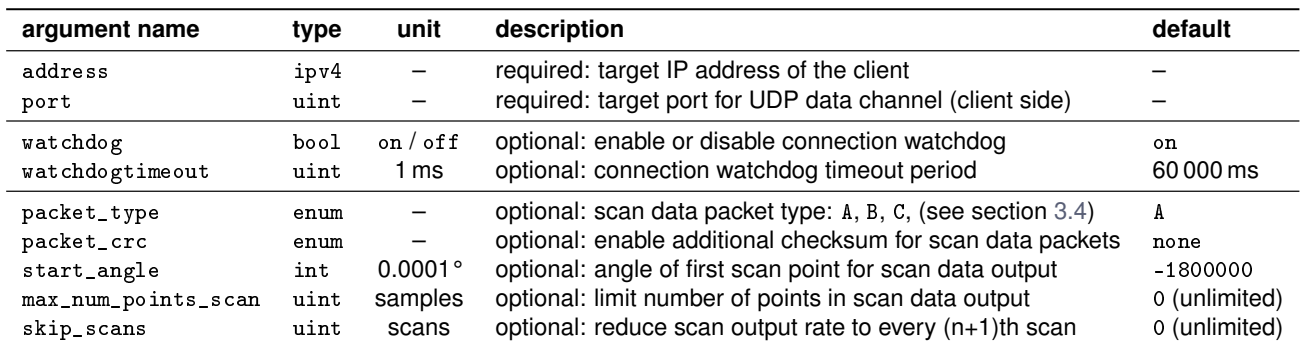

The optional arguments of request\_handle\_udp facilitate an adequate initial configuration of the scan data output, which can be later modified using the command set\_scanoutput\_config. Please refer to section [3.3.6](#page-37-0) for a detailed description of these optional arguments.

## **Command return values**

• handle – unique (random) alpha-numeric string as identifier (handle) for the new UDP data channel

During a valid command call the scanner creates a new UDP channel to the client using the specified target IP address and port number. In case of an error the returned value for handle is invalid and error\_code / error\_text return details regarding the cause of the negative response (see section [1.2.6\)](#page-7-0).

## **Please note:**

The scanner will refuse a request to create a new UDP channel if the maximum number of concurrent client connections (TCP or UDP) is exceeded (see max\_connections in section [2.4.1\)](#page-18-0).

## **Please note:**

Since an UDP scan data connection is established from the sensor to the client ("incoming connection") it is prone to be blocked by firewall software. Please ensure that your firewall settings allow incoming UDP connections from the sensor IP address to your client application.

## **Please note:**

Applications should not make any assumption regarding the structure of a handle. Handles should be treated as random alpha-numeric string of max. 16 characters.

## **Command example**

Query: http://<sensor IP address>/cmd/request\_handle\_udp?address=192.168.10.20&port=54321&packet\_type=C

```
Reply: {
```

```
"handle":"s10",
"error_code":0,
"error_text":"success"
}
```
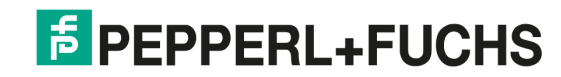

<span id="page-34-0"></span>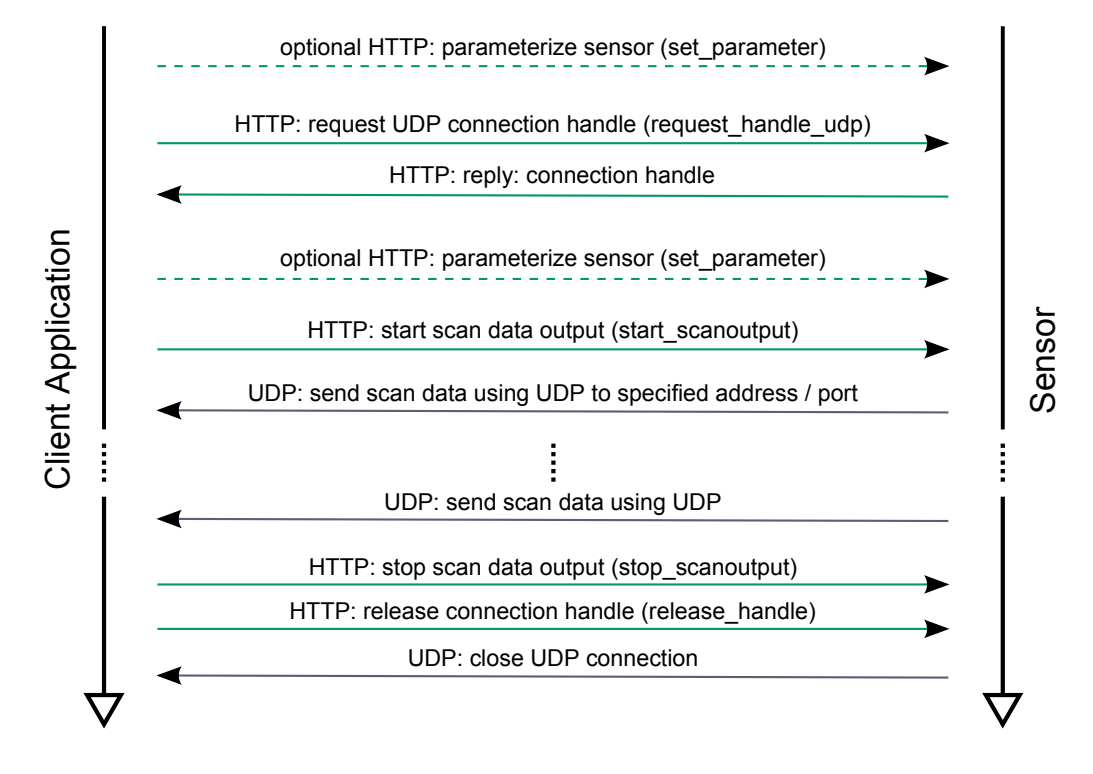

Figure 3.4: Timeline: scan data transmission using UDP

## **3.3.2** request\_handle\_tcp **– request for a TCP-based scan data channel**

The command request\_handle\_tcp is used to request a handle for a TCP-based scan data transmission from the sensor to the client. If successful, the client is allowed to create a new TCP connection to the sensor in order to receive scan data. Figure [3.5](#page-35-0) gives an overview on the communication between sensor and client when using an TCP-based channel for scan data output.

## **Command arguments**

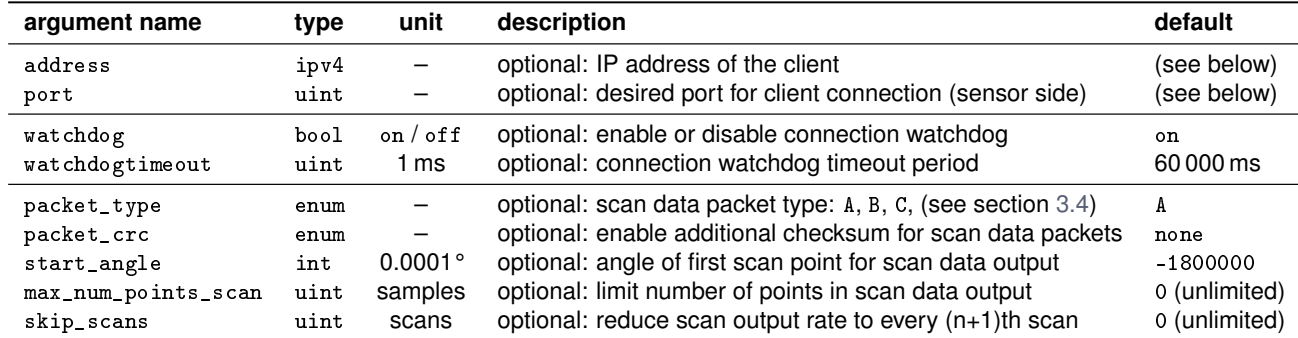

The command request\_handle\_tcp accepts the following arguments:

The optional arguments of request\_handle\_tcp facilitate an adequate initial configuration of the scan data output, which can be later modified using the command set\_scanoutput\_config. Please refer to section [3.3.6](#page-37-0) for a detailed description of these optional arguments.

## **Command return values**

- handle unique (random) alpha-numeric string as identifier (handle) for the new TCP data channel
- port port number for the new TCP data channel

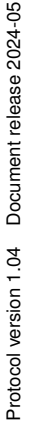

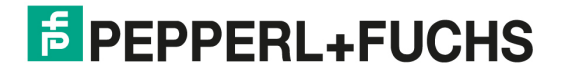

<span id="page-35-0"></span>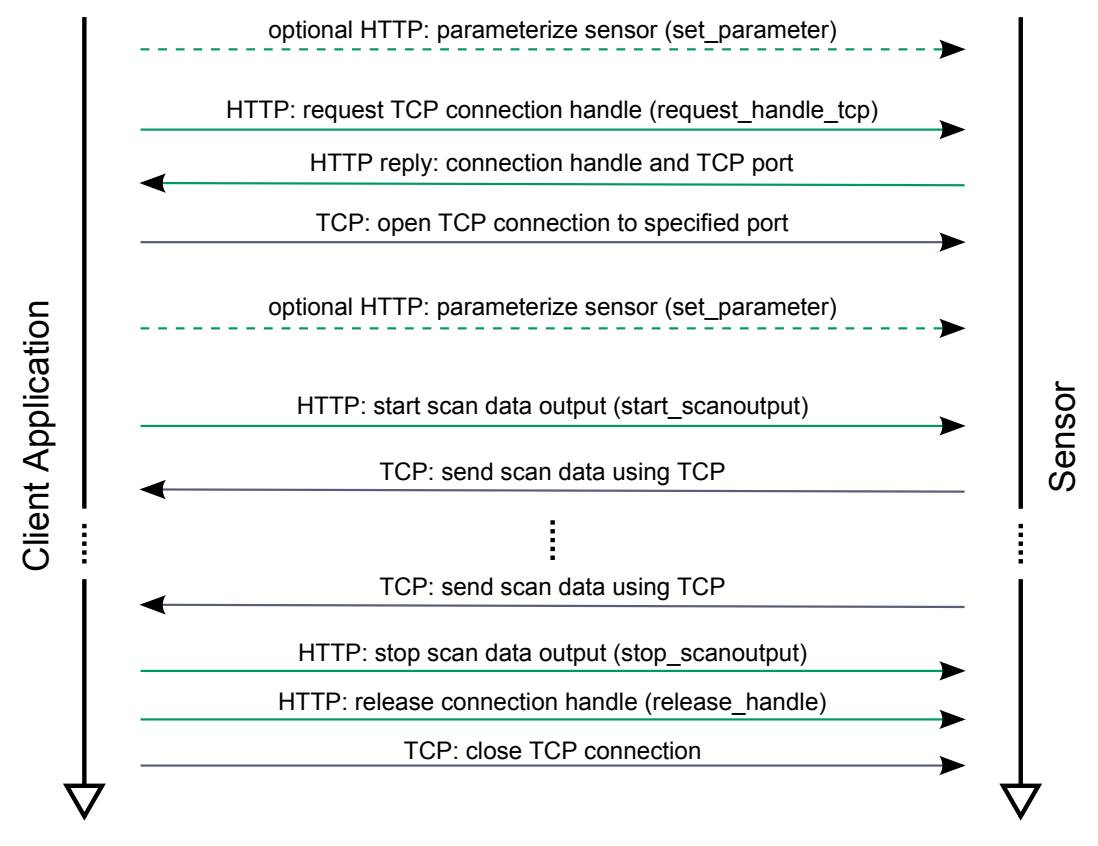

Figure 3.5: Timeline: scan data transmission using TCP

On success the sensor returns a TCP port number in port, which is now open for a client data connection. Note, that each port accepts a single TCP connection only! If the argument address had been specified upon calling request\_handle\_tcp, the scanner accepts an IP connection originating from the given IP address only (using the returned handle).

Using the argument port the client can try to reserve a specific port for its TCP connection. If this port is already in use, request\_handle\_tcp returns an error. If the argument port is not specified the sensor autonomously selects an ephemeral port within the range 32768 – 61000.

A call to request\_handle\_tcp might fail, e.g. if the maximum number of concurrent client connections is reached. In case of an error the returned values for handle and port are invalid and error\_code / error\_text provide error details (see section [1.2.6\)](#page-7-0).

## **Please note:**

It is recommended to use automatic port selection by the sensor instead of requesting a specific port number using the command argument port. A fixed port might be blocked by other applications or a previous connection.

### **Please note:**

Applications should not make any assumption regarding the structure of a handle. Handles should be treated as random alpha-numeric string of max. 16 characters.

### **Please note:**

The scanner will refuse a request to create a new TCP channel if the maximum number of concurrent client connections (TCP or UDP) is exceeded (see max\_connections in section [2.4.1\)](#page-18-0).

#### **Command example**

Query: http://<sensor IP address>/cmd/request\_handle\_tcp?packet\_type=A&watchdogtimeout=1000&start\_angle=0 Reply: {

```
"port":39731,
"handle":"s22",
"error_code":0,
"error_text":"success"
}
```
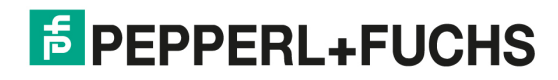
#### **3.3.3** release\_handle **– release a data channel handle**

Using the command release\_handle the client can release a data channel handle. Any active scan data output using this handle will be stopped immediately. An associated UDP-based data channel is closed by the sensor itself. An associated TCP-based data channel should be closed by the client.

#### **Command arguments**

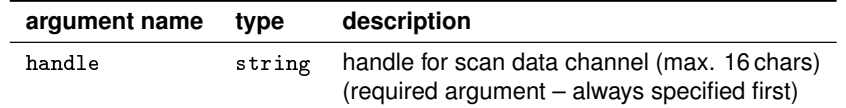

#### **Command example**

Query: http://<sensor IP address>/cmd/release\_handle?handle=s22

```
Reply: {
      "error_code":0,
      "error_text":"success"
      }
```
#### **3.3.4** start\_scanoutput **– initiate output of scan data**

The command start\_scanoutput starts the transmission of scan data for the data channel specified by the given handle. When started, the sensor will begin sending scan data to the client using an established UDP or TCP channel with the given handle – see section [3.3.1](#page-33-0) and section [3.3.2.](#page-34-0) (Re-)starting a scan data transmission also resets the counters for scan number and scan packet number in the scan data header (see section [3.4.2\)](#page-41-0). Scan data output always starts at the beginning of a new scan (with scan number 0 and scan packet number 1).

#### **Command arguments**

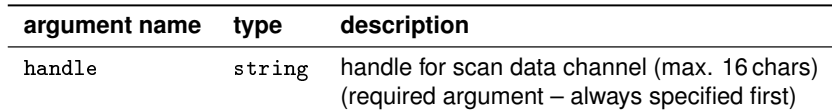

#### **Command example**

```
Query: http://<sensor IP address>/cmd/start_scanoutput?handle=s22
```

```
Reply: {
      "error_code":0,
      "error_text":"success"
      }
```
#### **3.3.5** stop\_scanoutput **– terminate output of scan data**

The command stop\_scanoutput stops the transmission of scan data for the data channel specified by the given handle. Scan data output stops immediately after the current scan data packet – not necessarily at the end of a full scan.

**Please note:** TCP clients might still receive several scan data packets after sending stop\_scanoutput, due to the TCP stack data queue.

#### <span id="page-37-0"></span>**Command arguments**

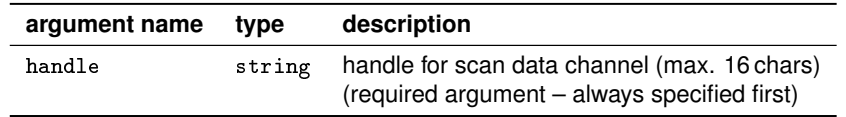

#### **Command example**

Query: http://<sensor IP address>/cmd/stop\_scanoutput?handle=s22 Reply: { "error\_code":0, "error\_text":"success" }

#### **3.3.6** set\_scanoutput\_config **– reconfigure scan data output**

Using the command set\_scanoutput\_config the client can parametrize scan data output separately for each active scan data output channel. All command arguments solely apply to the *output* of scan data. Customization of (global) parameters referring to the recording of measurements (scan data) is done by use of the command set\_parameter (see section [2.6\)](#page-20-0).

#### **Command arguments**

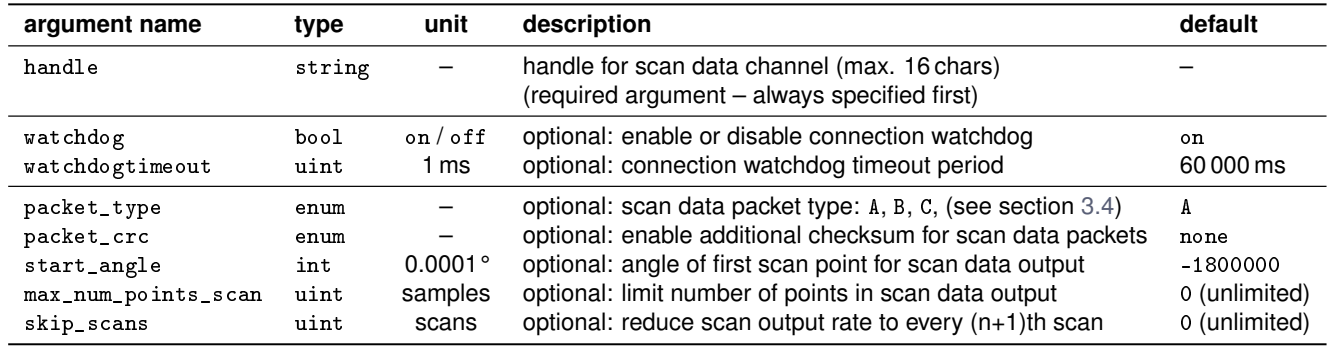

It is recommended (but not required) to stop sensor data output while using set\_scanoutput\_config. In case scan data output is active, the point in time when modified configuration settings are applied to the running data stream is non-deterministic. After the new settings are applied, scan data output is suspended until the start of an new scan (skipping scan data packets in-between). If the client application depends on a deterministic switching behavior, it should stop scan data transmission first using stop\_scanoutput, change settings using set\_scanoutput\_config and finally restart the data stream with start\_scanoutput.

#### **Parameter** start\_angle

The user can control the angle for the first scan point of a scan by means of the parameter start\_angle. The range of valid values is [-1800000; +1800000[ including -1800000 (-180°) but excluding +1800000 (+180°). The specified value does not have to match the configured angular resolution for scan data acquisition (see section [2.6\)](#page-20-0) – the sensor will start scan data output with the first scan point whose recording angle is equal to or following behind the specified angle in direction of rotation.

#### **Please note:**

The command get\_scanoutput\_config (see section [3.3.7\)](#page-38-0) will return the exact user specified value, while the entry "absolute angle of first scan point" within the scan data packet header (see section [3.4.2\)](#page-41-0) will specify the exact value of the first scan point actually used.

#### <span id="page-38-0"></span>**Command example**

```
Query: http://<sensor IP address>/cmd/set_scanoutput_config?handle=s22&packet_type=B&start_angle=-900000
```

```
Reply: {
      "error_code":0,
      "error_text":"success"
      }
```
#### **Parameter** max\_num\_points\_scan

This parameter allows to limit the number of samples that are output for each scan. In combination with the parameter start\_angle a client application can reduce scan data output to a single region of interest (*sector*). Please refer to section [3.2.4](#page-30-0) for further details.

The parameter is specified as unsigned integer (uint) and accepts any non-negative number. The value 0 is recognized as special case for 'no limitation', i.e. the sensor outputs always all points of scan. This is also the default value.

#### **Parameter** skip\_scans

This parameter allows an application to receive only every (n+1)th recorded scan. All other scans are not transmitted to the client thus reducing communication load significantly. Please refer to section [3.2.4](#page-30-0) for further details.

The parameter is specified as unsigned integer (uint) and accepts any non-negative number. The default setting is to output all scans recorded (skip\_scans set to value 0).

#### **3.3.7** get\_scanoutput\_config **– read scan data output configuration**

The command get\_scanoutput\_config returns the current scan data output configuration for a specified scan data output channel (UDP or TCP).

#### **Command arguments**

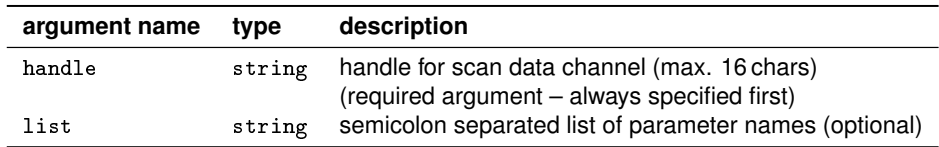

If the argument list is not specified the command will return the current value of all available configuration parameters (see section [3.3.6\)](#page-37-0).

#### **Command example**

```
Query: http://<sensor IP address>/cmd/get_scanoutput_config?handle=s22
Reply: {
      "address":"0.0.0.0",
      "port":39050,
      "watchdog":"on",
      "watchdogtimeout":60000,
      "packet_type":"A",
      "start_angle":-1800000,
      "error_code":0,
      "error_text":"success"
      }
```
### <span id="page-39-0"></span>**3.3.8** feed\_watchdog **– feed connection watchdog**

The command feed\_watchdog feeds the connection watchdog, i.e. each call of this command resets the watchdog timer. Please refer to section [3.2.3](#page-29-0) for a detailed description of the connection watchdog mechanism.

#### **Command arguments**

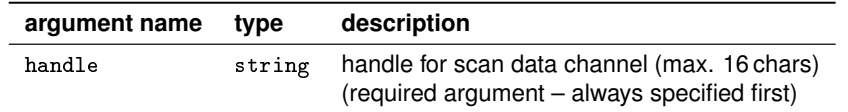

#### **Command example**

Query: http://<sensor IP address>/cmd/feed\_watchdog?handle=s36924971

```
Reply: {
```

```
"error_code":0,
"error_text":"success"
}
```
#### **Please note:**

Enabling the watchdog (watchdog) or changing the watchdog timeout period (watchdogtimeout) using the command set\_scanoutput\_config (see section [3.3.6\)](#page-37-0) implicitly feeds the watchdog as well.

### **3.3.9 TCP in-line watchdog feeds**

A TCP "in-line" watchdog feed uses the backward channel of an existing TCP scan data connection (see section [3.3.2\)](#page-34-0). It allows to feed the connection watchdog without imposing an HTTP connection for every feed action as required by the feed\_watchdog command (see section 3.3.8).

#### **Feed sequence**

In order to feed the watchdog of an existing TCP scan data connection the following byte sequence needs to be send from the client application to the sensor:

0x66 0x65 0x65 0x64 0x77 0x64 0x67 0x04

This 8-byte sequence represents the ASCII string feedwdg<eot>, which is recognized by the sensor. The sensor does not send any confirmation whether the watchdog request has been processed. However, since the TCP connection ensures an error free transmission this confirmation is not needed anyway.

#### **Please note:**

Due to limitations of the sensor firmware client applications should not send in-line watchdog feed requests more often than once per second (maximum feed rate of 1 Hz).

#### **Please note:**

Enabling the watchdog (watchdog) or changing the watchdog timeout period (watchdogtimeout) using the command set\_scanoutput\_config (see section [3.3.6\)](#page-37-0) implicitly feeds the watchdog as well.

#### **PFSDP compatibility note:**

TCP in-line watchdog feeds are available on devices with PFSDP version 1.01 or newer.

# <span id="page-40-0"></span>**3.4 Transmission of scan data**

Scan data is always transmitted within packets. A complete scan is usually transmitted using multiple scan data packets (see section [1.1](#page-4-0) for basic design considerations). Each packet comprises of a generic header, a scan data specific header and the actual scan data.

A new scan will always start with a new scan data packet, i.e. the first sample of a new scan will always appear as first sample of a new packet. Each scan data packet is transmitted as soon as the required data is available. This *streaming* approach allows a client application to start processing scan data with minimal delay – eliminating the need to wait until the full scan is recorded and transmitted to the client completely.

Multiple scan data packet types are defined to output different sets of scan data information efficiently. These packet types follow a standard structure – differing in the bulk scan data only. Within bulk scan data each scan point is represented by a structure containing the favored amount of data (distance, amplitude, etc.). The following sections describe scan data packets in detail.

## **3.4.1 Basic packet structure**

Each data packet has the following basic structure:

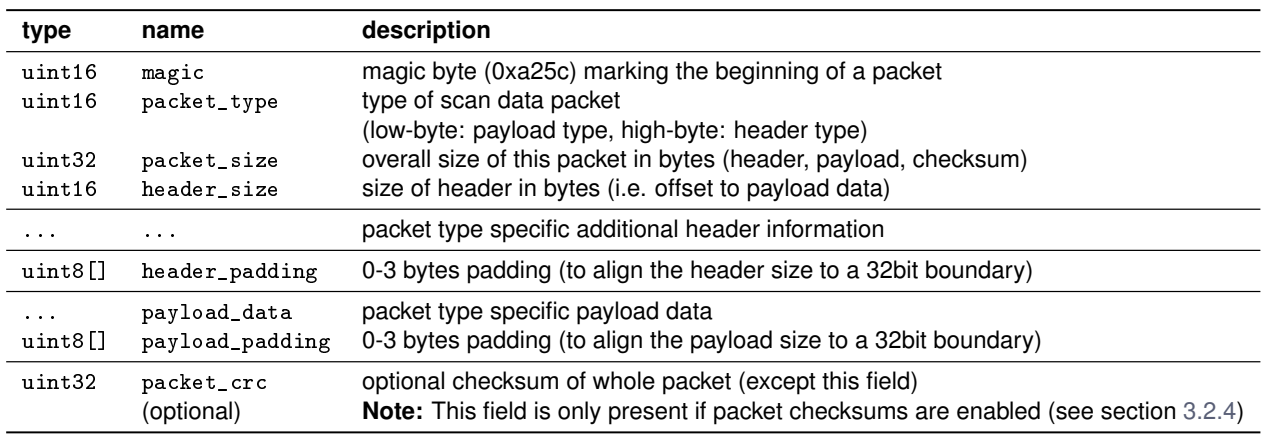

#### **Please note:**

Although the structure of the packet usually appears to be fixed, it is highly recommended that client applications always evaluate the entries for packet size and header size since they may change due to future extensions.

The magic byte at the beginning of the packet header is designed to be used as synchronization mark within a continuous data stream. It can be ignored if synchronization is not needed.

The starting address of payload data is always aligned to a 32bit address boundary by using padding bytes within the header (header\_padding). Additionally, the overall size of the packet is always aligned to 32bit boundary. Depending on the scan data packet type there might be additional padding bytes (payload\_padding) at the end of the packet. Currently, this is only the case for scan data packets of type B (see section [3.4.5\)](#page-44-0) containing an odd number of points.

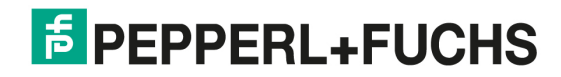

## <span id="page-41-0"></span>**3.4.2 Typical structure of a scan data header**

A scan data packet contains a scan data header with information on the scan and the scan data itself. The scan data header is designed in ways that each scan data packet can be processed independent of other scan data packets belonging to the same scan.

A typical scan data header has the following structure:

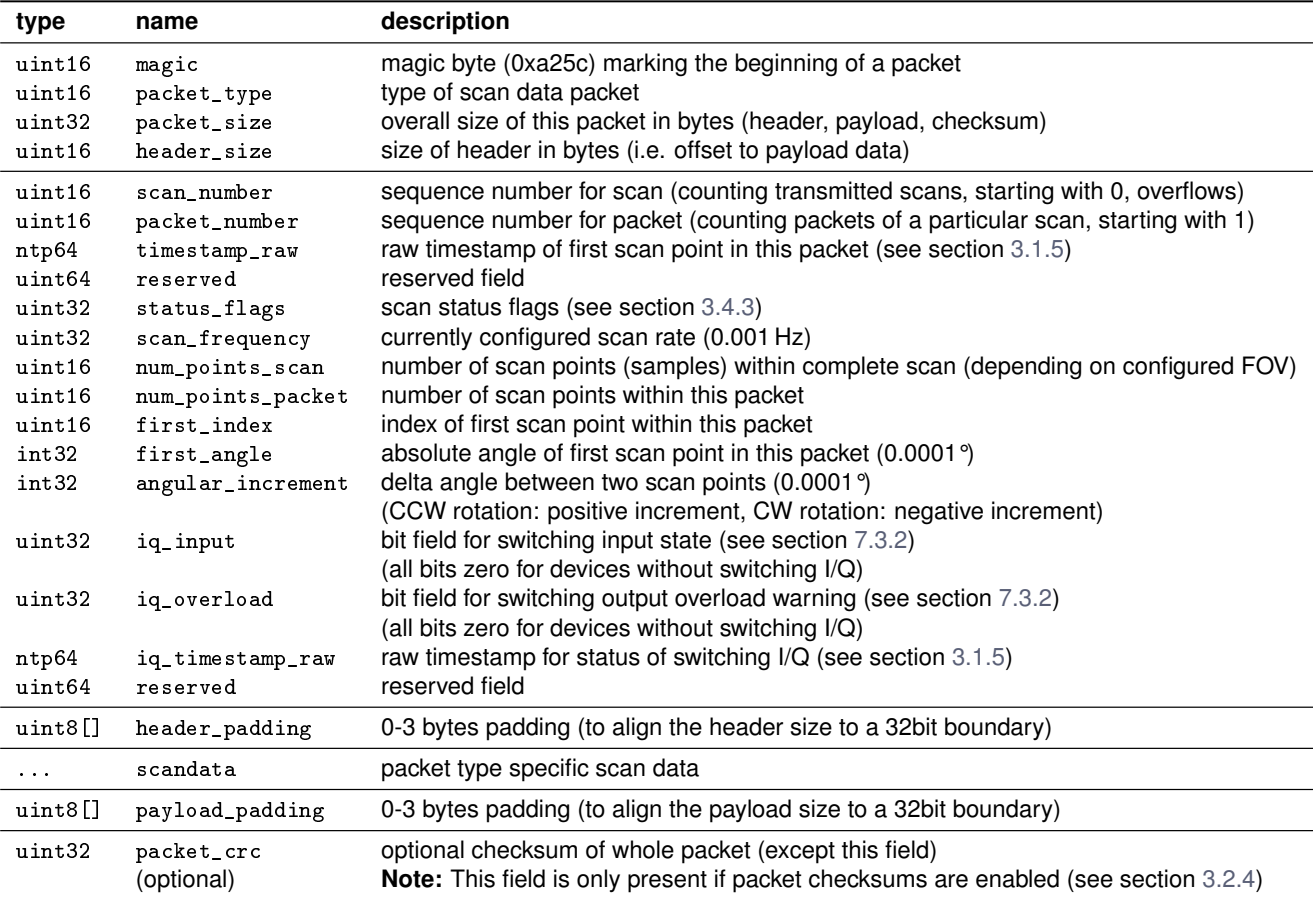

#### **Please note:**

The field num\_points\_scan states the total number of scan points *output* for each recorded scan. It is always equal to either samples\_per\_scan or max\_num\_points\_scan, whichever is smaller for the specific scan data connection. Please refer to section [3.2.4](#page-30-0) for more details on this matter.

#### **Please note:**

The field scan\_frequency states the current *target value* for the scan acquisition rate as defined by the global parameter scan\_frequency (see section [2.6.3\)](#page-20-0). The *instantaneous value* of the angular velocity of the measuring beam can be estimated from the timestamps of the current and subsequent scan data packets.

#### **Please note:**

Angular values specified with a resolution of 0.0001° are usually prone to rounding errors due to the decimal range of values. They are part of the header for convenience only. Subsequent calculations requiring precise angular values should calculate an exact angle for each scan point by reference to its index number, the configured angular increment and the configured start angle of the scan:

> $CCW$  rotation:  $\;exact\_angle_{scanpoint} = start\_angle_{scan} + index_{scanpoint} * \frac{angular\_foot}{\ldots}$ num\_points\_scan

 $CW$  rotation:  $exact\_angle_{scanpoint} = start\_angle_{scan} - index_{scanpoint} *$ angular fov num\_points\_scan

## <span id="page-42-0"></span>**3.4.3 Scan data header status flags**

Scan data header status flags are similar to system status flags (see section [2.8.2\)](#page-25-0) but provide status information specific to the scan data of a scan data packet. Each scan data header contains an uint32 entry status\_flags (see section [3.4.2\)](#page-41-0) comprised of the following flags:

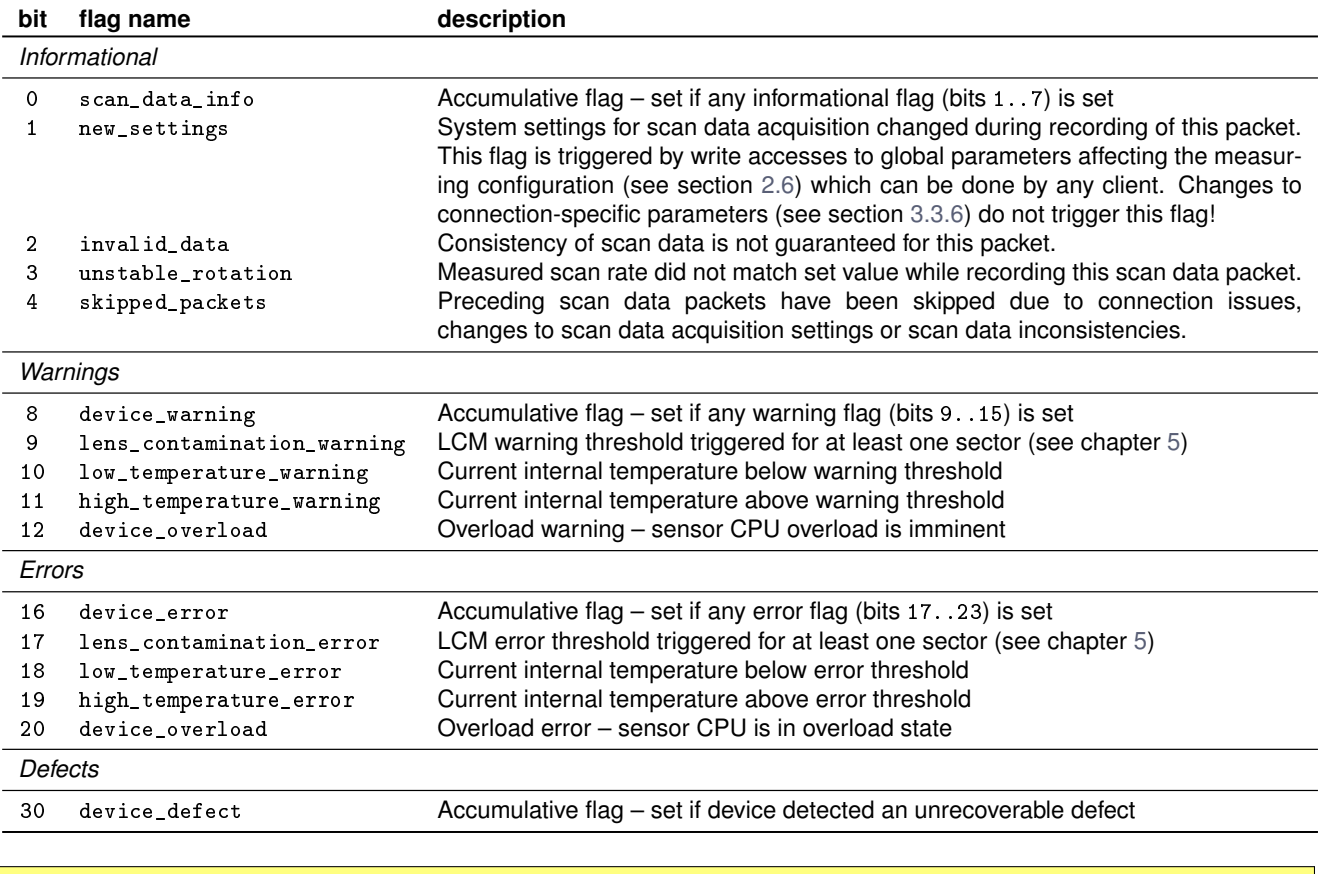

#### **Please note:**

All flags not listed in the above table are reserved and should be ignored.

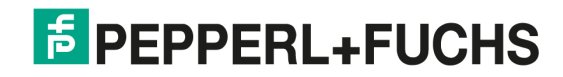

## **3.4.4 Scan data packet type A – distance only**

Scan data packets of type A have the following structure:

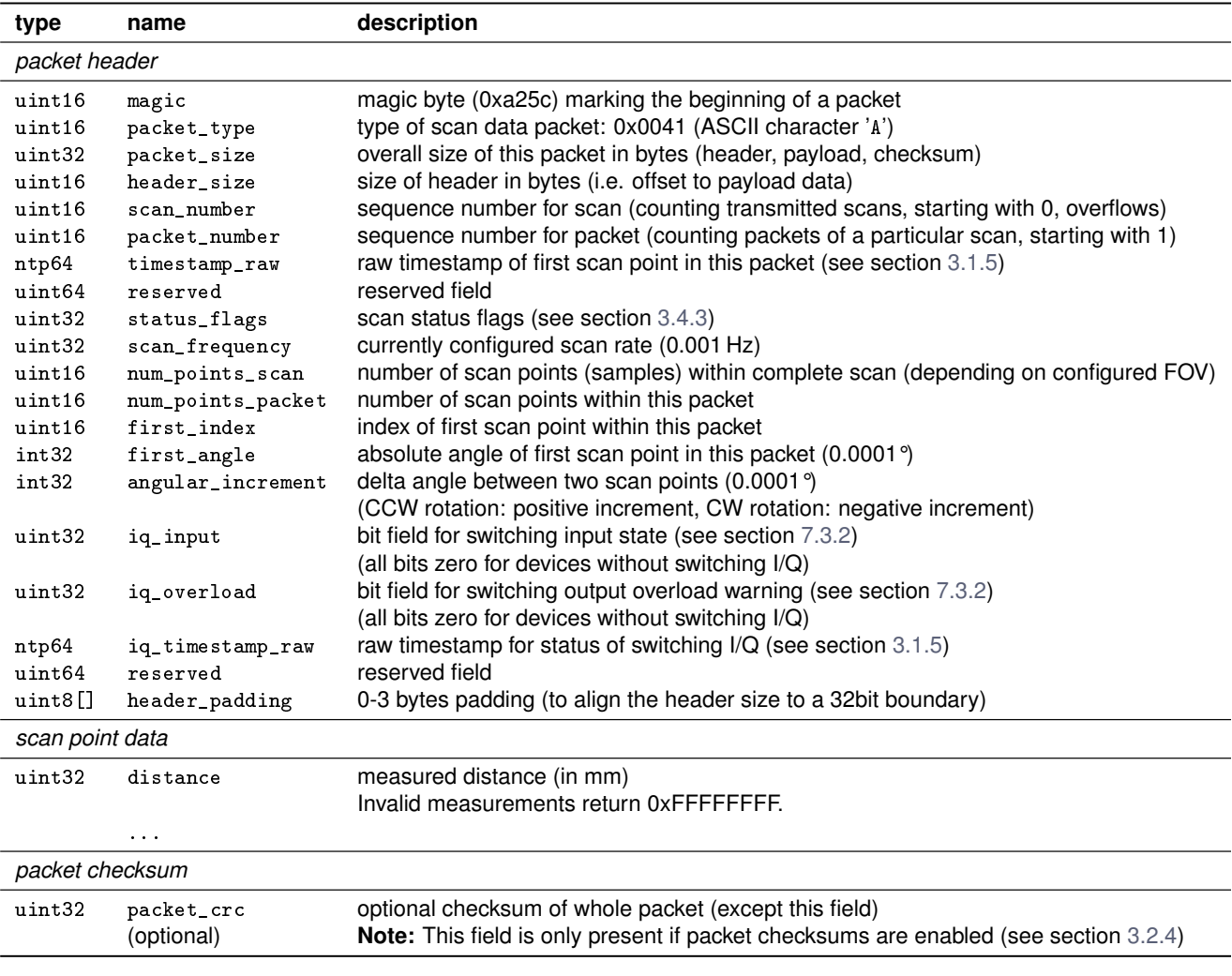

#### **Please note:**

The field num\_points\_scan states the total number of scan points *output* for each recorded scan. It is always equal to either samples\_per\_scan or max\_num\_points\_scan, whichever is smaller for the specific scan data connection. Please refer to section [3.2.4](#page-30-0) for more details on this matter.

#### **Please note:**

The field scan\_frequency states the current *target value* for the scan acquisition rate as defined by the global parameter scan\_frequency (see section [2.6.3\)](#page-20-0). The *instantaneous value* of the angular velocity of the measuring beam can be estimated from the timestamps of the current and subsequent scan data packets.

### <span id="page-44-0"></span>**3.4.5 Scan data packet type B – distance and amplitude**

Scan data packets of type B have the following structure:

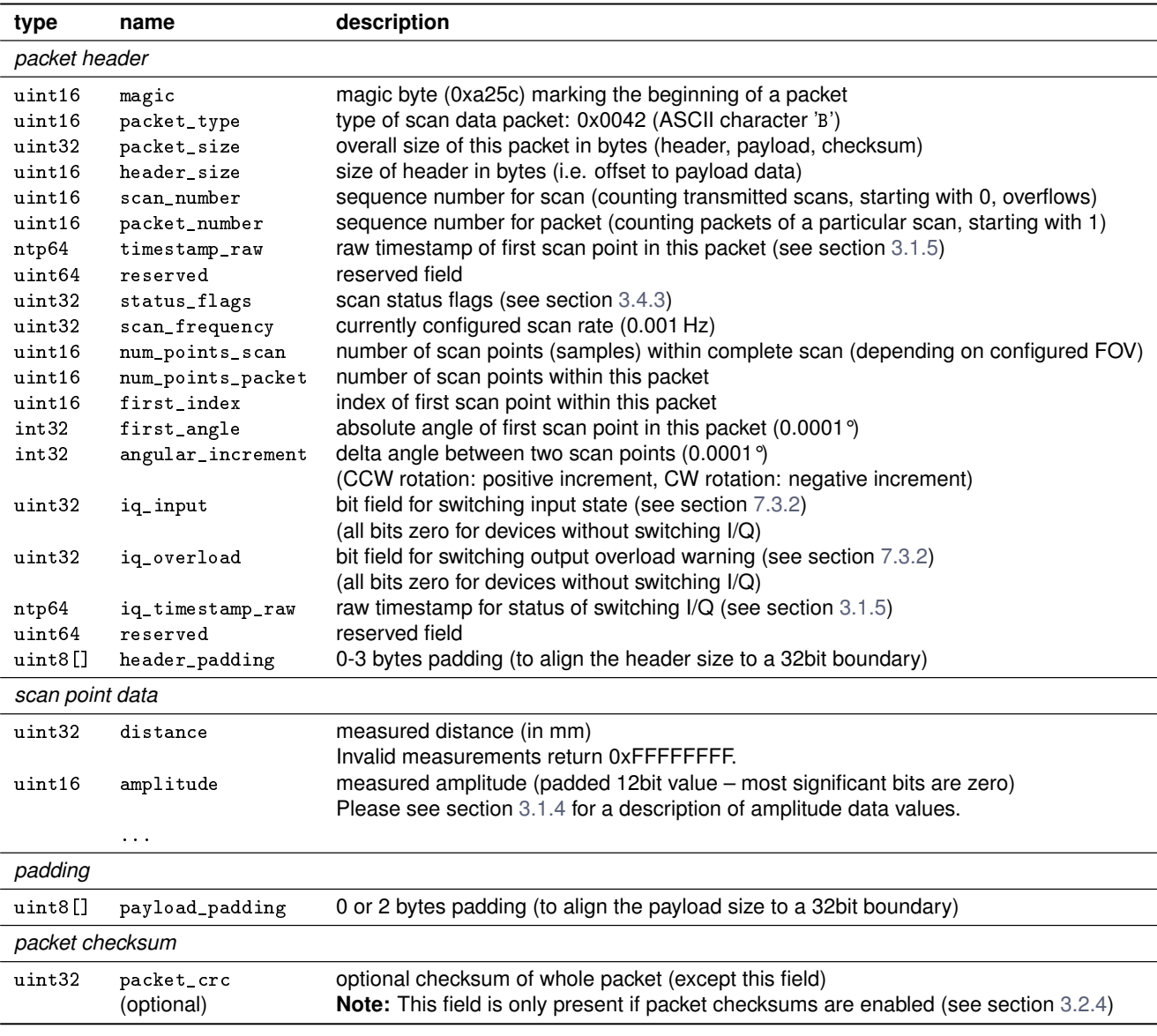

#### **Please note:**

The field num\_points\_scan states the total number of scan points *output* for each recorded scan. It is always equal to either samples\_per\_scan or max\_num\_points\_scan, whichever is smaller for the specific scan data connection. Please refer to section [3.2.4](#page-30-0) for more details on this matter.

#### **Please note:**

The field scan\_frequency states the current *target value* for the scan acquisition rate as defined by the global parameter scan\_frequency (see section [2.6.3\)](#page-20-0). The *instantaneous value* of the angular velocity of the measuring beam can be estimated from the timestamps of the current and subsequent scan data packets.

### **3.4.6 Scan data packet type C – distance and amplitude (compact)**

Scan data packets of type C have the following structure:

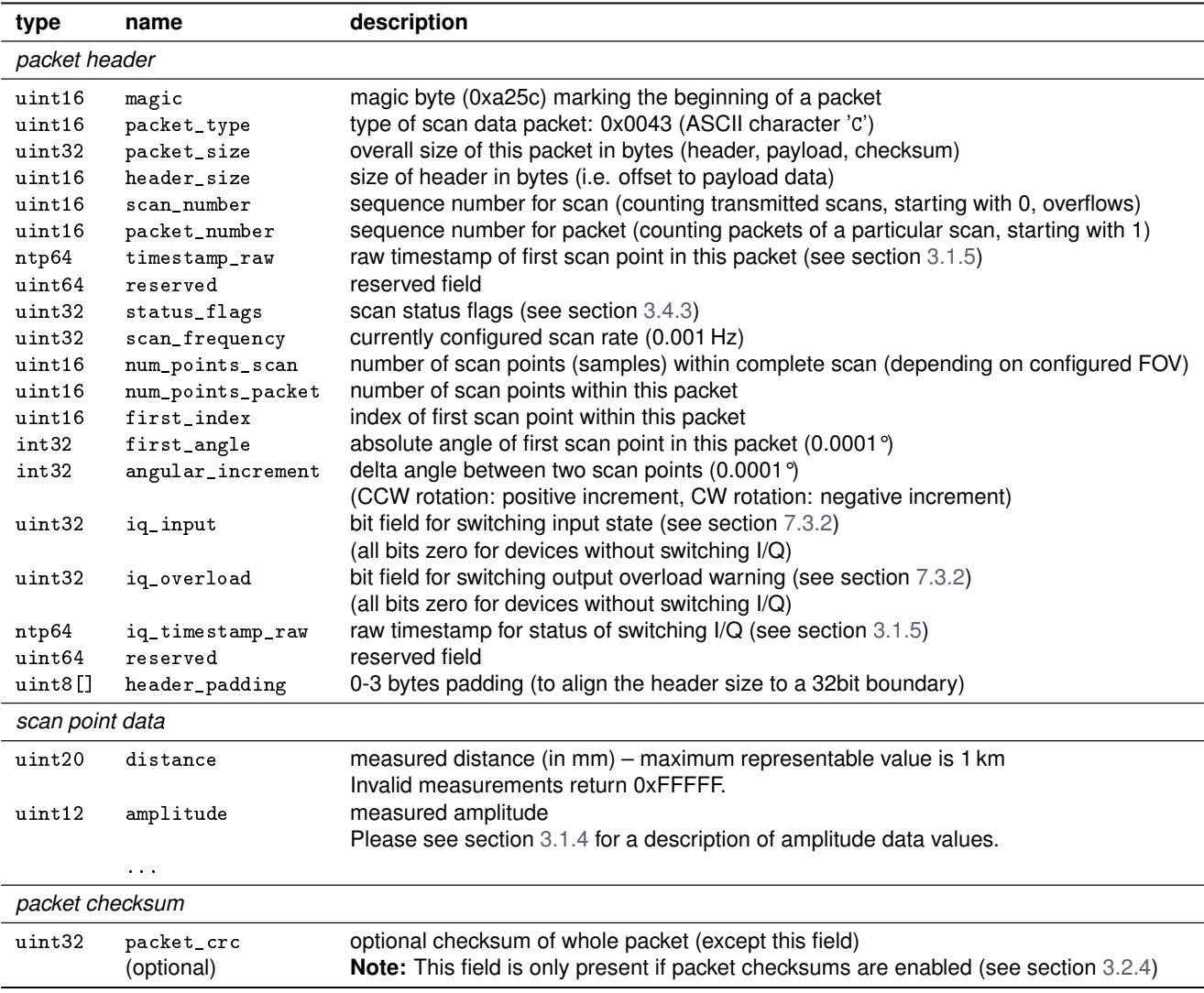

Scan data packets of type C differ from type B in the binary size of the values distance and amplitude only. For type C these values are encoded as bit fields within a uint32 type.

#### **Please note:**

The field num\_points\_scan states the total number of scan points *output* for each recorded scan. It is always equal to either samples\_per\_scan or max\_num\_points\_scan, whichever is smaller for the specific scan data connection. Please refer to section [3.2.4](#page-30-0) for more details on this matter.

#### **Please note:**

The field scan\_frequency states the current *target value* for the scan acquisition rate as defined by the global parameter scan\_frequency (see section [2.6.3\)](#page-20-0). The *instantaneous value* of the angular velocity of the measuring beam can be estimated from the timestamps of the current and subsequent scan data packets.

# **3.5 Data transmission using TCP**

The TCP/IP-based scan data output provides a reliable and error proof channel for transmitting the stream of scan data packets. Communication partners have no control on how scan data packets are wrapped into one or more Ethernet frames (TCP segments), though. For this reason there is no 1:1 mapping between PFSDP scan data packets and Ethernet frames on the transport layer. A single Ethernet frame can contain (partial) data from more than one scan data packet. Furthermore, there is no simple rule on how the client TCP stack provides received data to the client application.

#### **Please note:**

If output of scan data is slowed down due to delayed or missing TCP acknowledgements from a client, high load on the scanner (e.g. concurrent requests from many clients) or other network congestion, the scanner may decide to skip transmission of scan data packets or complete scans in order to avoid increasing latency and excessive memory usage. It will never transmit only partial scan data packets. Additionally, skipped packets are signaled with the flag skipped\_packets in the scan data header of the next scan data packet (see section [3.4.3\)](#page-42-0).

# **3.6 Data transmission using UDP**

The UDP/IP-based scan data output provides a low latency channel for scan data transmission. Each scan data packet is send as separate UDP message (datagram) using (at least) one Ethernet frame. In case an UDP message (scan data packet) is lost during transmission, no error correction is provided. Corrupted scan data packets are discarded. The client application can make use of all successfully received scan data packets though, since every scan data packet incorporates a full scan data header which allows to process the contained scan data separately.

#### **Please note:**

The sensor uses a special real time (RT) task for UDP scan data output in order to minimize latency. This RT task is currently available for a single UDP client connection only. Additional (parallel) UDP client connections are handled by non-RT tasks and might show inferior time behavior.

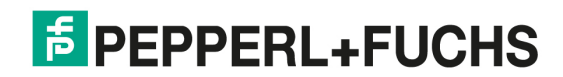

# <span id="page-47-0"></span>**4 Filter-based scan data processing**

# **4.1 Introduction to scan data filtering**

Many typical customer applications cannot take advantage of the high angular resolution of the R2000 devices due to the large amount of data that need to be processed on the client side when running at the maximum sampling rate. The introduction of scan data filtering adds an option for in-device pre-processing, reducing the amount of scan data output while still utilizing the high scan resolution.

The basic idea of scan data filtering is to combine a configurable number of  $N$  adjacent scan points (input values) into a single resulting scan point (output value) using one of various predefined algorithms. A filter algorithm calculates both a distance value and an amplitude value from the input data. The resulting scan point is placed at the center of the processing window for both angular value and timestamp value. All operations are performed in the sensor coordinate system (see section [3.1.1\)](#page-26-0).

#### **Please note:**

Scan data filtering is applied *globally*, i.e. its settings affect *all clients*. It should be treated similar to the (global) measuring configuration (see section [2.6\)](#page-20-0).

Scan data filtering can be considered as transparent to a client application. On protocol level there is no difference between a scan recorded with a lower resolution and a scan recorded with a high resolution and scan data filtering enabled. However, the latter provides a potentially higher signal quality. For example an application using 3150 points/scan at 10 Hz may instead also use a scan resolution of 25200 points/scan at 10 Hz with an 8:1 decimation filtering enabled. With both configurations, scan data output has an effective sampling rate of 31.5 kHz.

#### **4.1.1 Block-wise processing**

Filter algorithms with block-wise processing calculate a single output value for  $N$  input values. After processing the input values the input window is shifted by  $N$  values, i.e. each input value is processed only once. Thus the number of points in the resulting scan is reduced by a *decimation* factor of 1 : N compared to the input scan, i.e. the output scan contains only 1/N scan points and has a  $N$  times coarser scan resolution (with a constant angular increment).

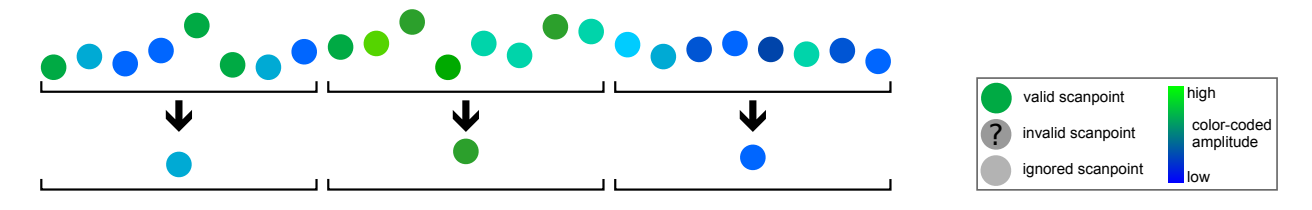

Above figure shows an example for the decimation process of 24 input scan points with a window size of 8 points. Each scan point is represented by a circle with a color-encoded echo amplitude (blue: low echo, green: high echo). The filtered result contains only 3 output scan points – on for each group of input values (8:1 decimation).

#### **PFSDP compatibility note:**

Block-wise scan data filtering requires a device with PFSDP version 1.03 or newer. Furthermore the device must support the device feature scan\_data\_filter – please refer to section [2.4](#page-18-0) for details on sensor capabilities.

# <span id="page-48-0"></span>**4.2 Filter algorithms**

This section describes the available algorithms for scan data filtering, selectable by the global parameter filter\_type. All parameters are discussed in detail in section [4.3.](#page-49-0)

### **4.2.1 No filter (pass-through)**

Per default no filtering is performed on sensor data. All recorded scan points are passed-through to the client without change. This behavior is identical to devices that do not support scan data filtering (e.g. older firmware releases).

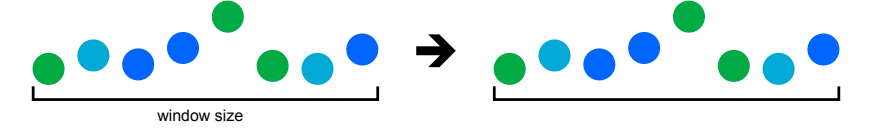

Related configuration parameters: –

## **4.2.2 Average filter**

The *average* filter calculates a simple arithmetic average (distance and amplitude) of all scan data points within the configured window size (filter\_width).

For block-wise processing the result is a single output scan point replacing the complete group of input scan points:

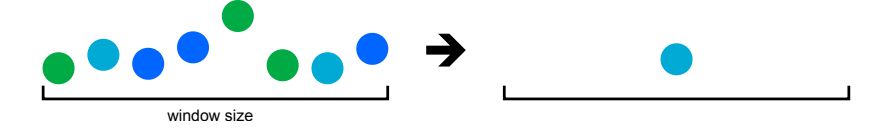

Related configuration parameters: filter\_width, filter\_error\_handling

### **4.2.3 Median filter**

The *median* filter calculates a median value from all scan data points within the configured window size (filter\_width). For this purpose, first all scan points are (virtually) sorted by their distance value. For *odd* window sizes the middle scan point is selected as output sample. For *even* window sizes the two middle points are selected and the output sample is calculated as arithmetical average (for both distance and amplitude) of these points.

For block-wise processing the resulting scan point replaces the group of input scan points:

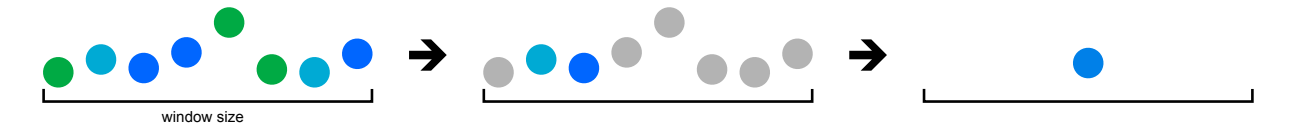

Related configuration parameters: filter\_width, filter\_error\_handling

### <span id="page-49-0"></span>**4.2.4 Maximum filter**

The *maximum* filter is a more complex filter operation. It calculates the arithmetic average from a subset of scan points within the configured filter window (filter\_width). Scan points are selected by first determining the scan point with the maximum distance within the current filter window. Then all scan points within this window are eliminated, whose distance value falls below the maximum distance value less a threshold value (filter\_maximum\_margin). The remaining points are used to calculate an arithmetic average for both distance and amplitude.

For block-wise processing the resulting scan point replaces the group of input scan points:

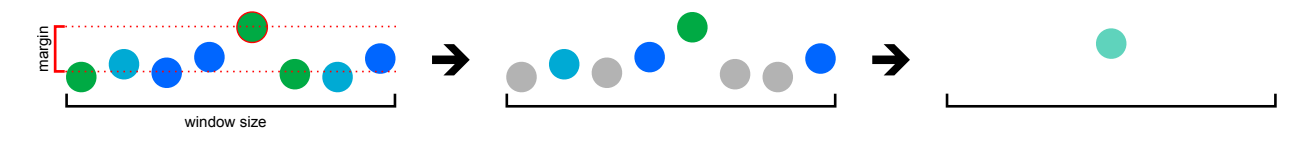

Related configuration parameters: filter\_width, filter\_error\_handling, filter\_maximum\_margin

#### **4.2.5 Remission filter**

The *remission* filter calculates a simple arithmetic average (distance and amplitude) from a subset of scan points within the configured window size (filter\_width). Scan points are selected by comparing their individual echo amplitude to a threshold value (filter\_remission\_threshold). Only scan points with an amplitude above the threshold are used to calculate a single average.

For block-wise processing the resulting scan point replaces the group of input scan points:

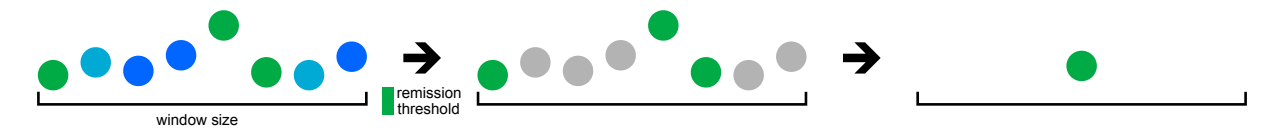

Related configuration parameters: filter\_width, filter\_error\_handling, filter\_remission\_threshold

# **4.3 Filter configuration**

Scan data filtering is configured globally using the commands for sensor parametrization (see section [2.2\)](#page-13-0). This section gives an overview on the available settings.

#### **4.3.1 Parameter overview**

The following (global) parameters are available for configuration of scan data filtering:

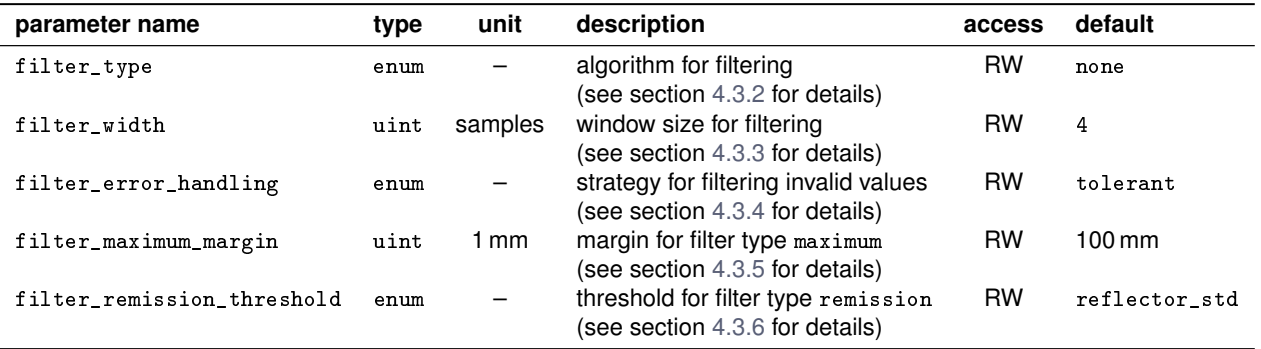

# <span id="page-50-0"></span>**4.3.2 Filter types (**filter\_type**)**

The parameter filter\_type selects the filtering algorithm that is applied globally to all scan data recorded by the sensor. Currently, the following algorithms are available (see section [4.2](#page-48-0) for details):

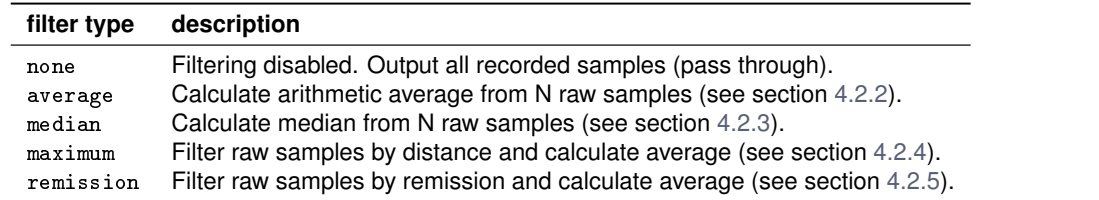

#### **Example**

```
Query: http://<sensor IP address>/cmd/set_parameter?filter_type=average
Reply: {
      "error_code":0,
      "error_text":"success"
      }
```
### **4.3.3 Filter width (**filter\_width**)**

The parameter filter\_width controls the window size of the filter algorithm applied to all recorded scan data. It defines the number of recorded samples (scan data points) that are processed to produce a (single) filtered output sample. All filter algorithms available on R2000 devices are applied block-wise, i.e. the amount of output data is reduced by the ratio filter\_width:1.

R2000 devices currently support the following window sizes: 2, 4, 8, 16

#### **Please note:** The filtered output scan point is always placed at the center of the filter window for both angular value and timestamp value (see section [4.1\)](#page-47-0).

#### **Example**

Query: http://<sensor IP address>/cmd/set\_parameter?filter\_width=4

```
Reply: {
      "error_code":0,
      "error_text":"success"
      }
```
#### **4.3.4 Filter error handling (**filter\_error\_handling**)**

The parameter filter\_error\_handling specifies how the filter algorithm is handling invalid measurement values within the group of scan data points as configured by filter\_width.

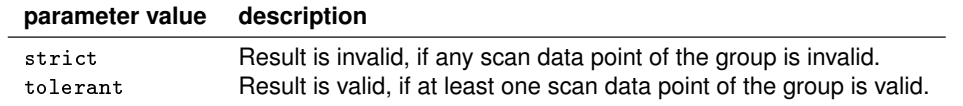

The following pictures illustrate this behavior:

<span id="page-51-0"></span>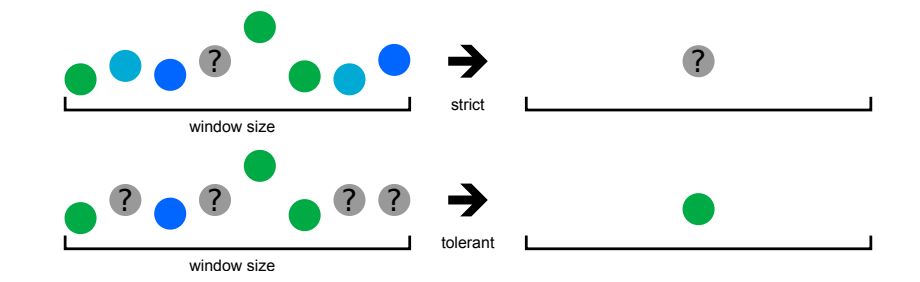

#### **Example**

Query: http://<sensor IP address>/cmd/set\_parameter?filter\_error\_handling=tolerant

```
Reply: {
      "error_code":0,
      "error_text":"success"
      }
```
#### **4.3.5 Maximum filter margin (**filter\_maximum\_margin**)**

The parameter filter\_maximum\_margin is evaluated by the *maximum filter* algorithm (see section [4.2.4\)](#page-49-0). It defines the allowed distance of a scan point to the maximum distance value within the group of scan data points. The parameter has a resolution of 1 mm and accepts values in the range from 0 mm up to 65 535 mm.

#### **Example**

```
Query: http://<sensor IP address>/cmd/set_parameter?filter_maximum_margin=220
Reply: {
      "error_code":0,
      "error_text":"success"
      }
```
#### **4.3.6 Remission filter threshold (**filter\_remission\_threshold**)**

The parameter filter\_remission\_threshold controls the threshold for the *remission filter* algorithm (see section [4.2.5\)](#page-49-0). The parameter can be set to one of several pre-defined thresholds representing the remission of typical target surfaces. All scan points with a remission below the configured threshold are filtered (marked as invalid). The following table lists the available parameter values:

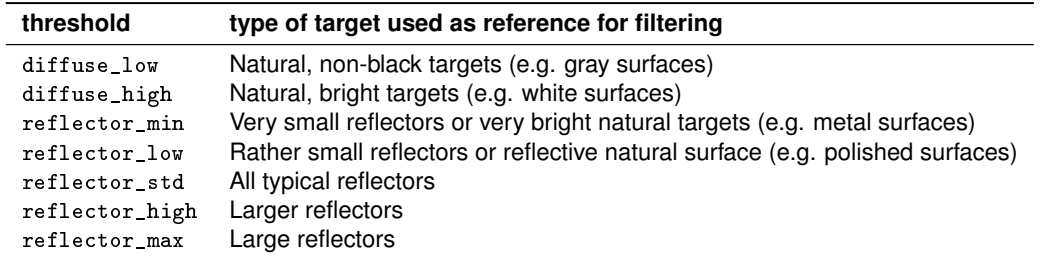

#### **Example**

```
Query: http://<sensor IP address>/cmd/set_parameter?filter_remission_threshold=diffuse_high
Reply: {
      "error_code":0,
```

```
"error_text":"success"
}
```
# <span id="page-52-0"></span>**5 Lens contamination monitor (LCM)**

This chapter describes the capabilities and configuration of the *lens contamination monitor* (LCM).

#### **PFSDP compatibility note:**

The lens contamination monitor (LCM) is available on devices with PFSDP version 1.03 or newer, if the corresponding feature flag lens\_contamination\_monitor (see section [2.4.1\)](#page-18-0) is set.

# **5.1 LCM introduction**

The LCM continuously monitors the contamination of the sensors lens cover. The lens cover is segmented into 12 *sectors* – each covering a 30° field of view. The LCM sectors are numbered in counter-clockwise orientation starting with *Sector 0* at −180° at the back of the sensor. Figure 5.1 illustrates the mapping of the LCM sectors.

The lens contamination monitor (LCM) evaluates the contamination of each sector separately and compares it to a warning threshold and an error threshold. In case of a positive test result either a warning flag or an error flag is set for the respective sector. The evaluation can be enabled or disabled for each sector individually. Furthermore the sensitivity and reaction time of the LCM can be configured globally. The following sections provide details on the LCM configuration.

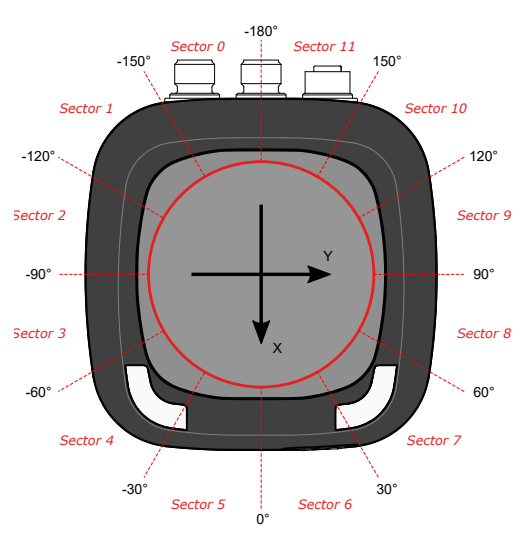

Figure 5.1: LCM sectors

## **5.2 LCM configuration**

#### **5.2.1 Parameter overview**

The following (global) parameters are available for configuration of the lens contamination monitor:

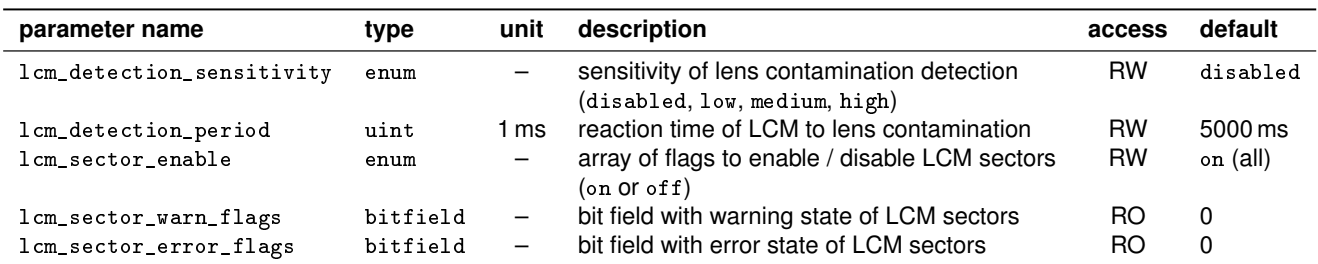

### **5.2.2 LCM detection sensitivity (**lcm\_detection\_sensitivity**)**

The parameter lcm\_detection\_sensitivity controls the detection sensitivity of the lens contamination monitor:

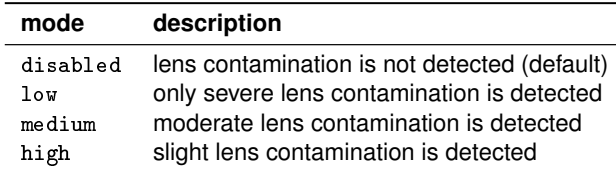

The sensitivity should be adjusted according to the environmental conditions and functional requirements of a specific application.

### **5.2.3 LCM detection periodic (**lcm\_detection\_period**)**

The parameter lcm\_detection\_period controls the reaction time of lens contamination monitor, i.e. how fast it detects and signals a contamination. The reaction time is specified in milliseconds [ms]. The default value is 5000 (5 s).

#### **Please note:** A low value for  $1$  cm\_detection\_period means a faster reaction to contamination but might also cause spurious contamination warnings due to temporary disturbances like floating dust.

### **5.2.4 LCM sector configuration (**lcm\_sector\_enable**)**

The parameter  $lcm\_sector\_enable$  allows to limit the lens contamination monitoring to specific sectors of the sensors 360° field of view. Please refer to section [5.1](#page-52-0) for a definition of LCM sectors. The sector evaluation is defined by an array of flags (one flag per sector), which can be set to on or off. Per default all sectors are enable, i.e. the LCM operates on the whole field of view.

#### **Example**

Disable lens contamination detector for the backside of the sensor (sectors 0-2 and 9-11):

```
Query: http://<sensor IP>/cmd/set_parameter?lcm_sector_enable=off,off,off,on,on,on,on,on,on,off,off,off
```

```
Reply: {
```

```
"error_code":0,
"error_text":"success"
}
```
#### **5.2.5 LCM status flags (**lcm\_sector\_warn\_flags**,** lcm\_sector\_error\_flags**)**

The read-only parameters lcm\_sector\_warn\_flags and lcm\_sector\_error\_flags provide detailed information on the current lens contamination state for each LCM sector. Contamination is reported with two levels of severity – either as *warning* or as *error*. If at least on sector reports a contamination warning in lcm\_sector\_warn\_flags, also the system status flag lens\_contamination\_warning is set (see section [2.8.2\)](#page-25-0). Accordingly, if at least on sector reporting a contamination error in lcm\_sector\_error\_flags, also the system status flag lens\_contamination\_error is set (see section [2.8.2\)](#page-25-0).

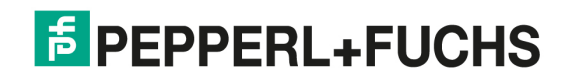

# <span id="page-54-0"></span>**6 Working with the HMI LED display**

This chapter features a detailed description of the HMI LED display of the R2000 and instructions on using it for displaying application-specific information.

# **6.1 Technical overview**

The R2000 device family features a multi-function HMI LED display. The display is created by an array of 24 LEDs that are mounted on one edge of the rotating sensor head, making use of the so-called *Persistence of Vision (POV)* characteristic of the human eye. By rapid updates of the LED array during the rotation of the sensor head a virtual raster graphic with 24 rows and 252 columns is created. For best readability scan rates above 35 Hz are recommended (see parameter scan\_frequency in section [2.6\)](#page-20-0).

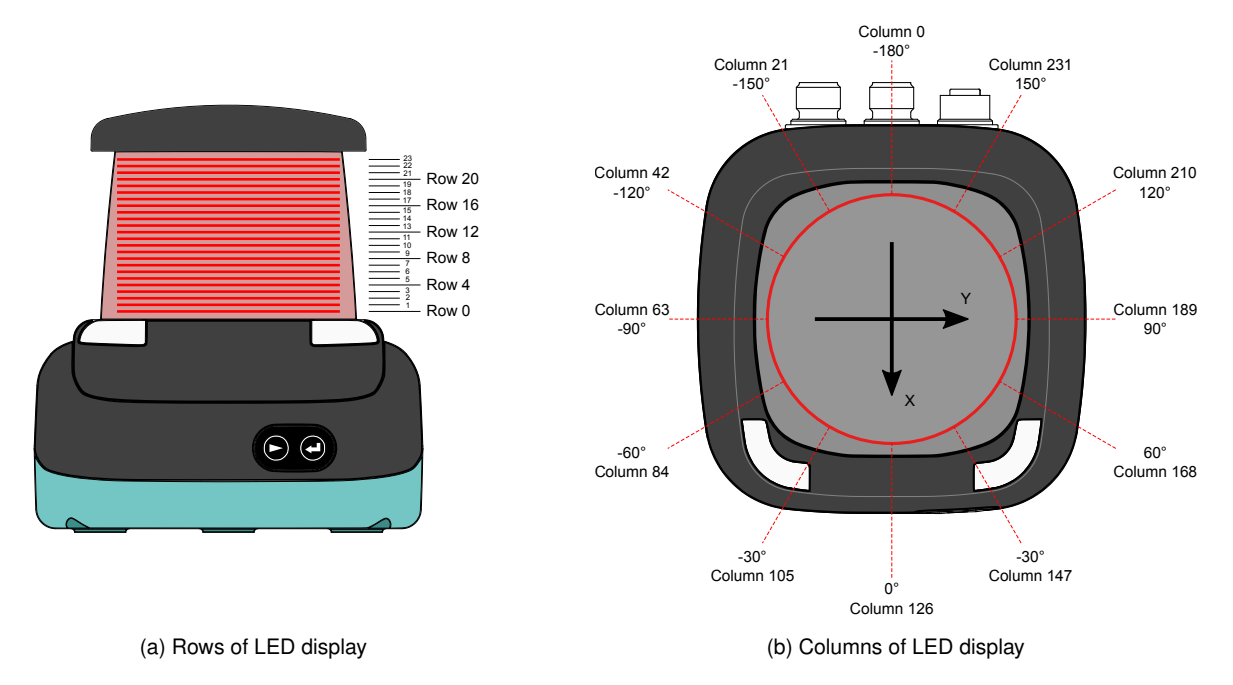

Figure 6.1: HMI display coordinate system

Figure 6.1 shows the positioning of the LED display with respect to the sensor coordinate system (as defined in section [3.1.1\)](#page-26-0). Information on the LED display is usually shown centered at 0° on the front of the sensor (column 126). The display area starts at column 0 on the back of the sensor at −180°. The columns are arranged in mathematical positive order up to column 251 at approximately +178.6°. The transition from column 251 to column 0 on the sensors back is seamless, enabling a usable field of view of full 360°. When rendering the display content the sensor firmware takes the sensors direction of rotation into account. The client application does not need to consider the current value of parameter scan\_direction (section [2.6\)](#page-20-0) when preparing content for the HMI LED display.

Figure [6.2](#page-55-0) shows a two-dimensional representation of the display pixel layout (2D bitmap). This is a simplified view since the curvature and 360° wrap-around nature of the real display are not shown. The physical display area covers approximately 48 mm in height and 170 mm in width. This results into a horizontal pixel density (resolution) of about 38 dpi and a vertical pixel density of about 12 dpi. The three times higher horizontal resolution implies that three horizontal pixels need to be combined in order to show a single square 'pixel' on the HMI LED display.

Application developers can utilize the LED display for showing custom text messages or custom bitmap images. The following sections describe these use-cases in detail.

<span id="page-55-0"></span>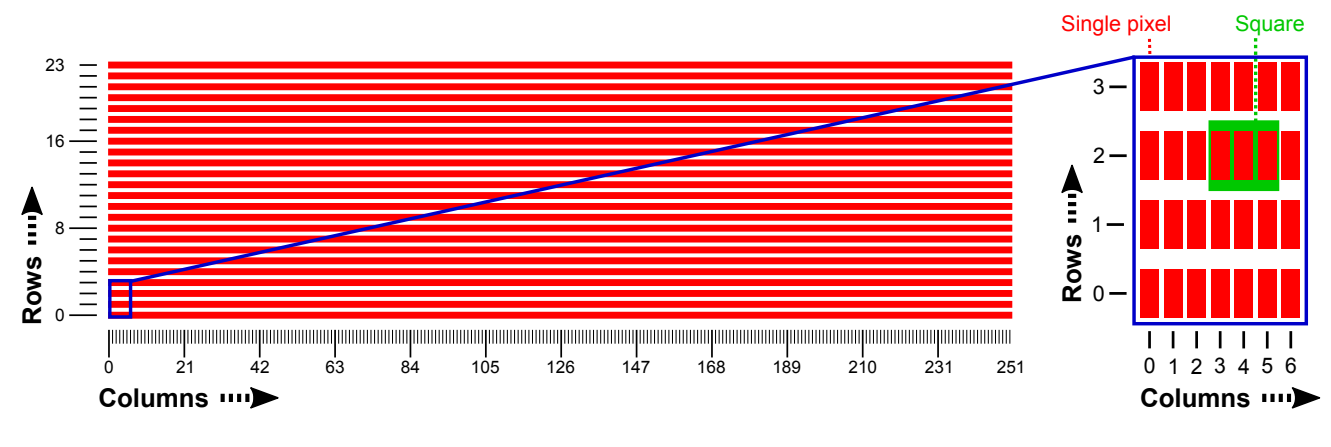

Figure 6.2: HMI display pixel layout (252 x 24 pixels)

## **6.2 Displaying custom text messages**

Using short text messages is the easiest way of showing custom information on the R2000 HMI LED display. The sensor supports two different modes for displaying text: A mode for static text messages that are preserved even after a power-cycle and a mode for rather volatile text messages that are updated by the client application more frequently.

### **6.2.1 Overview**

The text display features two independent lines of text – one in the upper half of the display and one in the lower half. Text is displayed with a fixed width font of 8 pixel height (using 8 of 24 display rows). Each text line is limited to a length of max. 30 characters and shown horizontally centered at the front of the sensor. The display supports a selection of typical special characters (e.g. umlauts) out of the UTF-8 code range. Unsupported special characters are replaced by a question mark character ('?').

### **6.2.2 Static text messages (static text)**

The display mode static\_text allows client applications to display up to two lines of static text on the HMI LED display. The application text lines are stored in the parameters hmi\_static\_text\_1 and hmi\_static\_text\_2 within non-volatile memory, i.e. the content is not lost during a power-cycle. The display mode is especially suited for displaying rarely updated information, e.g. an identification string for the sensor. The parameters hmi\_static\_text\_1 and hmi\_static\_text\_2 are reset on request only (e.g. when loading the factory defaults). The default content reads 'Pepperl+Fuchs' and 'R2000'.

Steps for displaying static text messages are:

- 1. Write text for the upper display line to hmi\_static\_text\_1 using set\_parameter.
- 2. Write text for the lower display line to hmi\_static\_text\_2 using set\_parameter.
- 3. Enable the static text display by setting parameter hmi\_display\_mode to static\_text using set\_parameter.

#### **Please note:**

Since each write access to hmi\_display\_mode, hmi\_static\_text\_1 and hmi\_static\_text\_2 triggers a write access to non-volatile memory with a limited number of write-cycles, it is strongly recommended to write these parameters only if necessary.

#### **Command example**

Query for selecting the display mode static\_text: http://<IP address>/cmd/set\_parameter?hmi\_display\_mode=static\_text

Query for setting the displayed text to *'Hello World!'*:

http://<IP address>/cmd/set\_parameter?hmi\_static\_text\_1=Hello&hmi\_static\_text\_2=World!

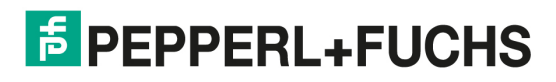

## **6.2.3 Dynamic text messages (application text)**

The display mode application\_text enables client applications to display up to two lines of custom text on the HMI LED display. The application text lines are stored in the parameters hmi\_application\_text\_1 and hmi\_application\_text\_2 using volatile memory only, i.e. the content is lost during reset. Therefore, this display mode is especially suited for displaying frequently updated information, e.g. status information of the client application processing the sensors scan data. Per default (e.g. after power-on) hmi\_application\_text\_1 and hmi\_application\_text\_2 are empty.

Steps for displaying application text messages are:

- 1. Enable the application text display by setting parameter hmi\_display\_mode to application\_text using set\_parameter.
- 2. Write text for the upper display line to hmi\_application\_text\_1 using set\_parameter.
- 3. Write text for the lower display line to hmi\_application\_text\_2 using set\_parameter.

#### **Please note:**

Since each write access to hmi\_display\_mode triggers a write access to non-volatile memory with a limited number of write-cycles, it is strongly recommended to write it only to select the display mode. For subsequent content updates write to hmi\_application\_text\_1 and hmi\_application\_text\_2 only.

#### **Command example**

Query for selecting the display mode application\_text:

http://<IP address>/cmd/set\_parameter?hmi\_display\_mode=application\_text

Query for setting the displayed text to *'My status message'*:

http://<IP address>/cmd/set\_parameter?hmi\_application\_text\_1=My status&hmi\_application\_text\_2=message

# **6.3 Displaying custom bitmaps**

Alternatively to simple text messages (as described in section [6.2\)](#page-55-0) the sensor allows client application to display custom bitmaps on the HMI LED display. This gives maximum flexibility regarding the displayed content, but requires more complex preparations by the client firmware. Similar to the display modes for text messages the sensor provides a mode for static bitmaps (logos) that are preserved even after a power-cycle and a mode for rather dynamic graphics that are updated by the client application more frequently.

### **6.3.1 Overview**

Section [6.1](#page-54-0) did already cover various details on the technical implementation of the LED display. This section concentrates on how display pixels are mapped into a binary frame buffer and how this data is transferred to the sensor.

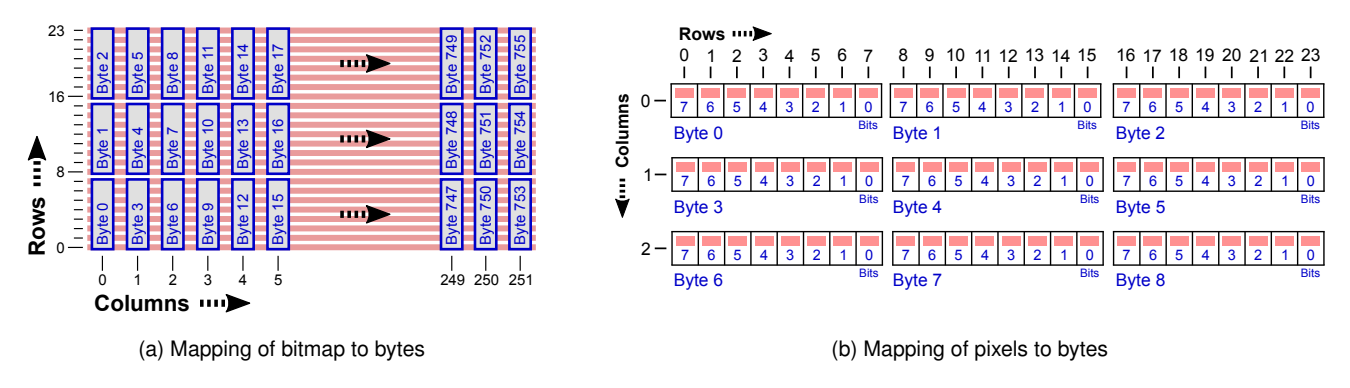

Figure 6.3: Byte mapping of HMI display pixels

Figure 6.3 shows the mapping of display pixels to a binary frame buffer. Each pixel of the LED display (see fig. [6.2\)](#page-55-0) is represented by a single bit within this frame buffer. The 6048 pixels  $(24 * 252 = 6048)$  of a complete display image map into a frame buffer of 756 B (6048/8 = 756). The mapping starts at row 0 of column 0 in the lower left corner of the 2D display image: Pixel  $(0, 0)$  maps into byte 0 bit 7, pixel  $(0, 1)$  maps into byte 0 bit 6 and so on. The last pixel  $(0, 23)$  of the first column maps into byte 3 bit 0. The first pixel  $(1, 0)$  of the second column maps into byte 4 bit 7. This mapping scheme

continues column by column until the very last pixel  $(251; 23)$  in the upper right corner of the 2D display image fills bit 0 of byte 755.

Bitmap access to the HMI LED display always updates the complete display frame buffer. The necessary data is stored in binary form within the display parameters hmi\_static\_logo and hmi\_application\_bitmap – see subsequent sections for details. Writing to these parameters with set\_parameter requires the binary content to be encoded as base64url string for the command URI (see sections [1.2.1](#page-5-0) and [1.2.2\)](#page-5-0). Reading the parameters returns a base64 encoded string as part of the *JSON* encoded (see section [1.2.3\)](#page-5-0). Please refer to section [2.1](#page-9-0) for a more detailed description of binary parameter types.

#### **6.3.2 Static bitmaps**

The parameter hmi\_static\_logo allows to customize the graphic shown by the HMI display mode static\_logo. The static bitmap is stored into non-volatile memory, i.e. the content is not lost during a power-cycle. Therefore, this display mode is especially suited for displaying rarely updated information, e.g. a custom company logo. The parameter hmi\_static\_logo is reset on request only (e.g. when loading the factory defaults). The default value shows a Pepperl+Fuchs logo.

Steps for customizing the static logo are:

- 1. Write a custom bitmap to the parameter hmi\_static\_logo using the command set\_parameter.
- 2. Display the bitmap by setting parameter hmi\_display\_mode to the value static\_logo using set\_parameter.

#### **Please note:**

Since each write access to hmi\_display\_mode and hmi\_static\_logo triggers a write access to non-volatile memory with a limited number of write-cycles, it is strongly recommended to write these parameters only if necessary.

#### **6.3.3 Application bitmaps**

The display mode application\_bitmap enables client applications to display a custom bitmap image on the HMI LED display. The bitmap is stored in the parameter hmi\_application\_bitmap using volatile memory only, i.e. the content is lost during reset. Therefore, this display mode is especially suited for displaying frequently updated information, e.g. status graphics of the client application processing the sensors scan data. Per default (e.g. after power-on) hmi\_application\_bitmap is empty.

Steps for displaying an application bitmap are:

- 1. Write an application bitmap to the parameter hmi\_application\_bitmap using the command set\_parameter.
- 2. Display the application bitmap by setting parameter hmi\_display\_mode to the value application\_bitmap using the command set\_parameter.

#### **Please note:**

Since each write access to hmi\_display\_mode triggers a write access to non-volatile memory with a limited number of write-cycles, it is strongly recommended to write it only to select the display mode. For subsequent content updates write to hmi\_application\_bitmap only.

#### **Please note:**

The interface to the HMI LED display is currently not designed for real-time updates. It is recommended to update the application bitmap not more often than once per second (update rate 1 Hz). In case of faster updates the behavior of the display is undefined.

### **6.3.4 Converting graphics for the HMI display**

To convert an existing graphic to the HMI LED display the following steps are recommended:

- 1. Stretch the graphic by factor 3 in horizontal direction to compensate for the asymmetrical display resolution.
- 2. Trim the image to an aspect ratio of  $2:21$  (vertical:horizontal). Keep in mind that the image is shown on a 360 $^{\circ}$  surface, so repeating the image for different view angles might be a good idea. A tried and trusted approach is to trim the image to a 2 : 7 aspect ration and then repeat this image three times in horizontal direction.
- 3. Down-scale the image to a resolution of 24 x 252 pixels.
- 4. Reduce the image to a black-and-white graphics with only two colors.

- 5. If necessary, manually optimize the resulting low-resolution graphic by removing artifacts from the conversion process.
- 6. Save the image to a common graphics file format with support for monochrome images (2 bits per pixel).
- 7. Convert the image file to binary format using a common image conversion tool like [Image Magick.](http://www.imagemagick.org) The following command uses the tool convert from *Image Magick* to convert a bitmap into the correct raw binary data:

> convert input.bmp -rotate 90 -negate GRAY:output.bin

The resulting binary file ('output.bin' in the above example) should have a size of exactly 756 B.

8. Finally, store the binary data in either hmi\_static\_logo or hmi\_application\_bitmap. The data needs to be encoded as base64url string [\[8\]](#page-76-0) with a length of exactly 1008 B.

It is highly recommended to use vector graphics as source for creating bitmaps for the HMI LED display. This way many conversion artefacts can be avoided resulting in higher image quality.

# <span id="page-59-0"></span>**7 Switching input/output channels I/Qn**

This chapter describes the configuration and usage of the sensors switching input/output channels.

# **7.1 Introduction**

Many R2000 devices are equipped with I/Q channels that can be used as either digital input or digital output. The presence of an I/Q channels is indicated by the system feature flags (see section [2.4\)](#page-18-0).

## **7.2 Commands for I/Q channel parametrization**

#### **7.2.1** list\_iq\_parameters **– list I/Q parameters**

The command list\_iq\_parameters is similar to the generic list\_parameters command (see section [2.2.1\)](#page-13-0) but returns all parameters related to the switching input/output channels I/Qn.

#### **Example**

```
Query: http://<sensor IP address>/cmd/list_iq_parameters
```

```
Reply: {
      "iq_parameters":[
      "iq_global_enable",
      "iq_input",
      "iq_output",
      "iq_overload",
      "iq1_mode",
      "iq2_mode",
      "iq3_mode",
      "iq4_mode",
      "iq1_polarity",
      "iq2_polarity",
      "iq3_polarity",
      "iq4_polarity",
      "iq1_off_delay",
      "iq2_off_delay",
      "iq3_off_delay",
      "iq4_off_delay"
      ],
      "error_code":0,
      "error_text":"success"
      }
```
### **7.2.2** get\_iq\_parameter **– read a I/Q parameter**

The command get\_iq\_parameter is similar to the generic get\_parameter command (see section [2.2.2\)](#page-14-0) but operates on parameters related to the switching input/output channels I/Qn. The command returns the current value of one or more parameters:

http://<sensor IP address>/cmd/get\_iq\_parameter?list=<param1>;<param2>

#### **Command arguments**

• list – semicolon separated list of parameter names (optional)

If the argument list is not specified the command will return the current value of all available parameters.

#### **Example**

```
Query: http://<sensor IP address>/cmd/get_iq_parameter?list=iq_input;iq1_mode
```

```
Reply: {
      "iq_input":1,
      "iq1_mode":"input_high_z",
      "error_code":0,
      "error_text":"success"
      }
```
#### **7.2.3** set\_iq\_parameter **– change an I/Q parameter**

The command set\_iq\_parameter is similar to the generic set\_parameter command (see section [2.2.3\)](#page-14-0) but operates on parameters related to the switching input/output channels I/Qn. Using the command set\_iq\_parameter the value of any write-accessible I/Q parameter can be modified:

http://<sensor IP address>/cmd/set\_iq\_parameter?<param1>=<value>&<param2>=<value>

#### **Command arguments**

- $\langle$   $\alpha$   $\rangle$  =  $\langle$  $\alpha$  $\alpha$  $\alpha$  $\alpha$   $\rangle$  new  $\langle$   $\alpha$ alue  $\rangle$  for parameter  $\langle$   $\alpha$   $\rangle$  aram  $\alpha$
- <param2> = <value> new <value> for parameter <param2>

#### $\bullet$  . . .

#### **Please note:**

```
The command set_iq_parameter returns an error message, if any parameter specified as command argument is unknown
or a read-only parameter. The return values error_code and error_text have appropriate values in this case (see sec-
1.2.6)
```
#### **Please note:**

All I/Q channel configuration parameters are non-persistent, i.e. they return to their default values on every power cycle. Therefore, user applications need to configure these settings on every start.

#### **Example**

```
Query: http://<sensor IP address>/cmd/set_iq_parameter?iq1_mode=output_push_pull
```
Reply: {

```
"error_code":0,
"error_text":"success"
}
```
# **7.3 Parameters for I/Q channel configuration**

This section provides information on all available parameters for configuring the switching input/output channels of the device. This applies to both, electrical and logical configuration.

#### **Please note:**

All I/Q channel configuration parameters are non-persistent, i.e. they return to their default values on every power cycle. Therefore, user applications need to configure these settings on every start.

# <span id="page-61-0"></span>**7.3.1 Electrical configuration of I/Q channels**

This section describes the parameters for the *electrical configuration* of the switching input/output channels I/Qn. For each channel the following parameters are defined (the list applies to channel I/Q1):

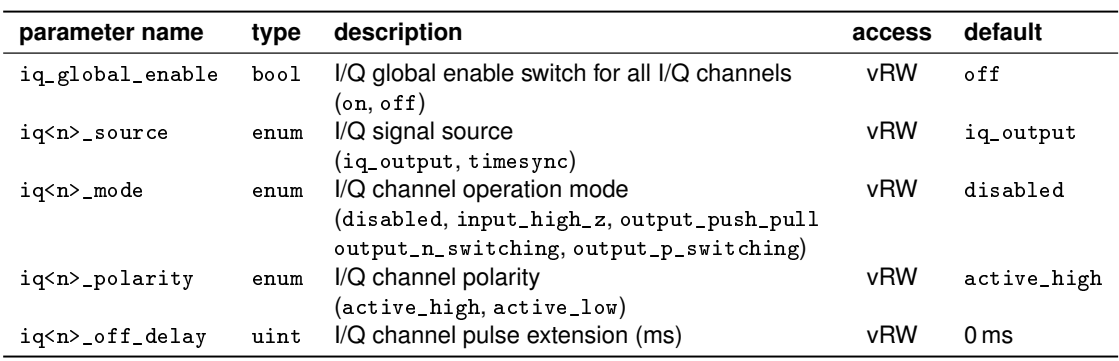

#### **Please note:**

The channel-specific settings for polarity, operation mode and off-delay are defined for each I/Q channel present in the device, e.g. iq1\_polarity for channel I/Q1, iq2\_mode for channel I/Q2, .... Any I/Q channel not present in a specific device (as indicated by the system feature flags – see section [2.4\)](#page-18-0) has no associated parameter (e.g. access to iq8\_mode fails if I/Q8 is not present).

#### **I/Q channels global enable (**iq\_global\_enable**)**

The parameter iq\_global\_enable acts as global enable switch for all I/Q channels. It is non-persistent and defaults to off at system startup. While set to off all I/Q channels are disabled – regardless of their individual configuration. This way the user can set up and change I/Q configurations while avoiding switching artefacts at the output pins.

#### **I/Q channel signal source (**iq<n>\_source**)**

The parameter iq<n>\_source selects which signal source takes control of the *output* state of an I/Q channel. The following signal sources are available:

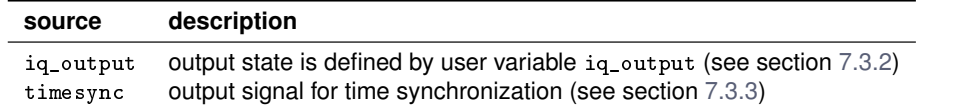

The signal source can be configured for each I/Q channel separately (iq1\_source for channel I/Q1, iq2\_source for channel  $I/Q2, \ldots$ ).

#### **Please note:**

The available signal source might be depending on the specific I/Q channel. On current R2000 devices the following options are available:

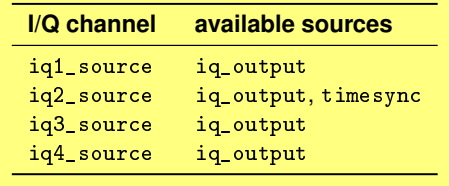

#### <span id="page-62-0"></span>**I/Q channel operation mode (**iq<n>\_mode**)**

For each I/Q channel an operation mode can be configured using the parameter  $iq \le n$  mode ( $iq1$  mode for channel I/Q1, iq2\_mode for channel I/Q2, ...). The following operation modes are available:

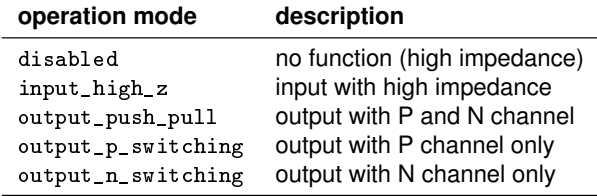

### **I/Q channel polarity (**iq<n>\_polarity**)**

The polarity of each I/Q channel can be individually configured using the parameter  $i q \leq n$ >\_polarity. It defines the translation between the logic level and the electric level of the I/Q channel for all operating modes (both input and output).

The following table gives an overview on this logic level to electric level translation for all output modes:

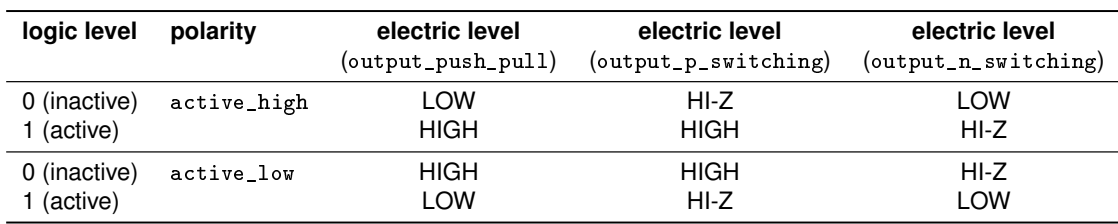

The following table gives an overview on the electric level to logic level translation for all input modes:

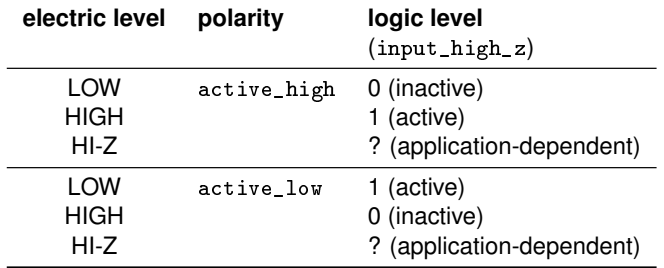

#### **I/Q channel pulse extension (**iq<n>\_off\_delay**)**

Each switching output channel provides a programmable pulse extension which guarantees a minimum duration for an active output signal. More precisely, in case of an *off* transition (change from active to inactive state) of a bit in iq\_output, the active state of the corresponding output channel is extended for the configured delay time  $T_{off}$ . If the bit in iq\_output is set back to 1 before  $T_{off}$  expires, the intermediate 0 state will be suppressed at the output pin.

#### **Please note:**

An *on* transition (inactive to active state change) does not trigger this functionality. This change is applied to the output pin immediately.

Furthermore, the I/Q pulse extension functionality (as configured by  $i q < n$ ) is affected by the following special cases:

- The pulse extension is *not* applied, if the I/Q channels are disabled by means of iq\_global\_enable (off state).
- All active pulse extensions are aborted, when  $iq_g$ lobal\_enable is switched off (transition from on to off) globally disabling all I/Q channels.
- Changes to iq\_output do *not* trigger a pulse extension for any I/Q channel that is operating in 'input' or 'disabled' mode (see iq<n>\_mode in section [7.3.1\)](#page-61-0).
- If the electrical configuration of an I/Q channel (section [7.3.1\)](#page-61-0) is changed from mode 'output' to either 'input' or 'disabled' then this change takes effect immediately – aborting any currently active pulse extension.

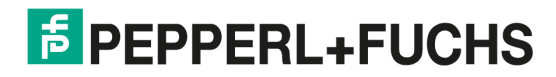

# <span id="page-63-0"></span>**7.3.2 Logical state of I/Q channels**

The following parameters define the *logical state* (active or inactive) of the switching input/output channels I/Qn. These settings are independent of the electrical configuration of each channel (see section [7.3.1\)](#page-61-0).

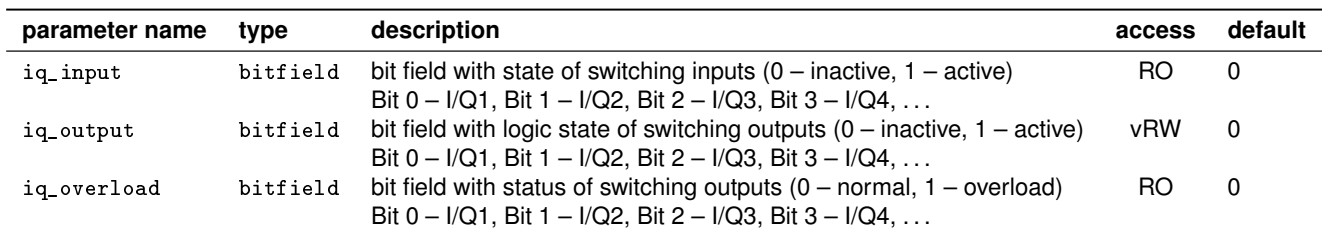

#### **I/Q input state (**iq\_input**)**

The current state of all digital switching I/Q channels can be read using the I/Q status variable iq\_input. Each bit represents an individual I/Q channel (up to 32 channels). This works for I/Q channel operating as input or output (see section [7.3.1\)](#page-61-0). Disabled and non-present I/Q channels are always read as 0 in the corresponding bit.

#### **Please note:**

iq\_input returns 0 for all channels if I/Q channels are globally disabled via iq\_global\_enable (see section [7.3.1\)](#page-61-0).

#### **I/Q output state (**iq\_output**)**

The variable  $i_q$ -output controls the logic state of all I/Q channels that are configured to an output operation mode ( $i_q$ <n>-mode) and to the iq\_output signal source (iq<n>\_source). If a different signal source is selected or if an I/Q channel is configured as input, disabled or not present at all, the corresponding bit in iq\_output is ignored.

#### **I/Q overload state (**iq\_overload**)**

The variable iq\_overload signals an overload condition at any I/Q channel configured to an output operation mode. If an I/Q channel is configured as input, disabled or not present the corresponding bit is always read as 0.

### **7.3.3 I/Q output signal for raw timestamp synchronization**

To enable a low-level synchronization of the sensors raw system time (see section [3.1.5\)](#page-28-0) with the system time of an external client, the sensor can generate a periodic synchronization pulse at selected I/Q pins. The synchronization signal can be configured using the following parameters:

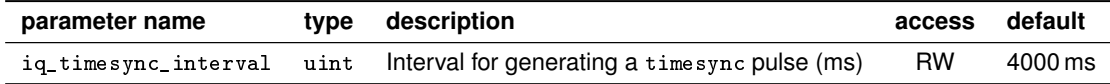

The synchronization pulse will be generated each time the raw system timestamp system\_time\_raw reaches an integer multiple of the configured interval iq\_timesync\_interval.

#### **Please note:**

Although the parameter iq\_timesync\_interval is specified with the unit 1 ms it currently accepts only values with a resolution of 1 s, i.e. integral multiples of 1000 ms.

To enable the synchronization signal generation on an I/Q channel, the following settings need to be applied:

- 1. Set I/Q mode to an output mode using the parameter  $iq \le n$  mode (see section [7.3.1\)](#page-62-0).
- 2. Set I/Q polarity to an appropriate value using the parameter  $i q < n >$  polarity (see section [7.3.1\)](#page-62-0).
- 3. Set I/Q pulse extension to an appropriate value using the parameter  $i q < n >_0$  of f \_delay (see section [7.3.1\)](#page-62-0).
- 4. Set I/Q source to timesync using the parameter iq<n>\_source (see section [7.3.1\)](#page-61-0).
- 5. Select the period of the timesync signal using the parameter iq\_timesync\_interval (see above).
- 6. Enable all I/Q channels using the parameter iq\_global\_enable (see section [7.3.1\)](#page-61-0).

#### **Please note:**

If iq<n>\_off\_delay is set to 0 ms the pulse length of the synchronization signal is implementation-specific. It is highly recommended to configure  $iq\langle n \rangle$  of f\_delay to a non-zero value.

#### **Please note:**

The maximum pulse length of the synchronization signal is 500 ms. Larger values of  $iq < n >_o$  of  $f$  delay are internally capped to 500 ms.

# **Please note:**

The I/Q timestamp synchronization signal is currently available on I/Q2 only.

### **Please note:**

All I/Q channel configuration parameters are non-persistent, i.e. they return to their default values on every power cycle. Therefore, user applications need to configure these settings on every start.

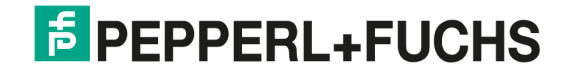

# **8 Advanced topics**

This chapter covers various advanced topics about using R2000 devices in more complex applications.

# **8.1 Device discovery using SSDP**

The R2000 provides support for the *Simple Service Discovery Protocol (SSDP)* [\[14\]](#page-76-0) in order to discover any R2000 devices and their associated IP address within the Ethernet network. SSDP uses UDP multicast messages to query SSDP aware devices.

In order to discover all R2000 devices, the following steps need to be performed:

- 1. Send a SSDP search request.
- 2. Process SSDP replies from devices.
- 3. Read a SSDP device description from each device for additional information.

The following sections describe each step in detail.

#### **8.1.1 SSDP search request**

The first step of the SSDP device discovery is to issue a search request on the local network. For this purpose an UDP listener needs to be opened on the local UDP port 1900. Then an UDP datagram with the following content needs to be sent to the UDP multicast address 239.255.255.250 at port 1900:

```
1 M-SEARCH * HTTP/1.1
\frac{1}{2} HOST: 239.255.255.250:1900
3 ST: urn:pepperl-fuchs-com:device:R2000:1
    MAN: "ssdp:discover"
5 MX: 1
```
The specified URN addresses R2000 devices only. Other SSDP aware devices on the network will ignore this request.

```
Please note:
On a client PC with multiple network adapters, the SSDP search request needs to be performed on each network adapter.
```
### **8.1.2 SSDP device reply**

The second step of the discovery procedure requires the client application to wait for replies to the above search request using the created UDP listener. Each R2000 device on the local network will answer the search request with a message similar to this example:

```
HTTP/1.1 200 OK
2 LOCATION: http://10.0.10.9/ssdp.xml
3 SERVER: pfda/1.0 UPnP/1.0 R2000/1.0
   4 CACHE-CONTROL: max-age=1800
5 EXT:
6 ST: urn:pepperl-fuchs-com:device:R2000:1
    7 USN: uuid:7df9a5ed-07f6-45e1-ac55-333340704340::urn:pepperl-fuchs-com:device:R2000:1
```
This reply contains two important pieces of information:

- The line LOCATION: contains the IP address of the device within an URL pointing to a more detailed SSDP device description (see next section).
- The line USN: contains an unique identifier (uuid) for this specific device. This uuid allows to identify this R2000 device even if its IP address changes.

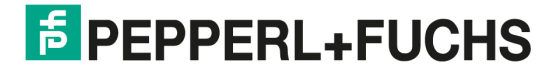

# **8.1.3 SSDP device description**

The final step of the SSDP discovery procedure is to obtain the XML based device description. This step can be skipped, if no detailed information on the discovered devices are needed. R2000 devices provide a ssdp. xml file at the URL from the LOCATION field of the SSDP device reply (see previous section):

```
1 <?xml version="1.0"?>
2 <root xmlns="urn:schemas-upnp-org:device-1-0">
3 <specVersion>
           4 <major>1</major>
5 | \langleminor>0</minor>
6 | </specVersion>
        7 <device>
8 <deviceType>urn:pepperl-fuchs-com:device:R2000:1</deviceType>
9 <friendlyName>OMD10M-R2000-B23-V1V1D (#40000007343704)</friendlyName>
10 <manufacturer>Pepperl+Fuchs</manufacturer>
11 < manufacturerURL>http://www.pepperl-fuchs.com</manufacturerURL>
12 <modelDescription>2D Laser Scanner</modelDescription>
13 | \langle \text{modelName}>0 \text{MD}10 \text{M}-\text{R}2000-\text{B}23-\text{V1V}1 \text{D} \langle \text{modelName}>0 \text{MD}10 \text{M} \rangle14 <modelNumber>232934</modelNumber>
15 <serialNumber>40000007343704</serialNumber>
16 <UDN>uuid:7df9a5ed-07f6-45e1-ac55-333340704340</UDN>
17 <serviceList>
18 <service>
19 < serviceType>urn:pepperl-fuchs-com:service:none:1</serviceType>
20 <serviceId>urn:pepperl-fuchs-com:serviceId:none</serviceId>
21 <controlURL>/cmd/</controlURL>
22 <eventSubURL></eventSubURL>
23 <SCPDURL>/service.xml</SCPDURL>
_{24} \longrightarrow \le / service>
25 </serviceList>
_{26} <iconList>
27 \sim \sim \sim \sim \sim \sim\frac{28}{10} \langle \text{id} \rangle 0 \langle \text{id} \rangle29 | <mimetype>image/png</mimetype>
30 <br> \left| \right| \left| \right| \left| \right| \left| \right| \left| \right| \left| \right| \left| \right| \left| \right| \left| \right| \left| \right| \left| \right| \left| \right| \left| \right| \left| \right| \left| \right| \left| \right| \left| \right| \left| \right| \left| \right| \left| \right| \left| \right| \left| \right| \left| \right| \left| \right| 31 > <height>48</height>
32 <depth>24</depth>
33 <url>/device.png</url>
34 \langle /icon>
\frac{35}{100} </iconList>
36 <X_pfsdpVersionMajor>1</X_pfsdpVersionMajor>
37 <X_pfsdpVersionMinor>2</X_pfsdpVersionMinor>
38 <X_pfsdpDeviceFamily>1</X_pfsdpDeviceFamily>
39 <X dtmAccessPath>/dtm/</X dtmAccessPath>
_{40} </device>
_{41} </root>
```
The standard SSDP XML device description contains already various useful fields:

- manufacturer vendor name of the device (see parameter vendor in section [2.3\)](#page-17-0)
- modelName product name of the device (see parameter product in section [2.3\)](#page-17-0)
- modelNumber part number of the device (see parameter part in section [2.3\)](#page-17-0)
- $\bullet$  serial Number serial number of the device (see parameter serial in section [2.3\)](#page-17-0)

R2000 devices additionally provide the following non-standard items with PFSDP specific information:

- X\_pfsdpVersionMajor major PFSDP protocol revision (see version\_major in section [1.2.7\)](#page-7-0)
- X\_pfsdpVersionMinor minor PFSDP protocol revision (see version\_minor in section [1.2.7\)](#page-7-0)
- X\_pfsdpDeviceFamily PFSDP device family (see device\_family in section [2.3\)](#page-17-0)

# **A Troubleshooting the Ethernet communication**

This chapter contains some basic suggestions for troubleshooting issues concerning the R2000 Ethernet communication.

# **A.1 Checking the Ethernet setup**

In case of communication problems, first ensure a working Ethernet connection between PC and sensor. Please consider the following steps:

#### • **Sensor IP configuration**

Check the current IP configuration of the sensor in the HMI menu "Ethernet Info" (see user manual). If necessary, change the configuration in the "Ethernet Setup" menu and reboot the device to apply the changes. Now verify the IP configuration in the "Ethernet Info" menu.

• **Ethernet connection**

Use the network utility *ping* to verify the network connection between sensor and PC. The sensor will reply to all ping requests it receives. If *ping* does not receive any replies, re-check the IP configuration of your client PC and the sensor. Make sure the IP addresses of both devices are within the same subnet.

• **Electrical connection**

In case of connectivity problems, check the link status and link speed of the sensor, the client PC and any network infrastructure device (router, switch, etc.) in-between to rule out electric connection issues. For maximum reliability, try to use a direct cable-based Ethernet connection between sensor and PC. The sensor supports Auto-MDIX – a cross-over Ethernet cable is not required.

# **A.2 Debugging using a web browser**

If basic network connectivity has been established, verify that the HTTP command interface is operational with a standard web browser. Please consider these steps:

• **Proxy settings**

Make sure that no proxy is used when accessing the sensor. In the browser settings, either completely disable any proxy or add a proxy exception for the sensor IP address.

• **HTTP access**

Try to access the sensor via the following URL:

http://<sensor IP address>/cmd/protocol\_info

This command should return some basic protocol information (see section [1.2.7\)](#page-7-0). If this is not the case, re-check your proxy settings and Ethernet setup (see above).

• **HTTP commands**

You can test the syntax and effect of any HTTP command used in your application software just by sending the command from a web browser. The web browser will display the response received from the sensor – making it easy to review any potential error messages. Furthermore, after changing sensor settings with the set\_parameter command (see sec-tion [2.2.3\)](#page-14-0), it might be helpful to read back all parameters using the command get\_parameter (see section [2.2.2\)](#page-14-0).

# **A.3 Debugging using Wireshark**

For complex communication issues it is highly recommended to use the free network traffic analysis tool *Wireshark* [\[13\]](#page-76-0) to sniff and record the Ethernet communication between the client software and the R2000 sensor.

For example, this can be very helpful for:

- Checking the content of HTTP messages and the corresponding replies
- Checking order and time behavior of HTTP commands
- Checking time behavior of scan data output (TCP or UDP)

In case you contact your sensor support representative about a specific communication issue, it is highly recommended to have a Wireshark log file (.pcap) at hand for examination by the technical support organisation.

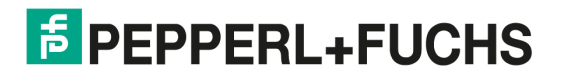

# **B Protocol version history**

# **B.1 Protocol version 1.04**

Minor protocol extension (backward-compatible to protocol versions 1.00, 1.01, 1.02 and 1.03)

#### **Notable extensions:**

• Section [3.3.6:](#page-37-0) Added new parameter packet\_crc for scan data connections.

**Note:** This protocol version is implemented by R2000 firmware v1.60 or newer.

# **B.2 Protocol version 1.03**

Major protocol extensions (backward-compatible to protocol versions 1.00, 1.01 and 1.02)

#### **Significant extensions:**

- Chapter [4:](#page-47-0) Added various options for scan data filtering.
- Chapter [5:](#page-52-0) Added various options for lens contamination monitoring.

#### **Notable extensions:**

- Section [2.6.5:](#page-21-0) Added scan resolutions 2520 and 3150 to R2000 UHD and HD devices (Table [2.1\)](#page-22-0).
- Section [3.3.6:](#page-37-0) Added new parameter skip\_scans for scan data connections.
- Section [3.4.2:](#page-41-0) Added fields iq\_timestamp\_raw and iq\_timestamp\_sync in scan data header.

#### **Notable changes:**

- Section [2.4.1:](#page-18-0) Removed irrelevant sensor-capability parameters max\_scan\_sectors and max\_data\_regions.
- Section [2.6.2:](#page-20-0) Renamed value transmitter\_off to emitter\_off.
- Section [3.2.2:](#page-29-0) Removed deprecated parameter deprecated\_handle\_generation.

**Note:** This protocol version is implemented by R2000 firmware v1.50 or newer.

# **B.3 Protocol version 1.02**

Minor protocol extensions (backward-compatible to protocol versions 1.00 and 1.01)

#### **Notable extensions:**

- Section [2.4:](#page-18-0) Added new informational parameter emitter\_type.
- Section [2.6.5:](#page-21-0) Added scan resolutions 1680, 2100 and 2800 to R2000 UHD and HD devices (Table [2.1\)](#page-22-0).

**Note:** This protocol version is implemented by R2000 firmware v1.21 or newer.

# **B.4 Protocol version 1.01**

Protocol enhancements (backward-compatible to protocol version v1.00)

#### **Significant extensions:**

- Section [2.7:](#page-22-0) Added access to bitmap shown by display mode static\_logo
- Section [2.7:](#page-22-0) Added display mode static\_text to show static custom text
- Section [2.7:](#page-22-0) Added display mode application\_bitmap to show a dynamic custom bitmap
- Section [2.7:](#page-22-0) Added display mode application\_text to show a dynamic custom text
- Section [3.2.4:](#page-30-0) Added option max\_num\_points\_scan to limit number of points per scan for scan data output
- Section [3.3.9:](#page-39-0) Added mechanism for TCP in-line watchdog feeds
- Chapter [7:](#page-59-0) Added commands and parameters for switching input/output channels

#### **Notable extensions:**

- Section [2.2.6:](#page-16-0) Added new command factory\_reset to perform a complete factory reset.
- Section [2.3:](#page-17-0) Added device family for HD devices (OMDxxx-R2000-HD)
- Section [2.4:](#page-18-0) Added capability values scan\_frequency\_min and scan\_frequency\_max
- Section [2.4:](#page-18-0) Added capability values sampling\_rate\_min and sampling\_rate\_max
- Section [2.6.2:](#page-20-0) Added parameter operating\_mode to control mode of operation (e.g. disable emitter)
- Section [2.7:](#page-22-0) Added new parameter hmi\_parameter\_lock for setting the HMI menu to read-only.
- Section [3.4.2:](#page-41-0) Redefined field output\_status to iq\_input (all scan data packet headers)
- Section [3.4.2:](#page-41-0) Redefined field field\_status to iq\_overload (all scan data packet headers)

**Note:** This protocol version is implemented by R2000 firmware v1.20 or newer.

### **B.5 Protocol version 1.00**

First public release.

**Note:** This protocol version is implemented by R2000 firmware v1.00 or newer.

# **C Document change history**

# **C.1 Release 2024-05 (protocol version 1.04)**

Minor document update:

- Replaced term *scan frequency* with term *scan rate* in whole document.
- Section [2.1:](#page-9-0) Added description of array type
- Section [2.5.1:](#page-19-0) Fixed incorrect default values for ip\_mode, ip\_address\_current and subnet\_mask\_current
- Sections [3.1.5](#page-28-0) and [3.4:](#page-40-0) Removed references to synchronized timestamps (not available on R2000 devices)
- Section [5.2:](#page-52-0) Added detailed description for LCM configuration parameters
- Various minor textual and cosmetic updates

# **C.2 Release 2020-05 (protocol version 1.04)**

Document update for OMD SD device release:

- Section [2.3.2:](#page-17-0) Added device family definition for R2000 OMD SD devices
- Section [2.4.2:](#page-18-0) Fixed name of I/Q feature flags (input\_output\_qN instead of input\_output\_iqN)
- Section [2.5.1:](#page-19-0) Fixed documentation of subnet mask default (255.0.0.0 instead of 255.255.255.0)
- Section [2.6.5:](#page-21-0) Updated table [2.1](#page-22-0) for UHD devices (50 Hz maximum scan frequency)
- Section [2.6.5:](#page-21-0) Added OMD SD devices to table [2.1](#page-22-0)
- Section [3.4.3:](#page-42-0) Fixed documentation for accumulative status flags (accumulation does not cover the accumulated flags themselves)
- Various minor textual and cosmetic updates

# **C.3 Release 2019-07 (protocol version 1.04)**

Document update for LCM feature release:

- Section [2.8.2:](#page-25-0) Added documentation of LCM status flags
- Section [3.4.3:](#page-42-0) Added documentation of LCM status flags
- Chapter [5:](#page-52-0) Publish chapter on lens contamination monitor (LCM)
- Various minor textual and cosmetic updates
### <span id="page-72-0"></span>**C.4 Release 2018-10 (protocol version 1.04)**

Document update for protocol version 1.04:

- Section [3.2.4:](#page-30-0) Added description of option packet\_crc for an additional scan packet checksum.
- Various minor textual and cosmetic updates

### **C.5 Release 2017-11 (protocol version 1.03)**

Document update for protocol version 1.03:

- Section [2.4.1:](#page-18-0) Clarified description of radial\_resolution and angular\_resolution.
- Section [2.4.1:](#page-18-0) Corrected type of scan\_frequency\_min and scan\_frequency\_max (double instead of int)
- Section [2.6.5:](#page-21-0) Updated table [2.1](#page-22-0) to reflect new maximum scan frequency of 100 Hz.
- Section [2.8.2:](#page-25-0) Updated description of system status flags.
- Section [3.2.4:](#page-30-0) Added description of option skip\_scans to reduce the scan *output* frequency.
- Sections [3.4](#page-40-0) to [3.6:](#page-46-0) Updated and clarified details of scan data transmission.
- Section [3.4.1:](#page-40-0) Documented potential padding at the end of a scan data packet (payload\_padding).
- Section [3.4.3:](#page-42-0) Added LCM status flags and updated description of flags.
- Chapter [4:](#page-47-0) Added chapter about integrated scan data filtering.
- Section [6.3.3:](#page-57-0) Corrected steps for displaying an application bitmap: Parameter hmi\_display\_mode needs to be set to application\_bitmap instead of static\_logo.
- Chapter [5:](#page-52-0) Added chapter on monitoring lens contamination.
- Chapter [7:](#page-59-0) Added chapter on switching input/output channels.
- Section [7.3.3:](#page-63-0) Added description of new timestamp synchronization signal.
- Various textual and cosmetic updates

#### **C.6 Release 2016-03 (protocol version 1.02)**

Minor documentation update for protocol version 1.02:

- Section [2.6.5:](#page-21-0) Added list of available scan resolutions for R2000 HD devices to table [2.1.](#page-22-0)
- Section [3.4.3:](#page-42-0) Updated description of flag new settings.
- Section [8.1:](#page-65-0) Added section on device discovery using SSDP.
- Various textual and cosmetic updates

# **F** PEPPERL+FUCHS

### **C.7 Release 2015-04 (protocol version 1.01)**

Document update for protocol version 1.01:

- Added descriptions for all protocol extensions listed in appendix [B.4](#page-70-0)
- Section [1.2.2:](#page-5-0) Moved description of parameter types to separate section (section [2.1\)](#page-9-0)
- Section [2.1:](#page-9-0) Extended description for various parameter types (bitfield, string, IPv4, ntp64, binary)
- Section [2.8.2:](#page-25-0) Added missing description of temperature warning and error flags in system status flags
- Section [3.2:](#page-29-0) Separated description of basic scan data output mechanisms from description of commands (section [3.3\)](#page-33-0)
- Section [3.2.2:](#page-29-0) Added separate section for details on connection handles and backwards compatibility
- Section [3.2.3:](#page-29-0) Added separate section for details on the connection watchdog mechanism
- Section [3.2.4:](#page-30-0) Added section on configuration options for scan data output
- Section [3.2.5:](#page-32-0) Added separate section on performance considerations for concurrent scan data connections
- Section [3.4.3:](#page-42-0) Added missing description of temperature warning and error flags in scan data header status flags
- Chapter [6:](#page-54-0) Added chapter about client application access to the HMI LED display
- Appendix [B:](#page-69-0) Separated protocol history and document history
- Various textual and cosmetic updates

### **C.8 Release 2013-08 (protocol version 1.00)**

First public release.

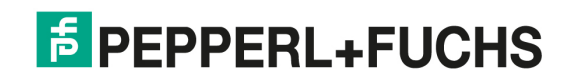

## **Index for commands and parameters**

This index provides a quick reference for all commands and parameters defined by this communication protocol.

Generic commands (URI) factory\_reset, [17,](#page-16-0) [71](#page-70-0) feed\_watchdog, [30,](#page-29-0) [40](#page-39-0) get\_parameter, [15,](#page-14-0) [60](#page-59-0) get\_protocol\_info, [8](#page-7-0) get\_scanoutput\_config, [38,](#page-37-0) [39](#page-38-0) list\_parameters, [14,](#page-13-0) [60](#page-59-0) reboot\_device, [16,](#page-15-0) [17,](#page-16-0) [20](#page-19-0) release handle, [37](#page-36-0) request\_handle\_tcp, [30,](#page-29-0) [31,](#page-30-0) [35,](#page-34-0) [36](#page-35-0) request handle udp, [30,](#page-29-0) [31,](#page-30-0) [34](#page-33-0) reset\_parameter, [16,](#page-15-0) [17](#page-16-0) set\_parameter, [15,](#page-14-0) [56](#page-55-0)[–58,](#page-57-0) [61](#page-60-0) set\_scanoutput\_config, [30,](#page-29-0) [31,](#page-30-0) [34,](#page-33-0) [35,](#page-34-0) [38,](#page-37-0) [40](#page-39-0) start\_scanoutput, [37,](#page-36-0) [38](#page-37-0) stop\_scanoutput, [37,](#page-36-0) [38](#page-37-0) Switching I/Q commands (URI) get ig parameter, [60](#page-59-0) list iq parameters, [60](#page-59-0) set ig parameter, [61](#page-60-0) Global parameters (sensor) angular fov, [19](#page-18-0) angular\_resolution, [19,](#page-18-0) [73](#page-72-0) deprecated handle generation, [70](#page-69-0) device family, [18](#page-17-0) emitter\_type, [19,](#page-18-0) [70](#page-69-0) feature flags, [19](#page-18-0) filter\_error\_handling, [49–](#page-48-0)[51](#page-50-0) filter\_maximum\_margin, [50,](#page-49-0) [52](#page-51-0) filter\_remission\_threshold, [50,](#page-49-0) [52](#page-51-0) filter\_type, [49–](#page-48-0)[51](#page-50-0) filter\_width, 49-[51](#page-50-0) gateway, [20](#page-19-0) gateway\_current, [20](#page-19-0) hmi\_application\_bitmap, [23,](#page-22-0) [58,](#page-57-0) [59](#page-58-0) hmi\_application\_text\_1, [23,](#page-22-0) [57](#page-56-0) hmi\_application\_text\_2, [23,](#page-22-0) [57](#page-56-0) hmi\_button\_lock, [23,](#page-22-0) [24](#page-23-0) hmi\_display\_mode, [23,](#page-22-0) [24,](#page-23-0) [26,](#page-25-0) [56](#page-55-0)[–58,](#page-57-0) [73](#page-72-0) hmi\_language, [23,](#page-22-0) [24](#page-23-0) hmi\_parameter\_lock, [23,](#page-22-0) [24,](#page-23-0) [71](#page-70-0) hmi\_static\_logo, [23,](#page-22-0) [58,](#page-57-0) [59](#page-58-0) hmi\_static\_text\_1, [23,](#page-22-0) [56](#page-55-0) hmi\_static\_text\_2, [23,](#page-22-0) [56](#page-55-0) ip\_address, [20](#page-19-0) ip\_address\_current, [20,](#page-19-0) [72](#page-71-0) ip\_mode, [20,](#page-19-0) [72](#page-71-0) ip\_mode\_current, [20](#page-19-0) lcm\_detection\_period, [53,](#page-52-0) [54](#page-53-0) lcm\_detection\_sensitivity, [53](#page-52-0) lcm\_sector\_enable, [53,](#page-52-0) [54](#page-53-0) lcm\_sector\_error\_flags, [53,](#page-52-0) [54](#page-53-0) lcm\_sector\_warn\_flags, [53,](#page-52-0) [54](#page-53-0)

load indication, [25,](#page-24-0) [26,](#page-25-0) [33](#page-32-0) locator\_indication, [23,](#page-22-0) [24](#page-23-0) mac\_address, [20](#page-19-0) max\_connections, [19,](#page-18-0) [33,](#page-32-0) [34,](#page-33-0) [36](#page-35-0) max\_data\_regions, [70](#page-69-0) max\_scan\_sectors, [70](#page-69-0) operating\_mode, [21,](#page-20-0) [71](#page-70-0) operation\_time, [25](#page-24-0) operation\_time\_scaled, [25](#page-24-0) part, [18,](#page-17-0) [67](#page-66-0) power\_cycles, [25](#page-24-0) product, [18,](#page-17-0) [67](#page-66-0) radial range\_max, [19,](#page-18-0) [28](#page-27-0) radial range\_min, [19,](#page-18-0) [28](#page-27-0) radial resolution, [19,](#page-18-0) [28,](#page-27-0) [73](#page-72-0) revision\_fw, [18](#page-17-0) revision\_hw, [18](#page-17-0) samples\_per\_scan, [21](#page-20-0)[–23,](#page-22-0) [27,](#page-26-0) [31,](#page-30-0) [32,](#page-31-0) [42,](#page-41-0) [44–](#page-43-0)[46](#page-45-0) sampling\_rate\_max, [19,](#page-18-0) [22,](#page-21-0) [71](#page-70-0) sampling rate min, [19,](#page-18-0) [22,](#page-21-0) [71](#page-70-0) scan\_direction, [21,](#page-20-0) [22,](#page-21-0) [55](#page-54-0) scan frequency, [21,](#page-20-0) [22,](#page-21-0) [27,](#page-26-0) [32,](#page-31-0) [42,](#page-41-0) [44](#page-43-0)[–46,](#page-45-0) [55](#page-54-0) scan frequency max, [19,](#page-18-0) [71,](#page-70-0) [73](#page-72-0) scan frequency measured, [21](#page-20-0) scan frequency min, [19,](#page-18-0) [71,](#page-70-0) [73](#page-72-0) serial, [18,](#page-17-0) [67](#page-66-0) status flags, [25,](#page-24-0) [26](#page-25-0) subnet\_mask, [20](#page-19-0) subnet\_mask\_current, [20,](#page-19-0) [72](#page-71-0) system\_time\_raw, [25,](#page-24-0) [29](#page-28-0) temperature\_current, [25](#page-24-0) temperature\_max, [25](#page-24-0) temperature\_min, [25](#page-24-0) up\_time, [25](#page-24-0) user\_notes, [18](#page-17-0) user\_tag, [18](#page-17-0) vendor, [18,](#page-17-0) [67](#page-66-0) Scan data output parameters address, [34–](#page-33-0)[36](#page-35-0) handle, [6,](#page-5-0) [34,](#page-33-0) [37–](#page-36-0)[40](#page-39-0) iq timesync interval, [64](#page-63-0) max num points scan, [31,](#page-30-0) [32,](#page-31-0) [34,](#page-33-0) [35,](#page-34-0) [38,](#page-37-0) [39,](#page-38-0) [42,](#page-41-0) [44–](#page-43-0)[46,](#page-45-0) [71](#page-70-0) packet\_crc, [32,](#page-31-0) [34,](#page-33-0) [35,](#page-34-0) [38,](#page-37-0) [70,](#page-69-0) [73](#page-72-0) packet\_type, [34,](#page-33-0) [35,](#page-34-0) [38](#page-37-0) port, [34–](#page-33-0)[36](#page-35-0) skip\_scans, [32,](#page-31-0) [34,](#page-33-0) [35,](#page-34-0) [38,](#page-37-0) [39,](#page-38-0) [70,](#page-69-0) [73](#page-72-0) start\_angle, [31,](#page-30-0) [34,](#page-33-0) [35,](#page-34-0) [38,](#page-37-0) [39](#page-38-0) watchdog, [30,](#page-29-0) [31,](#page-30-0) [34,](#page-33-0) [35,](#page-34-0) [38,](#page-37-0) [40](#page-39-0) watchdogtimeout, [30,](#page-29-0) [31,](#page-30-0) [34,](#page-33-0) [35,](#page-34-0) [38,](#page-37-0) [40](#page-39-0)

## **E** PEPPERL+FUCHS

#### Switching input/output parameters

iq1\_source, [62](#page-61-0) iq2\_source, [62](#page-61-0) iq3\_source, [62](#page-61-0) iq4\_source, [62](#page-61-0) iq<n>\_mode, [62–](#page-61-0)[65](#page-64-0) iq<n>\_off\_delay, [62,](#page-61-0) [63,](#page-62-0) [65](#page-64-0)  $iq$ <n> $-polarity$ , [62,](#page-61-0) [63,](#page-62-0) [65](#page-64-0) iq<n>\_source, [62,](#page-61-0) [64,](#page-63-0) [65](#page-64-0) iq\_global\_enable, [62](#page-61-0)[–65](#page-64-0) iq\_input, [64](#page-63-0) iq\_output, [62–](#page-61-0)[64](#page-63-0) iq\_overload, [64](#page-63-0) iq\_timesync\_interval, [64,](#page-63-0) [65](#page-64-0)

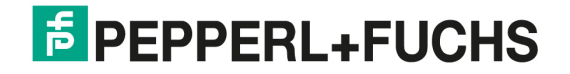

## **References**

- [1] RFC-791: Internet Protocol Specification <http://tools.ietf.org/html/rfc791>
- [2] RFC-1305: Network Time Protocol (Version 3) <http://tools.ietf.org/html/rfc1305>
- [3] RFC-2046: Multipurpose Internet Mail Extensions (MIME) Part Two: Media Types <http://tools.ietf.org/html/rfc2046>
- [4] RFC-2069: An Extension to HTTP : Digest Access Authentication <http://tools.ietf.org/html/rfc2069>
- [5] RFC-2616: Hypertext Transfer Protocol HTTP/1.1 <http://tools.ietf.org/html/rfc2616>
- [6] RFC-3629: UTF-8, a transformation format of ISO 10646 <http://tools.ietf.org/html/rfc3629>
- [7] RFC-3986: Uniform Resource Identifier (URI) <http://tools.ietf.org/html/rfc3986>
- [8] RFC-4648: The Base16, Base32, and Base64 Data Encodings <http://tools.ietf.org/html/rfc4648>
- [9] RFC-7159: The JavaScript Object Notation (JSON) Data Interchange Format <http://tools.ietf.org/html/rfc7159>
- [10] Online CRC32 calculation of an example buffer [http://crccalc.com/?crc=0x010x020x030x040x050x060x070x08&method=crc32&datatype=hex](http://crccalc.com/?crc=0x01 0x02 0x03 0x04 0x05 0x06 0x07 0x08&method=crc32&datatype=hex)
- [11] Libwww: the W3C Protocol Library <http://www.w3.org/Library/>
- [12] libcurl: free and easy-to-use client-side URL transfer library <http://curl.haxx.se/libcurl/>
- [13] Wireshark: free network protocol analyzer for Unix and Windows <http://www.wireshark.org/>
- [14] Simple Service Discovery Protocol (Draft v1.03) <https://tools.ietf.org/html/draft-cai-ssdp-v1-03>
- [15] Zero Configuration Networking (Zeroconf) <http://www.zeroconf.org/>

## **E** PEPPERL+FUCHS

# **FACTORY AUTOMATION -SENSING YOUR NEEDS**

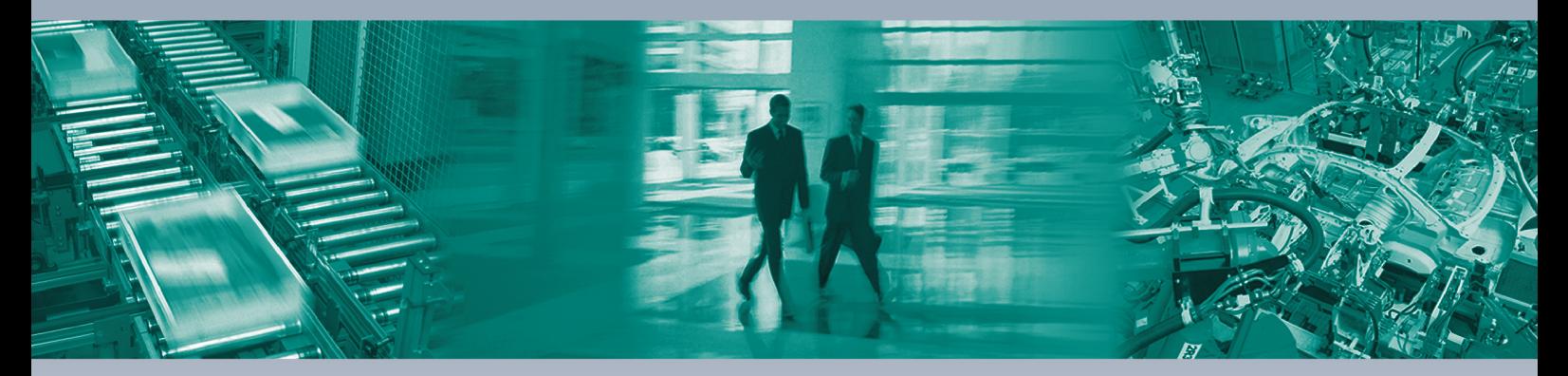

 $\Box$ 

 $\mathbb{L}$ 

#### **Worldwide Headquarters**

Pepperl+Fuchs GmbH · Mannheim · Germany E-mail: fa-info@pepperl-fuchs.com

**USA Headquarters** Pepperl+Fuchs Inc. · Twinsburg, OH · USA E-mail: fa-info@us.pepperl-fuchs.com

#### **Asia Pacific Headquarters**

Pepperl+Fuchs Pte Ltd · Singapore Company Registration No. 199003130E E-mail: fa-info@sg.pepperl-fuchs.com

## www.pepperl-fuchs.com

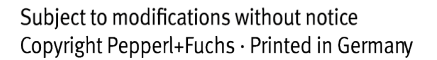

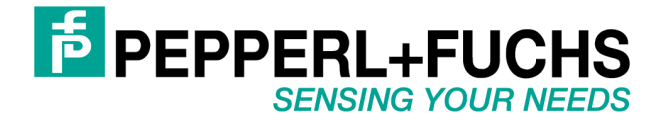